逢甲大學

# 資訊工程系專題報告

## 二手物品買賣電子商務

學生: 顏家祈(四丁) 張哲恩(四丁) 吳季橙(四丙) 指導教授:謝信芳 教授

## 中華民國九十三年五月

## 目 錄

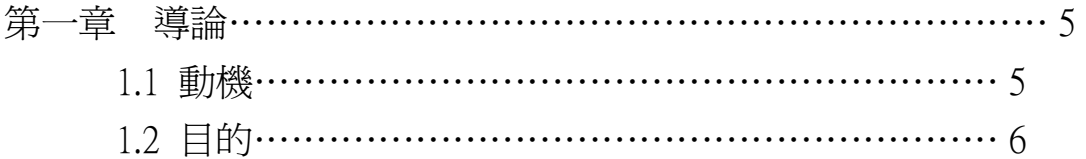

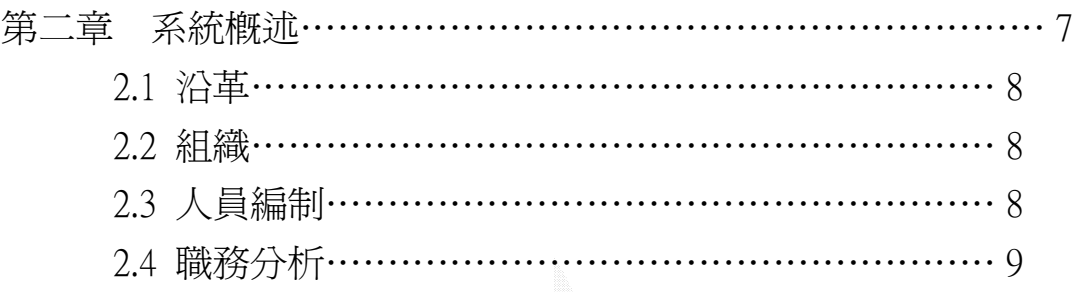

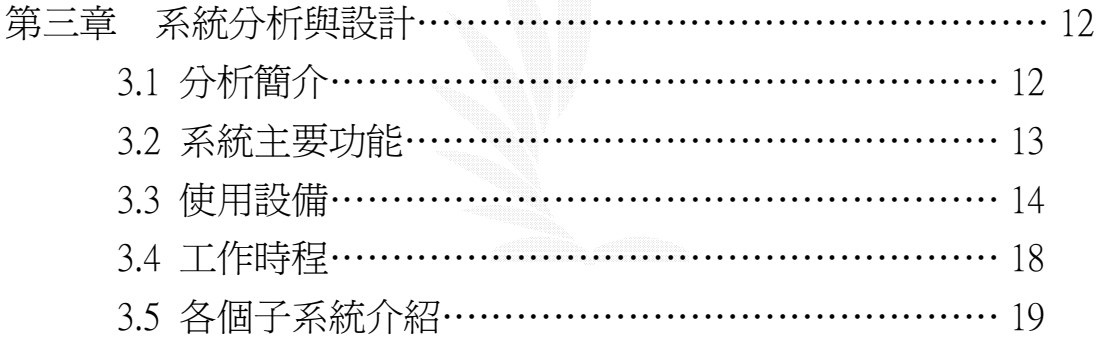

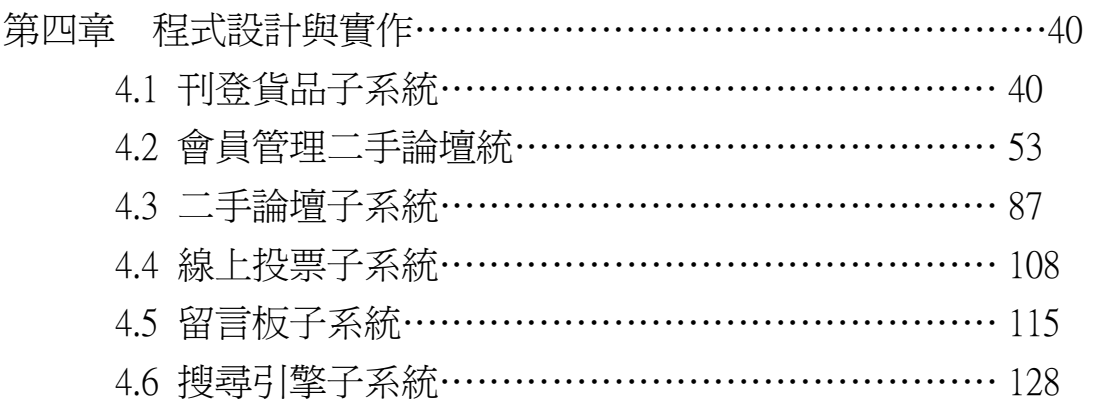

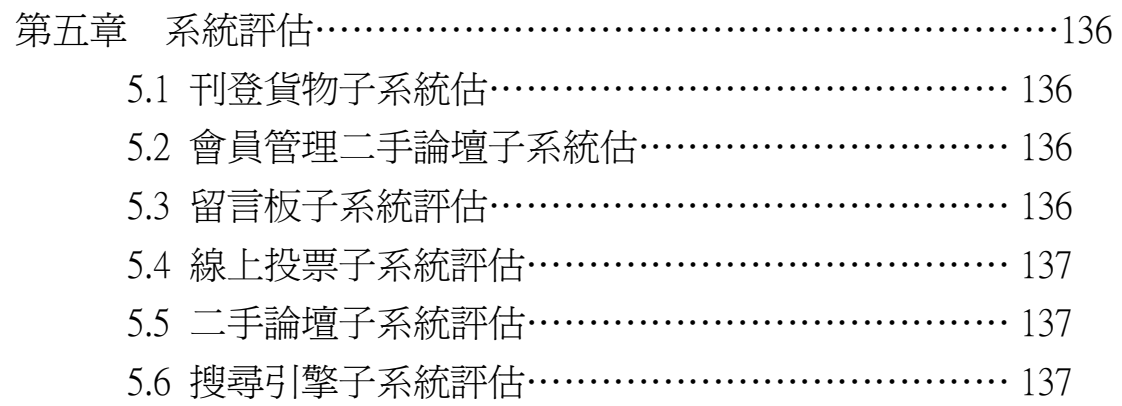

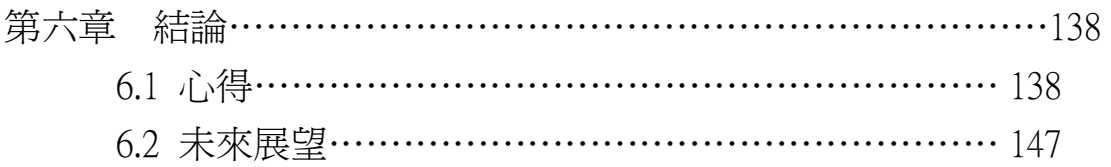

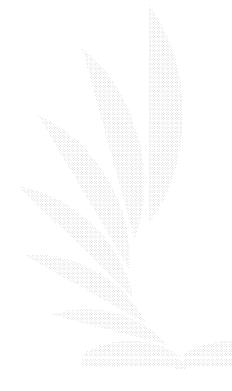

### 圖 目 錄

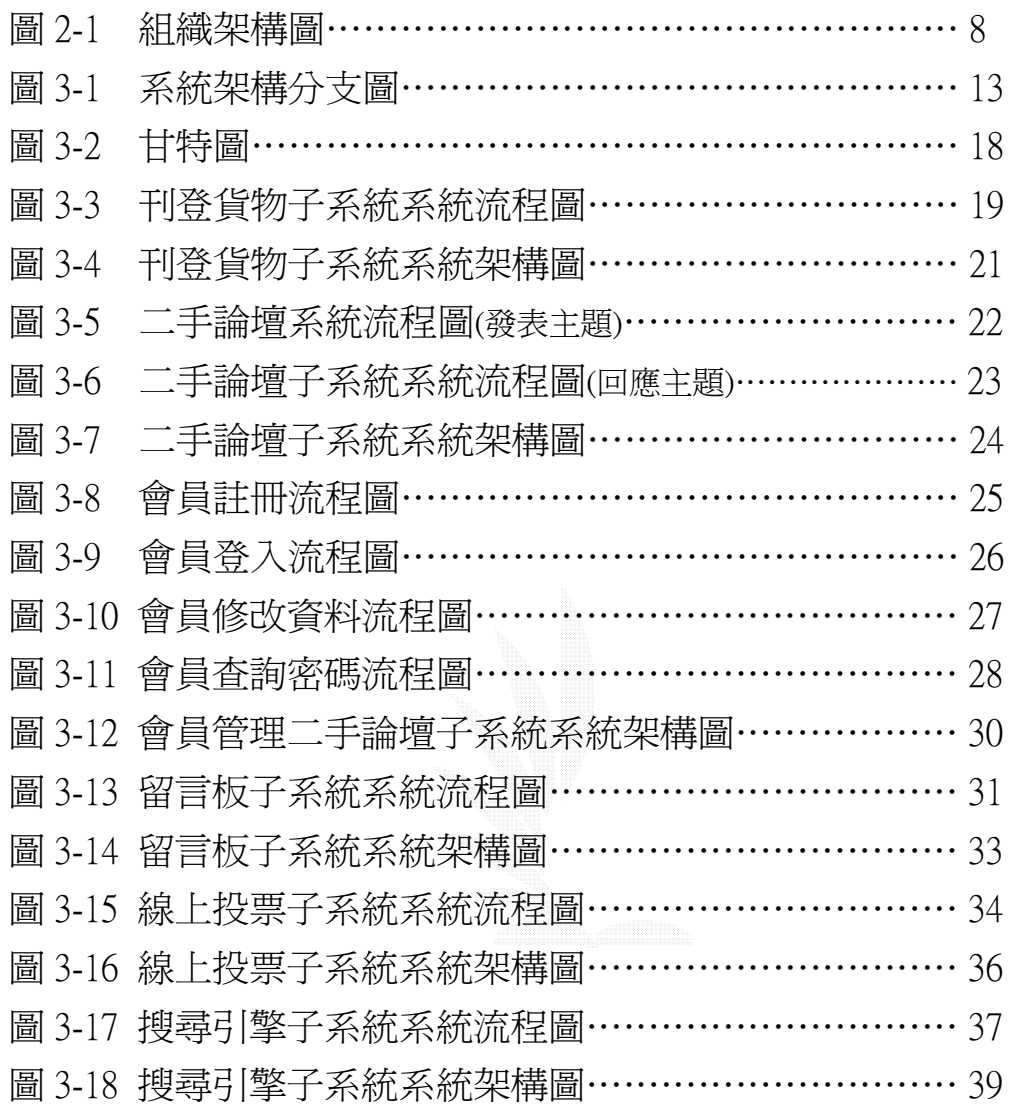

## 表 目 錄

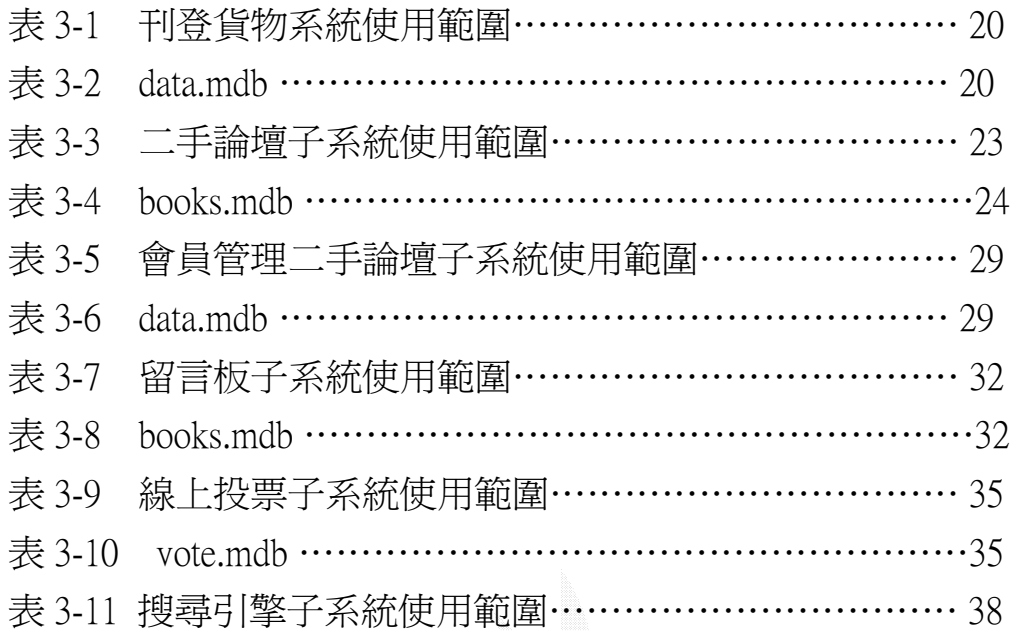

## 第一章 導 論

### 1.1 動機

 自從 19 世紀工業革命以來,科技造成社會迅速的繁榮與進步。 到現在,人類的物質生活已經非常豐富。當在買東西時,根本不會去 評估這物品的實用性,或是我們對這物品的需要性。因此,常常過沒 幾天,我們就會發現,家裡又多了一堆廢物。在那時候,我們會去考 慮是否要把它丟棄。

 當然,有些人會透過二手書店、二手市場,來幫我們解決這些 我們用不到或不需要的物品。可是,問題就來了。當初,買這些書或 是物品,都花了我們好幾佰、好幾千甚至上萬元。可是,當我們把他 們賣到二手書店、市場時,他們那時就只值當初購買價錢的 10 分之 一或是更少的價錢。因此,都會覺得很不划算。另外,當我們去到二 手書店時,都會看到,那些二手書都被雜亂的擺置。如果,我們要找 到我們想要的書籍,那根本是比登天還難。因此,我們就想到是否有 更好的買賣管道,可以讓大家有更好的二手物品買賣的平台。

所以,我們這一組才有架設這類型網站的動機。

## 1.2 目的

 最近,網路已經很普及了。所以,才會去架設一個網路跳蚤市 場,供大家使用。而這跳蚤市場有以下的優點:

1.我們不干預賣家欲賣物品的價格,完全由賣家決定。而那 物品的價格只要合理的話,一定會賣出去。這一點,可以讓賣家多 多少少有所補償。就因為這樣,才會讓更多人把自己一些不需要的 東西以合理的價錢賣給大家,讓大家不用花太多錢就可以買到自己 想要的物品。

2.因為,我們的管道是透過網路來買賣物品。所以,顧客只 要坐在電腦前,動動手指,就可以輕鬆購物。而不必親自跑到許多二 手書店、二手市場貨比三家後,才能選購到令自己滿意的產品。

3.網路是一個虛擬的世界。所以,一定會有人會去從事欺騙 的行為。而我們這個跳蚤市場只給逢甲教職員跟學生使用,這樣就比 較當純一點,讓大家在買賣東西時,可以讓大家安心一點。

## 第二章 系統概述

## 2.1 沿革

現今的社會是一個網路普及的社會,不只是辦公室數位化,就 連客廳都已經數位化。當然,電子商務也早已融入一般人的日常生活 中。在現實的世界裡,買賣東西都有欺騙的事件,更何況,是一個才 流行不過數十年的電子商務。這裡面欺騙的案件一定更多,所以,我 們才設計一個能管理網路買賣的系統,而對象是逢甲大學的教職人員 以及學生,希望能在網路購物方面給予協助。藉此系統讓大家都能在 二手拍賣市場中選擇價格公平以及符合自己所需要的物品,另一方 面,也可以幫助大家能夠有管道,來處理自己家中用不到的物品。

## 2.2 組織

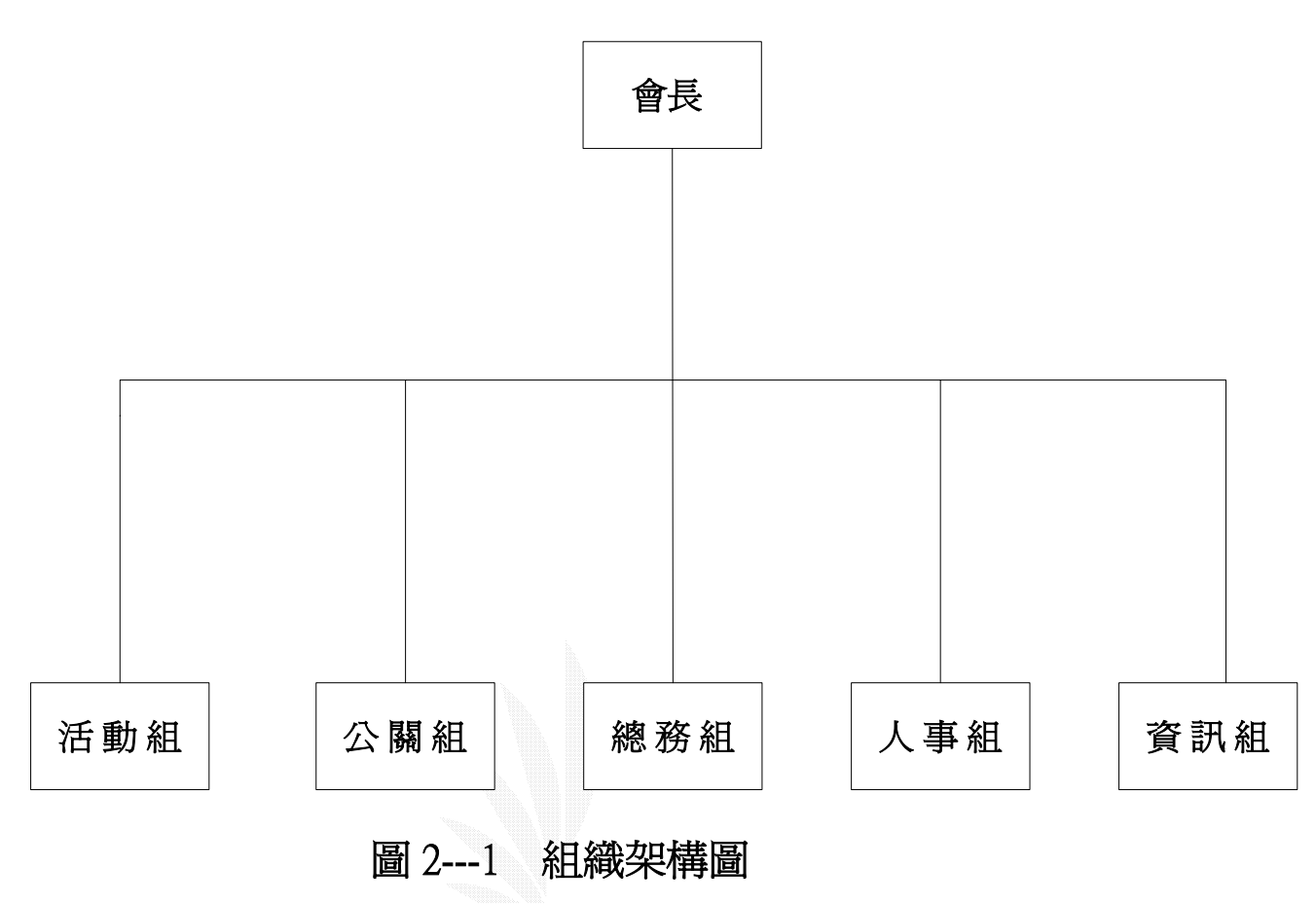

## 2.3 人員編制

1.會長一人

2.副會長一人

3.活動組

(1)組長一人

(2)組員三至四人

4.公關組

(1)組長一人

(2)組員三至四人

5.總務組

(1)組長一人

(2)組員二至三人

6.人事組

(1)組長一人

(2)組員二至三人

7.資訊組

(1)組長一人

(2)組員二至三人

## 2.4 職務分析

本組織是屬於學生社團的性質,並非公司營利事業,將整個組織 劃分為五個大部門 - 活動組、公關組、總務部、人事組、資訊組; 並依據各工作項目的需求而將繁雜的資料輸入電腦化處理,以減輕作 業上的負擔,使資料的處理能夠更快、更正確,以便於整合與管理。

1.活動組

因為本組織是屬於學生社團,因此並沒有辦法用薪水或酬 勞來吸引其他學生的加入,所以必須要常舉辦一些活動來 招生,例如:每年在新生入學之後,可以舉辦一些露營活 動,藉此機會向所有逢甲大學的新鮮人,介紹這個組織的 功用,也可以藉此機會招生,招募一些比較熱心服務大眾 的人加入我們的行列。

2.公關組

公關組主要的功能就是對外聯絡,例如可以利用自己的 交際能力以及口才能力,向逢甲大學週邊商圈的店家爭 取福利,像是折價券等等的東西,或是當有人要賣一些 比較大型的家具,公關組也可以向搬家公司討論,是否 能以較低廉的價格幫助這些人搬運東西。總之,公關組 的任務就是利用交際的方法替逢甲大學的師生爭取福 利。

3.總務組

總務組主要的功能就是計算並且統計整個二手拍賣網站 及組織的金錢流向,支出以及收入的收支明細,並且要做 成報表,在每學期期末開會時,要拿出來給說明,讓所有 組織的人了解到,本年度整個組織的金錢流向,支出花費 的項目,收入的項目,以及年度的總盈餘,要利用報表把 每筆金錢的用途都說明清楚。

4.人事組

人事組的主要功能就是統計所有組織的人數,各部門的 資料,以及所有組員的個人資料,在學期末開檢討會時, 可以替每個部門在本學年度的表現加以評分,表現最好 的部門當然就加以獎勵,至於表現不好的部門會希望他 們多多檢討,看看今年是哪裡需要改進,下個學期就要 更加努力,人事組還有一個最重要的工作就是招生,可 以和其他組別合作,替組織招生,收入新血來延續組織 的未來營運,在每學年中期也要舉辦一次會長的選舉, 就如同各個系學會的會長選舉一樣,以投票的方式來決 定下一任的會長,當然參選的候選人也可以發表自己的 政見來拉票。

5.資訊組

資訊組最主要的功能就是管理整個二手商品拍賣系統,包 括系統維護,系統資料更新,會員註冊的認證問題,還有 要管理所有通過認證的會員,如果有會員發生詐欺或任何 交易的問題,都可以予以是當的懲罰,例如暫時停權或永 久停權,情節嚴重者就報警,交給法律來處置,維護整個 系統交易紀錄或管理,就是資訊組最大的工作。

## 第三章 系統分析

#### 3.1 系統簡介

本系統的理念主要是以資料庫為核心,開發出符合使用者需求的應用軟 體,提供逢甲大學的全體教職人員以及學生購物上的協助,藉此系統讓大 家都能在二手拍賣市場中選擇價格低廉也符合自己所需要的物品,也可以 幫助一些對於自己家裡用不到,卻還可以使用的物品建立一個方便迅速銷 售的管道。系統目標主要注重於下列幾點:

#### 1 .簡速性

簡單快速是操作的第一要求,因此設計時必須依照人機介面的觀念來 下去設計,盡量把操作介面設計的人性化一點,來減少使用者操作錯誤 的情形,也可以節省第一次來本系統參觀的使用者熟悉介面的時間,讓 所有的使用者都能非常輕鬆愉快的了解本系統的操作見面與方法.

2 .方便性

和簡速互相呼應,操作流程的設計儘量配合大多數使用者的操作習 慣,所有的設計都要以方便為優先,例如會員的認證系統,能夠以法上 註冊馬上使用為考量,不會讓使用者為了等待認證而造成很多地方的不 方便.

3 .完整性

 系統的內容要力求完整,例如商品的種類多元化,要常常調查並且統 計使用者最需要哪些商品,進一步的去增加系統的種類或物品數量,並 日要有搜尋系統,讓使用者能依照自己的需求來搜尋所想要找的商品.

## 3.2 系統主要功能

### 系統架構分支圖

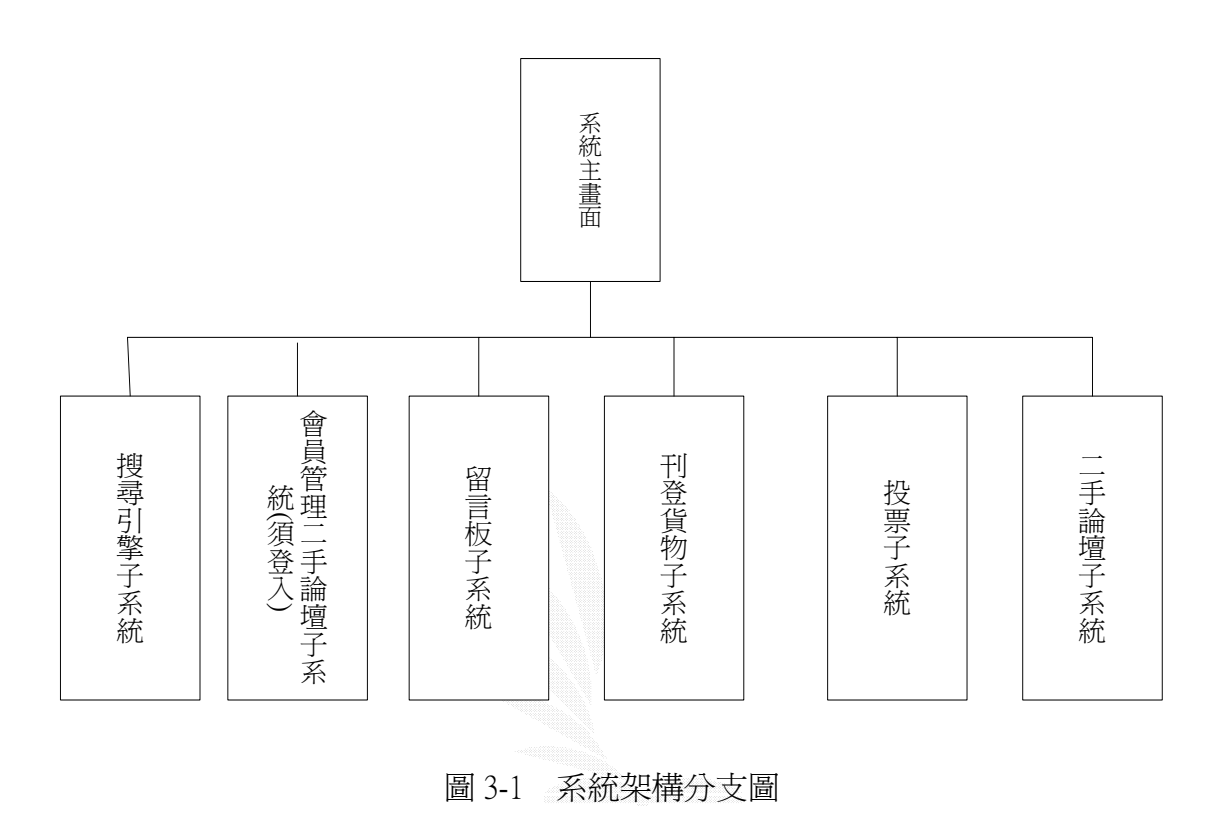

### 3.3 使用設備

其中包含了我們所使用的硬體設備以及軟體設備.

#### 1. 硬體設備

CPU 方面使用Pentium II 650, SD-RAM 方面使用250MB, 而硬 碟則使用SEAGATE 40 G 的硬碟。

#### 2. 軟體設備

OS 方面使用Windows XP, 前端平台則使用ASP 3.0, 而後端的 資料庫則用ACCESS 2000。

#### 3. Asp 簡介

ASP(Active Server Pages)是由微軟所開發出的網站應用程 式, ASP 從1996 年的beta 0.9 版本發展到2000 年ASP3.0 版本之 後,由於網路技術發展有不斷提昇,競爭越來越強,微軟為因應未 來網路發展需求,必須改變整個網路技術發展環境,因而ASP3.0 之後的版本,目前稱為ASP.NET。 ASP 是一種Server 端執行的一種Scripting 語言, 他能夠讓 你產生動態,互動姓,高效能的網站應用程式,這種Scripting 語 言是一種在Server 端工作,並經由Server 端解譯之後送出HTML 與文件給客戶端(Client),而不像一般的客戶端手稿(Script)是在 客戶端由瀏覽器執行,因而產生各家的瀏覽器不完全支援程式者所 寫的Script 手稿;使用Active Server Page 就不用擔心客戶端的

瀏覽器是否支援ASP,因為ASP 所送出的網頁是標準的HTML 格 式。

- 4. ASP 所需的作業系統環境:
	- ( 1 ) Windows NT Server MicroSoft 的Internet Information Server

3.0 以上版本。

- ( 2 ) Windows NT Workstation Peer Web Services 3.0 以上版本。
- ( 3 ) Windows 95 Personal Web Server 及Active Server Page

Package。

( 4 ) 如果你的Web Server 是NT Server 4.0 建議你安裝Option Pack4.0 以上, 並將IIS 升級到IIS4.0, 因為Option Pack 裡的ASP 支援了更多的Server 元件, 可以幫助你快速的開發資料庫化得 網站。建議最好到微軟網站下載最新的ADO 2.6。

### 5. Asp 的六大物件

- ( 1 ) Request 物件,當Client 端向伺服端請求(request)網頁或送出表 單(form)時,Request 物件就會使得script(ASP 網頁)取得Client 端 送出的資訊。Request 物件也能透過HTTP variables 來辨認瀏覽器 和使用者,以及該domain 儲存於客端瀏覽器的cookies,或是依 附在HTTP 的要求字串,同時也提供使用SSL 來認證或其他加密 通訊協定和屬性來管理連結。
- ( 2 ) Response 物件就是當伺服端產生回應送回給客端時,Response 物件是用來存取這個回應。Response 物件能夠讓我們的script獲 得HTTP variables 用以辨別我們的伺服器和其功能,以及送到伺 服端的內容資訊和任何瀏覽該網域所儲存的cookies。它也提供一 系列方法讓我們產生output 功能, 像是Response.Write 方法。
- ( 3 ) Application 物件,它是當ASP DLL 被載入來回應第一個ASP page 時就會產生Application 物件。它是用來提供儲存變數以及 物件參考,任何的Client 端打開的ASP 文件都會使用到這個物 件。
- ( 4 ) Session 物件是當來訪者第一次向網站或網站應用程式請求 ASPpage 時,Session 物件就會產生給每一未來訪者。它會一直 維持到預設 的終止時間才釋放(也可由script 來設定終止時間)。 它是用來提供儲存變數以及物件參考,且只有該位來訪者在 session 的生命週期所打開的pages 所獨自擁有。
- ( 5 ) Server 物件提供了ASP 中的scripting 有用的一系列方法和屬 性,最明顯的就是使用Server.CreateObject 方法,它可以讓我們 在目前的page 或session 的context(環境)中將伺服端的其他物件 初始化。也提供一些方法,可藉由非法文字轉換成合法文字,將 string(字串)轉成正確格式,使我們能夠在URLs或HTML 中使用。
- ( 6 ) ASPError 物件,這是在ASP3.0 時才有的物件,它可藉由server 物件的GetLastError 方法來取得。它提供了ASP 文件最後產生錯 誤時的一些詳盡資訊。

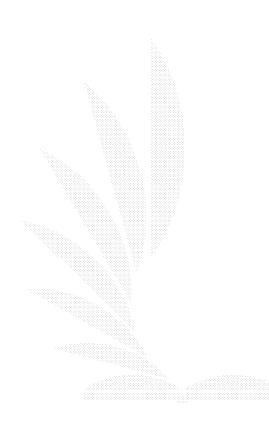

## 3.4 工作時程

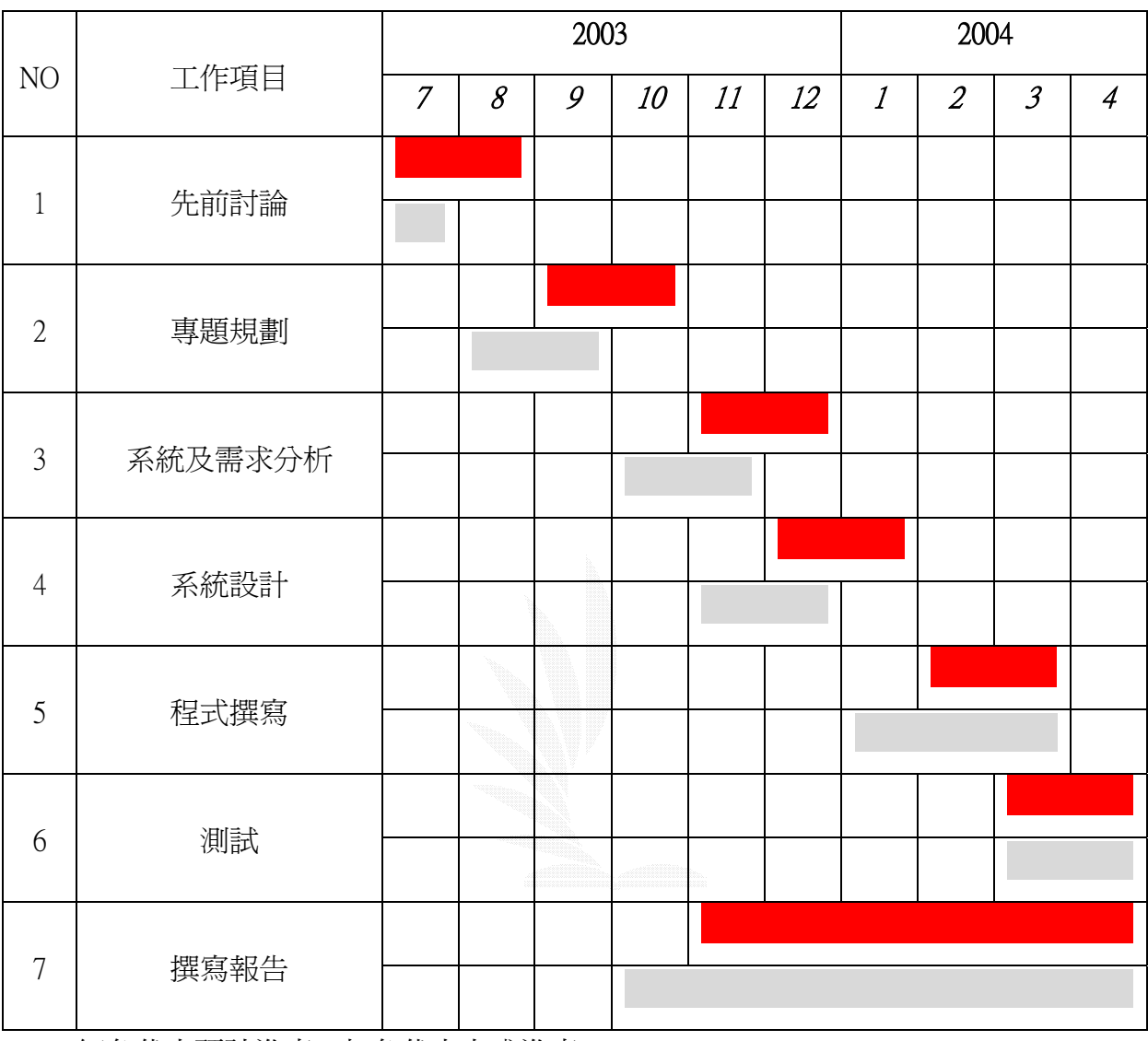

紅色代表預計進度,灰色代表完成進度

## 圖 3-2 甘特圖

#### 3.5 各個子系統介紹

1.刊登貨物子系統

簡述:

可以刊登要買的或是要賣的東西到網站上讓別的使用者來察看,刊登 成功之後便可以分類瀏覽了。

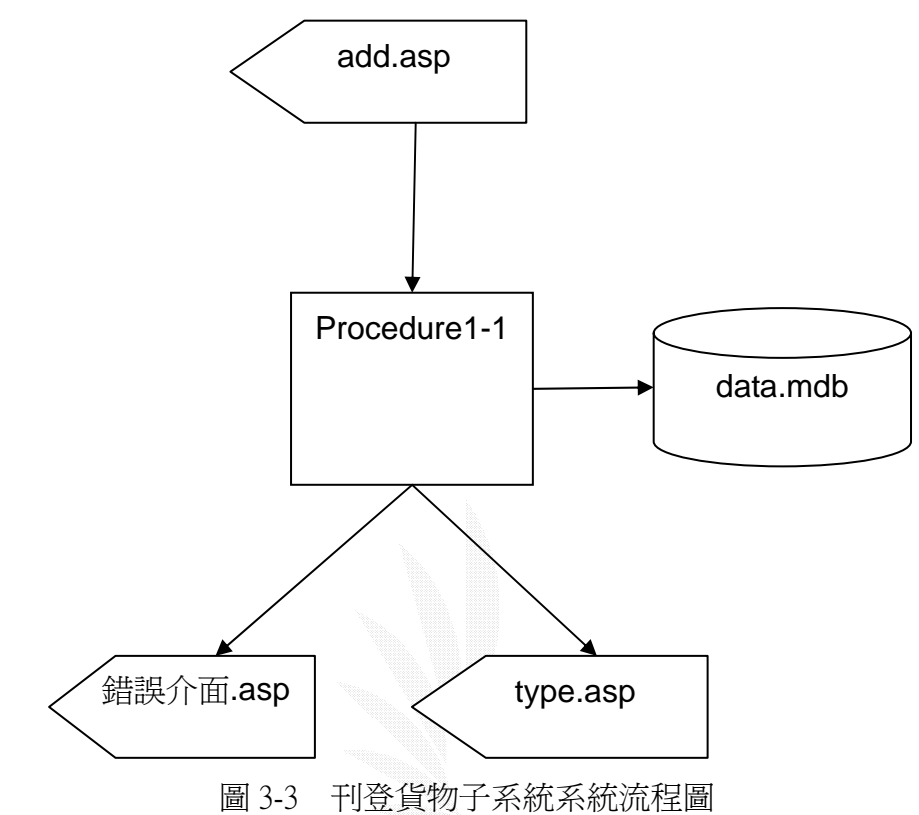

說明:

(1)Procedure1-1:將會員新增完成後的東西資料存入拍賣品資料表裡。 (2)add.asp:將刊登貨物資料輸入的地方。

(3)type.asp:如果新增物品成功之後,會導向到類別區。

檔案敘述:

(1) 檔案名稱:data.mdb 記錄格式:如表 data.mdb

系統使用範圍:

項目 こうしょう こうしょう 説明

- 何時 24HR 營業。
- 何地 逢甲大學。
- 何人 逢甲大學學生。
- 何事 提供貨物販賣刊登機會。
- 如何做 1. 決定要買或賣什麼東西。
	- 2. 將自己要賣的東西選擇類別。
	- 3. 決定物品的價位、新舊程度以及物品備註。
	- 4. 決定聯絡方式。
	- 5. 結束。
		- 表 3-1 刊登貨物系統使用範圍

| 序號 | 欄名           | 長度   | 型態    | 備註    |
|----|--------------|------|-------|-------|
| 01 | Id           | 長整數  | 自動編號  | 不可重複  |
| 02 | Num          | 50   | 文字    | 拍賣的數量 |
| 03 | Buyorsell    | 50   | 文字    | 買或是賣  |
| 04 | Goods        | 50   | 文字    | 貨品名稱  |
| 05 | Content      | 不限   | 文字    | 貨物簡述  |
| 06 | Degree       | 50   | 文字    | 新就程度  |
| 07 | Date         | 簡短日期 | 日期/時間 | 更新日期  |
| 08 | Time         | 50   | 文字    | 更新時間  |
| 09 | Kind         | 長整數  | 數字    | 買賣種類  |
| 10 | Name         | 30   | 文字    | 使用者名稱 |
| 11 | Email        | 50   | 文字    | 電子信箱  |
| 12 | Amount       | 50   | 文字    | 買賣數量  |
| 13 | Price        | 50   | 文字    | 價格    |
| 14 | City         | 50   | 文字    | 城市    |
| 15 | Province     | 50   | 文字    | 國家    |
| 16 | Trade        | 50   | 文字    | 交易方式  |
| 17 | Telephone    | 100  | 文字    | 電話    |
| 18 | <b>Bbcal</b> | 30   | 文字    | 手機    |
| 19 | Icq          | 50   | 文字    | Icq   |
| 20 | Buydate      | 50   | 文字    | 購買日期  |

檔案名稱:data.mdb,資料表:data

表 3-2 data.mdb

處理需求:

(1)將一筆資料從 add.asp 輸入以刊登貨物資料 (2)經由電腦比對之後,如果錯誤格式的話就出現錯誤訊息 (3)如果輸入資料沒有錯誤就加入資料庫之中

架構圖如下:

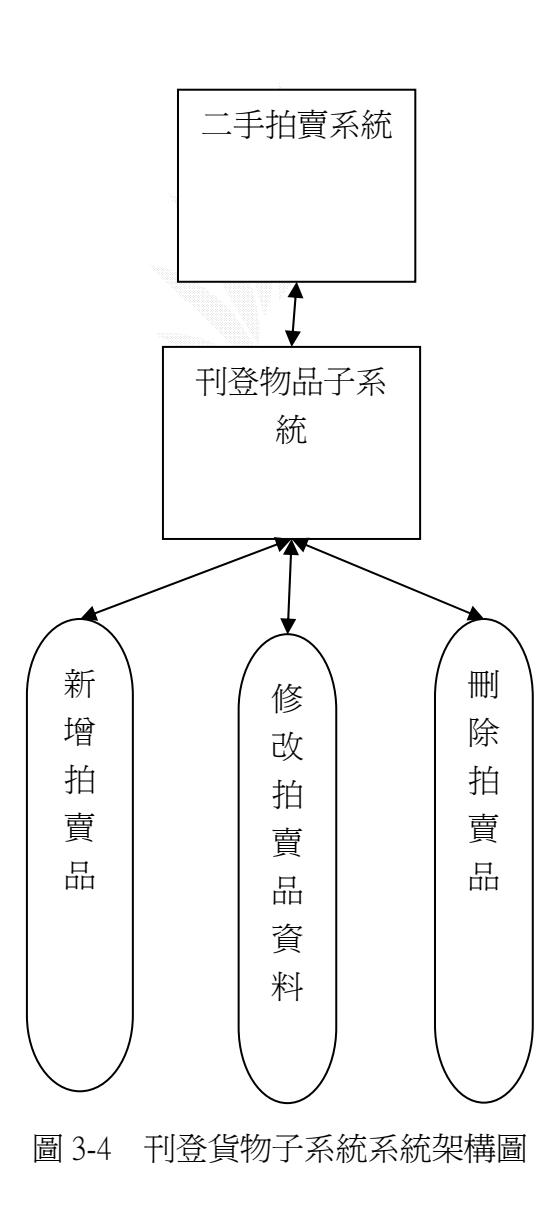

2.二手論壇子系統

簡述:

可以發表主題、回應主題,瀏覽他人文章及主題。

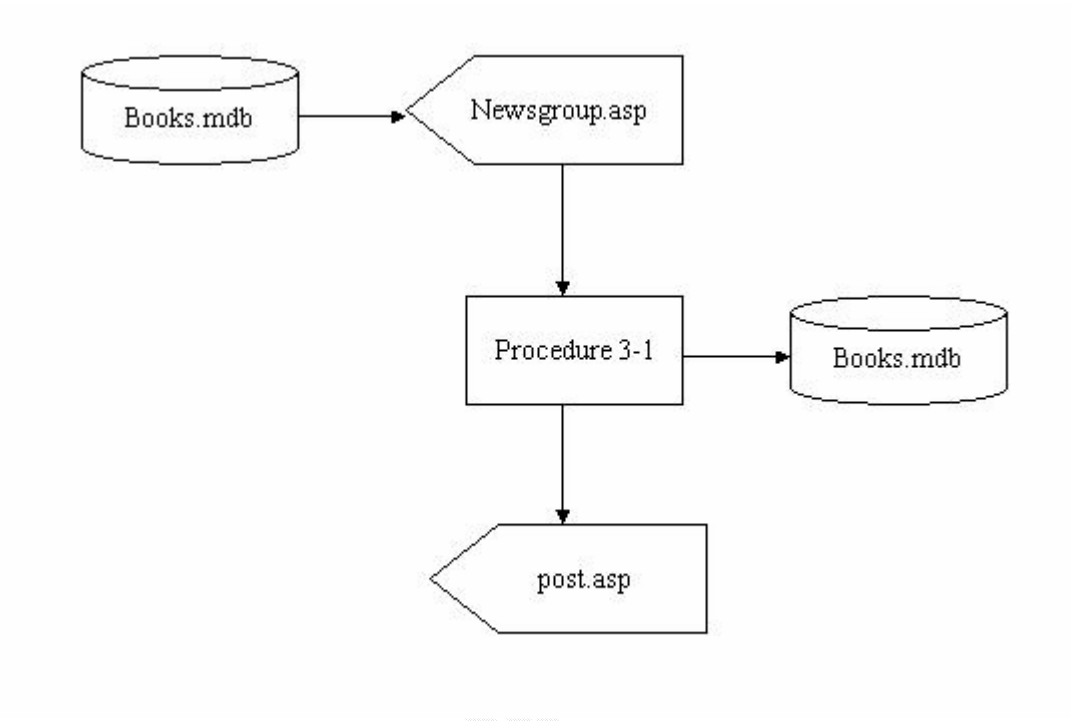

圖 3-5 二手論壇子系統系統流程圖(發表主題)

說明 : 使用者輸入完主題及文字並選擇發表的選項,經過 procedure 3-1 之後可發 表成功並且顯示發表主題成功的訊息,同時將新增的主題儲存到資料庫裡.

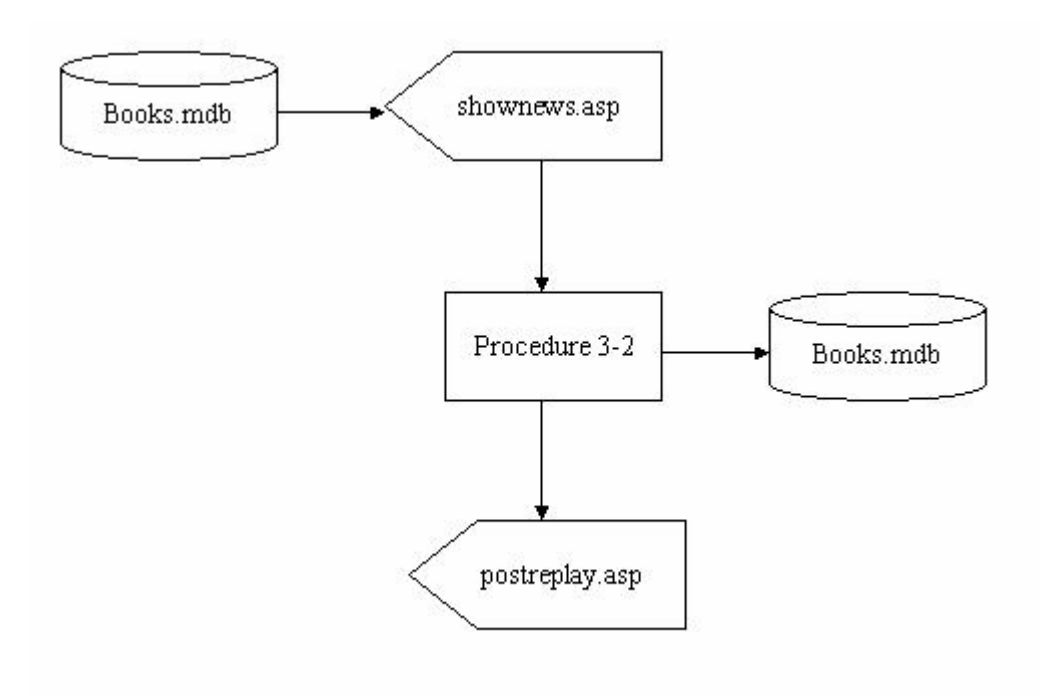

圖 3-6 二手論壇子系統系統流程圖(回應主題)

- 說明 : 使用者選擇想要回覆的主題,輸入完文字並選回覆表的選項,經過 procedure 3-2 之後可回覆成功並且顯示回覆主題成功的訊息,同時將新增 的回覆文章儲存到資料庫裡.
- 處理需求:(1)瀏覽二手論壇的首頁,決定要刊登新主題或是回覆他人的留言 (2)由電腦程式偵測填寫資料的格式是否正確。

(3)刊登主題或是回覆他人留言。

系統使用範圍:

項目 こうしょう こうしょう 説明

- 何時 24HR 營業。
- 何地 逢甲大學。
- 何人 逢甲大學學生。
- 何事 提供網站改善的討論機會。
- 如何做 1. 決定要討論什麼話題或是加入別人話題。
	- 2. 回覆討論文章或是提供主題。

3. 張貼留言。

#### 表 3-3 二手論壇子系統使用範圍

| 序號 | 欄名   | 長度 | 型態    | 備註     |
|----|------|----|-------|--------|
| 01 | 作者   | 50 | 文字    | 作者是誰   |
| 02 | 主題   |    | 備忘    | 主題是什麼  |
| 03 | 內容   |    | 備忘    | 留言內容   |
| 04 | 時間   |    | 日期/時間 | 留言時間日期 |
| 05 | 回覆主題 |    | 備忘    | 回覆的主題  |

檔案名稱:books.mdb,資料表:回覆留言

表 3-4 books.mdb

架構圖如下:

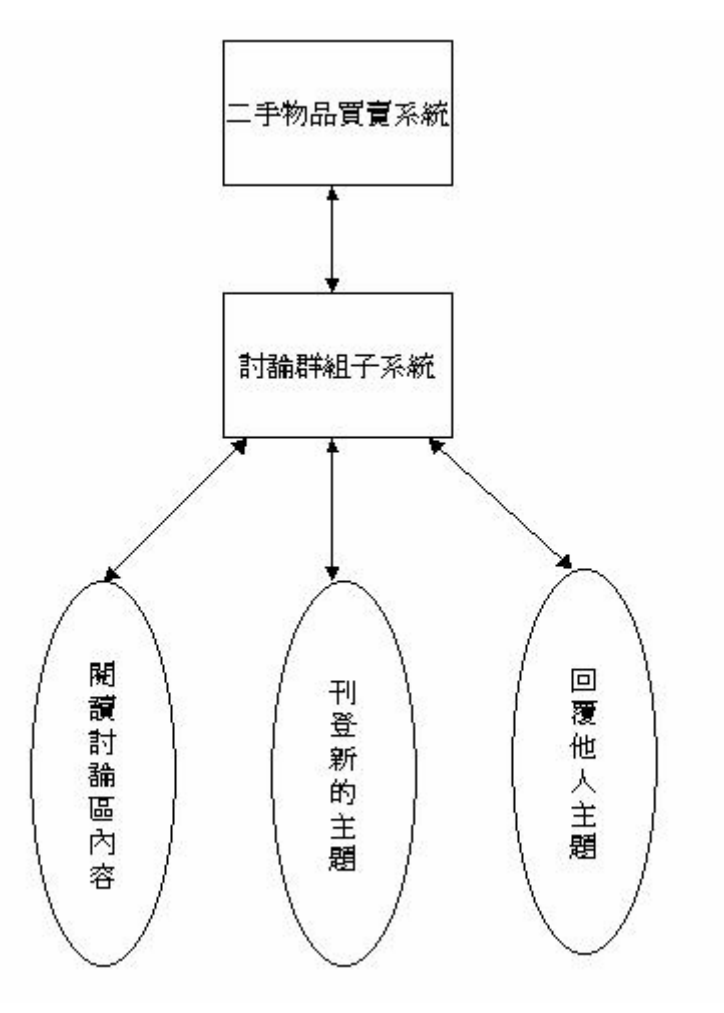

圖 3-7 二手論壇子系統系統架構圖

3.會員管理二手論壇子系統

簡述:

可以做加入會員、修改會員資料、查詢密碼、登入檢查等動作。

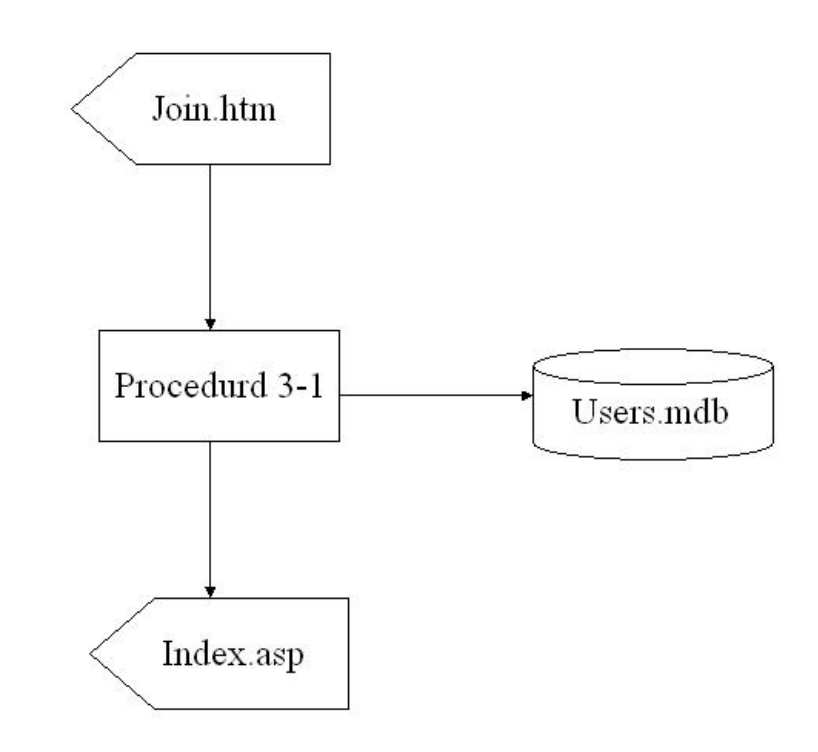

圖 3-8 會員註冊流程圖

Procedure3-7: 檢查使用者所填入的資料是否正確,是否帳號有重複 Join.htm:用來檢查使用者所填入的資料是否正確

User.mdb:用來儲存使用者資料

Index.asp:當註冊會員資料成功時,重新導向到首頁 index.asp 處理需求:

(1)將一筆會員的資料藉由加入會員介面而輸入。

(2)經由電腦比對之後,如果資料輸入格式錯誤則出現錯誤訊息。

(3)如果輸入資料沒有錯誤就可以加入會員並且寫入資料庫。

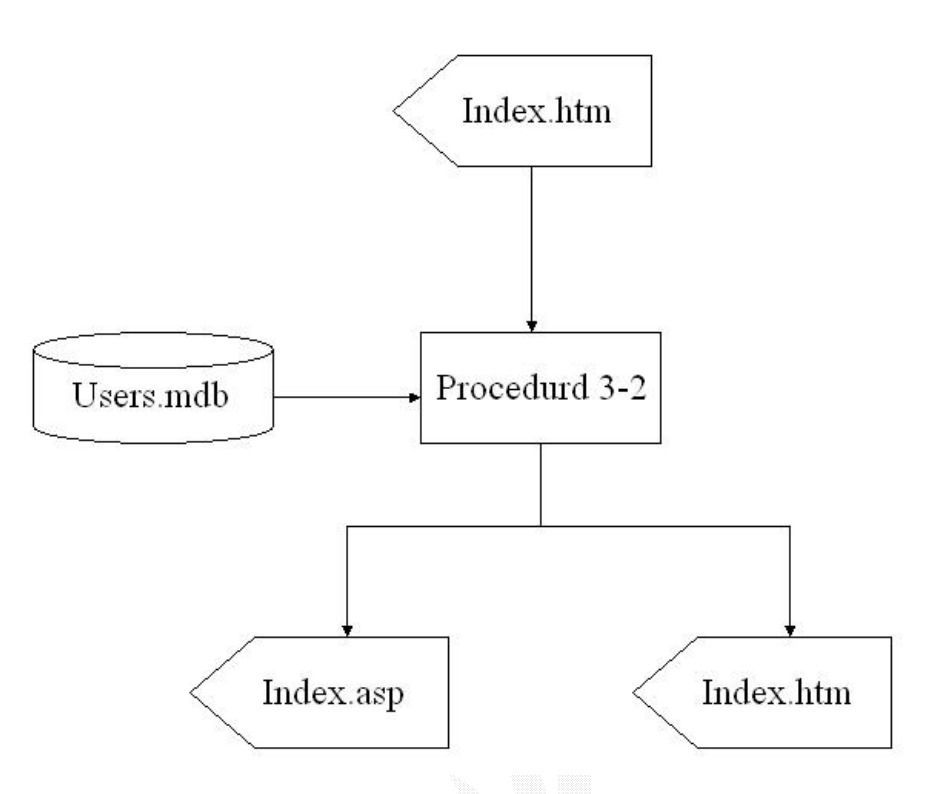

圖 3-9 會員登入流程圖

Procedure3-2:與資料庫核對資料檢查帳號密碼是否正確 index.htm:在此輸入登入的帳號還有密碼 index.asp:登入成功則重新導回到本網站首頁 index.ap index.htm:登入失敗則重新回到輸入帳號密碼畫面

處理需求:

(1) 將帳號密碼藉由登入的網頁介面輸入。

(2) 經由電腦比對之後,如果帳號密碼錯誤的話則出現錯誤訊息。

(3)如果輸入帳號密碼正確的話將可以做修改會員資料或是進入二手論壇或 是進行刊登拍賣貨物的功能

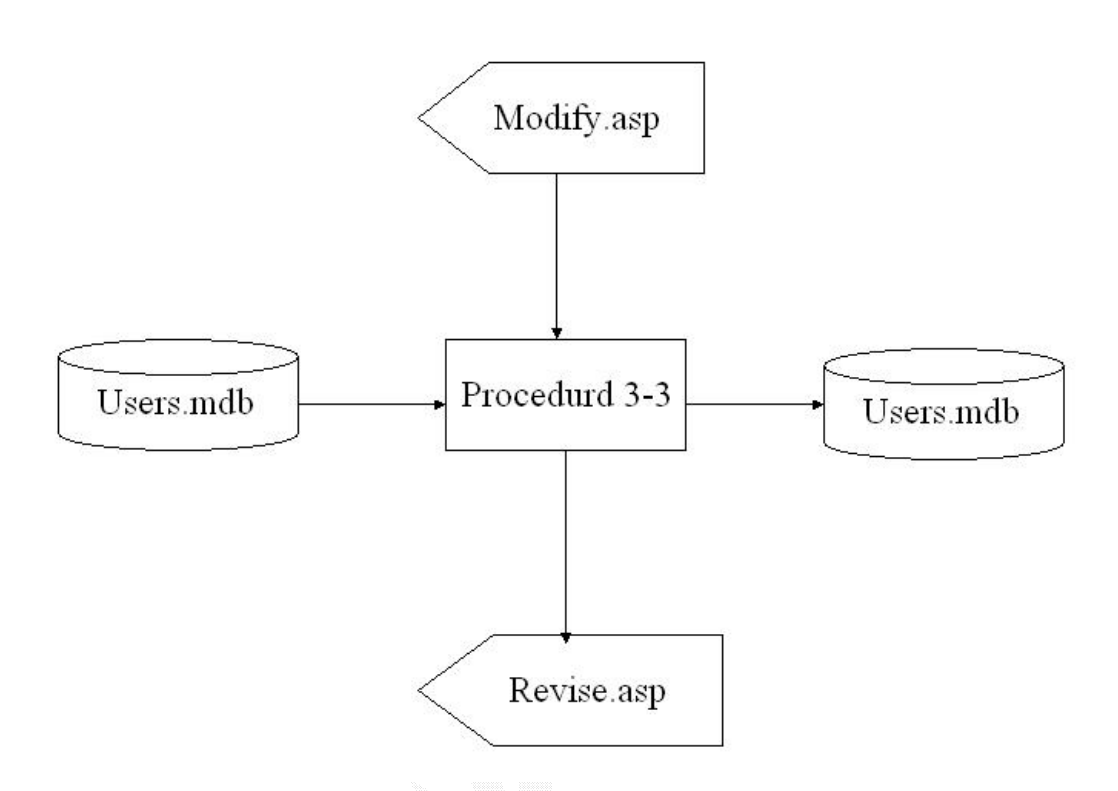

圖 3-10 會員修改資料流程圖

Procedure3-3:將修改後的會員資料寫入資料庫中,並且覆蓋過去,而有些無 法修改的資料只顯示出來,會員無法修改。 Modify.asp:在這個介面輸入要修改的資料 User.mdb:儲存會員資料 Revise.asp:修改成功之後的資料藉由這個網頁秀出來

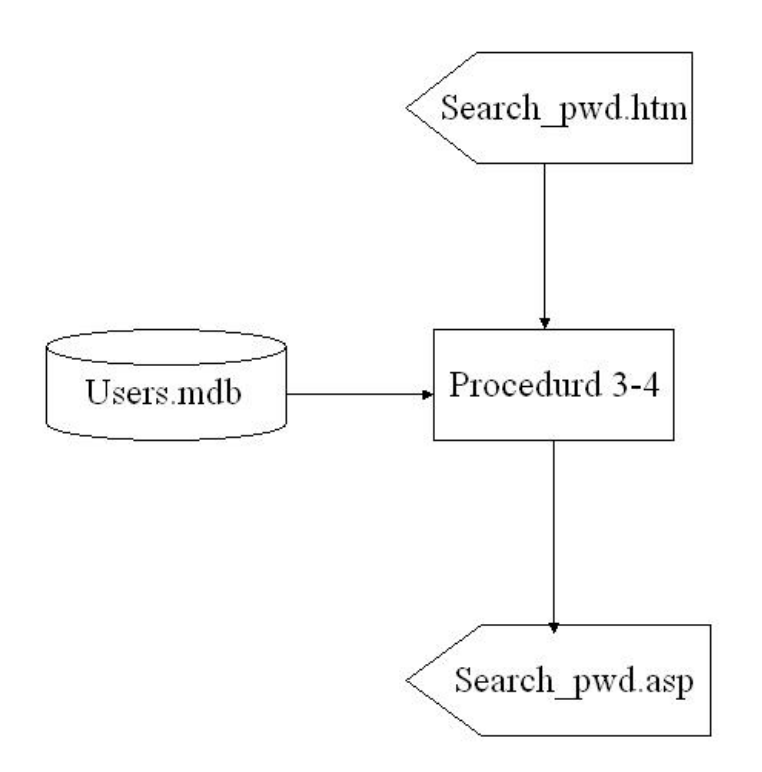

圖 3-11 會員查詢密碼流程圖

Procedure 3-4:與會員資料庫做比對之後再將密碼以會員希望的方式傳送給使 用者。

Search\_pwd.htm:在這個網頁輸入查詢密碼所必須的個人資料

User.mdb:儲存會員資料的地方

Search\_pwd.asp:將會員的密碼以他希望的方式傳送給他。

(3)如果輸入帳號密碼正確的話將可以做修改會員資料或是進入二手論壇。 (如果是站長的話還可以做刪除刊登的交易紀錄)

或是(查詢密碼)

(1)藉由查詢密碼這個網頁介面輸入正確的個人資料。

(2)由電腦比對之後,如果姓名和信箱錯誤的話將出現錯誤訊息。

(3)如果輸入的資料正確的話,將會以使用者選擇的方式來告知其密碼。

系統使用範圍:

項目 こうしょう うちのう 説明

- 何時 24HR 營業。
- 何地 逢甲大學。
- 何人 逢甲大學學生。
- 何事 維持二手論壇的品質
- 如何做 1. 偵測使用者是否登入了。
	- 2. 如果已登入就可以進入論壇。

表 3-5 會員管理二手論壇子系統使用範圍

檔案名稱:data.mdb,資料表:Users

| 序號 | 欄名        | 長度             | 型態 | 備註    |
|----|-----------|----------------|----|-------|
| 01 | Id        | 10             | 文字 | 不可重複  |
| 02 | Password  | 10             | 文字 | 密碼    |
| 03 | Name      | 8              | 文字 | 使用者姓名 |
| 04 | Sex       | $\overline{2}$ | 文字 | 性別    |
| 05 | Year      | 位元組            | 數字 | 出生年   |
| 06 | Month     | 位元組            | 數字 | 出生月   |
| 07 | Day       | 位元組            | 數字 | 出生日   |
| 08 | Telephone | 20             | 文字 | 電話    |
| 09 | Cellphone | 20             | 文字 | 手機    |
| 10 | Address   | 50             | 文字 | 住址    |
| 11 | Email     | 50             | 文字 | 電子信箱  |
| 12 | Url       | 50             | 文字 | 個人首頁  |
| 13 | Comment   | 不限             | 文字 | 備忘註記  |

表 3-6 data.mdb

#### 架構圖如下:

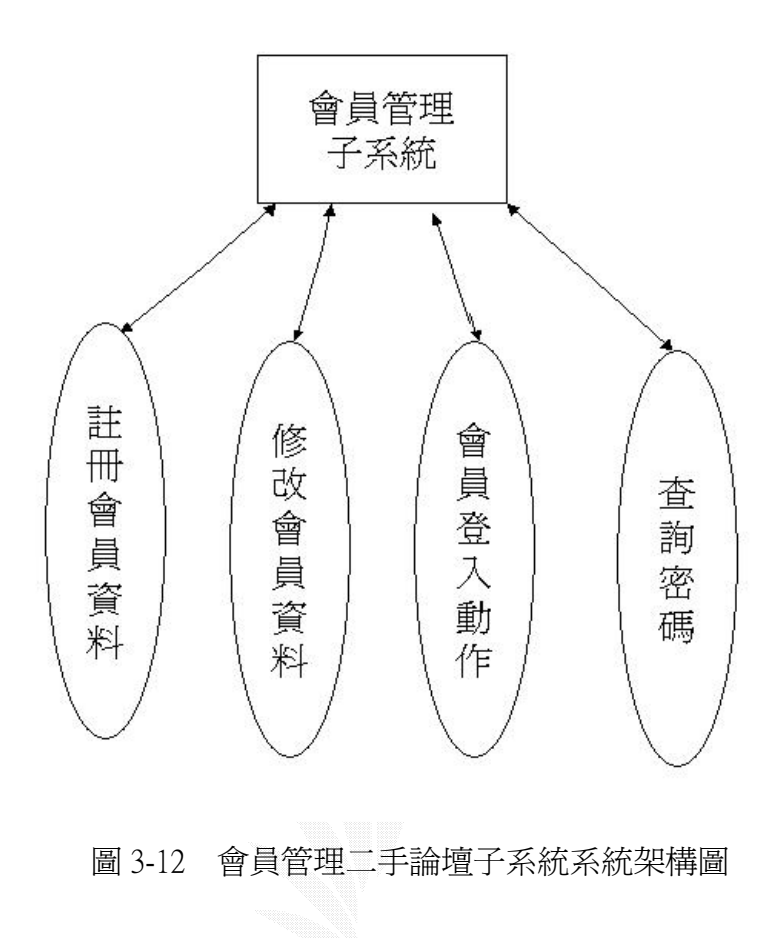

4.留言板子系統

簡述:

 此子系統主要讓會員在網路上搜尋不到想要的東西時,將其需求資訊以 留言方式,刊登在留言板上,讓剛好有意願出售的其他會員,可以藉著 E-mail 的方式來交易。另外,也可以讓會員可以跟站長以 E-mail 的方式,來溝通。

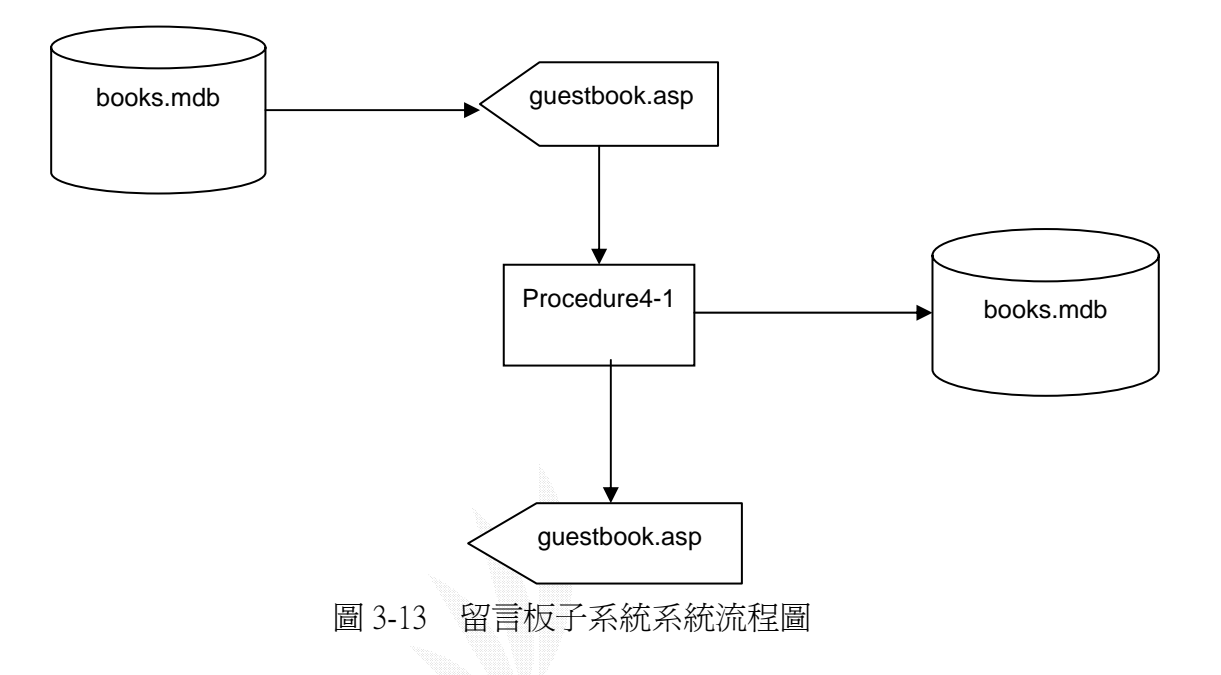

說明:

(1)Procedure4-1:使用者輸入完文字之後,經過 Procedure4-1 之後即可以 留言成功並且顯示留言成功的訊息,同時將新增的流言儲存到資料庫裡。 (2)Guestbook.asp:留言板的首頁提供輸入留言的表單。

(1) 檔案名稱:留言資料.mdb 記錄格式:如表 books.mdb

系統使用範圍:

項目 こうしょう うちのう 説明

- 何時 24HR 營業。
- 何地 逢甲大學。
- 何人 逢甲大學學生。
- 何事 提供網站改善的申訴機會。
- 如何做 1. 決定要公開申訴或是私下申訴。
	- 2. 發表文章或是寄 email 給站長。

表 3-7 留言板子系統使用範圍

檔案名稱:books.mdb 資料表名稱:留言板

| 序號 | 欄名 | 長度 | 型態    | 備註     |
|----|----|----|-------|--------|
| 01 | 作者 |    | 文字    | 作者名稱   |
| 02 | 主題 |    | 備忘    | 主題名稱   |
| 03 | 勺容 | 不限 | 備忘    | 留言內容   |
| 04 | 時間 |    | 日期/時間 | 留言的日期時 |
|    |    |    |       | 間      |

表 3-8 books.mdb

處理需求:

1.使用者藉由輸入介面來輸入想要留言的內容 2.由電腦偵測,如果有輸入格式不合的就發出錯誤訊息 3.如果輸入資料正確那麼就順利的留言成功了

架構圖如下:

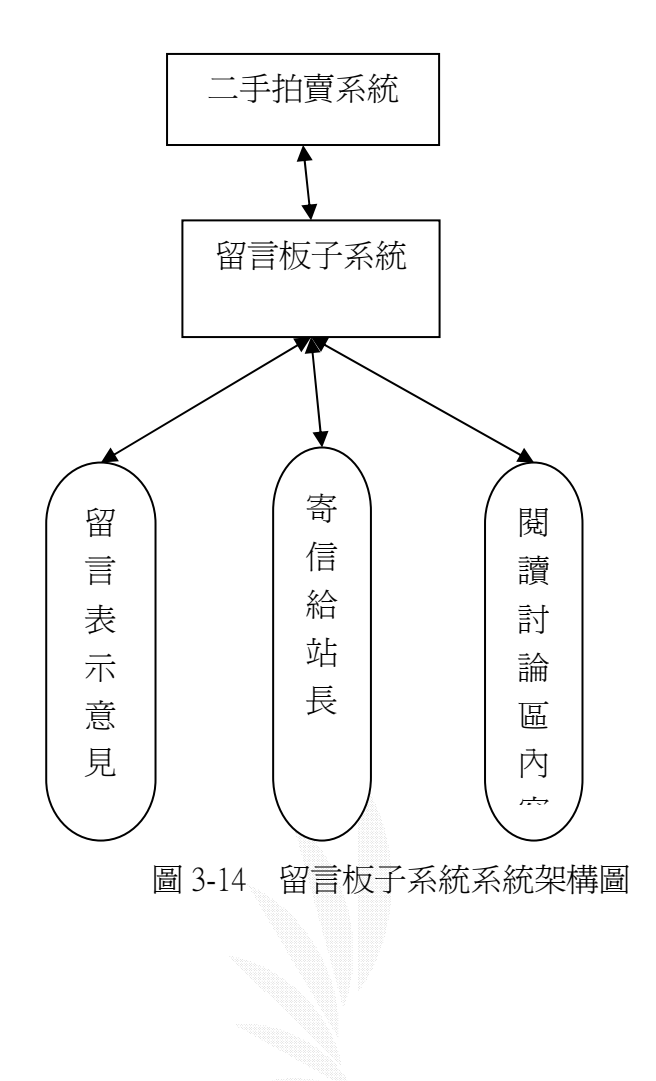

5.線上投票子系統

簡述:

可以做線上投票的功能,以及觀看投票結果。

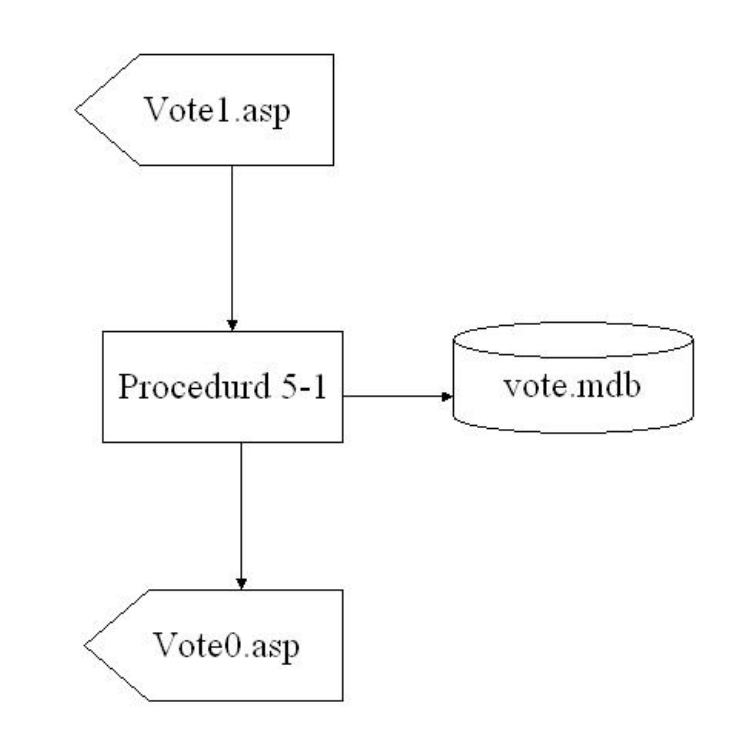

圖 3-15 線上投票子系統系統流程圖

Procedure5-1:偵測使用者是否有投過票 Vote1.asp:在此使用者可以決定對哪一項投票 Vote.mdb:儲存投票結果 Vote0.asp:顯示投票結果。 處理需求: 1.由使用者點選站台需要改進的地方 2.由電腦偵測是否有投過票了,如果有則出現錯誤訊息 3.如果沒有投過票的話,就將使用者所選取的選項再資料庫中的票數加一

系統使用範圍:

項目 こうしょう こうしょう 説明

- 何時 24HR 營業。
- 何地 逢甲大學。
- 何人 逢甲大學學生。
- 何事 提供不滿網站經營的使用者發出不滿心聲的機會。
- 如何做 1. 偵測使用者的 ip 是否投過票了。
	- 2. 讀取使用者的投票目標。
	- 3. 顯示投票結果。 (也可以直接看投票結果)
		- 表 3-9 線上投票子系統使用範圍

檔案:vote.mdb,資料表:vote

| 序號 | 欄名             | 長度  | 型熊   | 備註     |
|----|----------------|-----|------|--------|
| 01 | Id             | 長整數 | 自動編號 | 不可重複   |
| 02 | Selecta        | 長整數 | 數字   | 投票給這類別 |
| 03 | Selectb        | 長整數 | 數字   | 投票給這類別 |
| 04 | <b>Selectc</b> | 長整數 | 數字   | 投票給這類別 |
| 05 | Selectd        | 長整數 | 數字   | 投票給這類別 |
| 06 | Selecte        | 長整數 | 數字   | 投票給這類別 |

表 3-10 vote.mdb
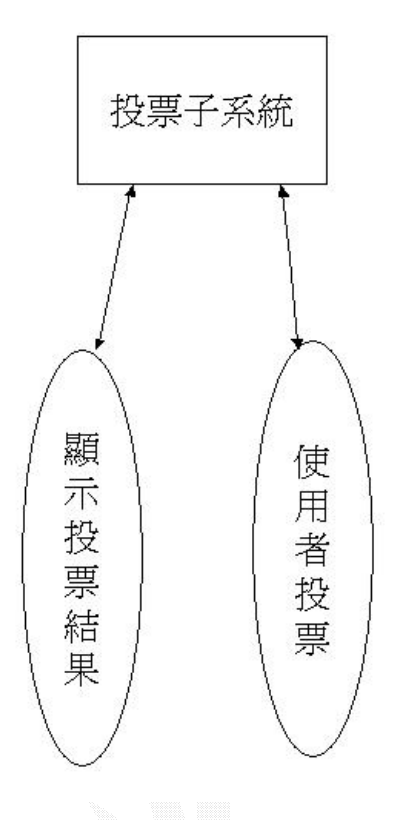

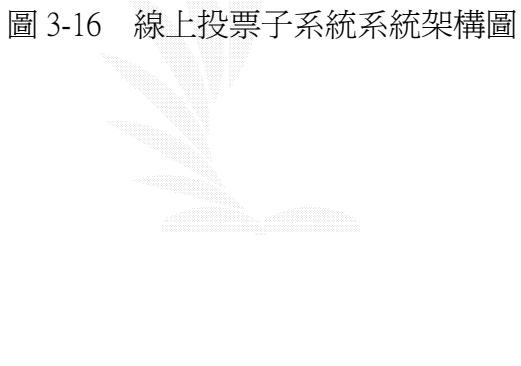

6.搜尋引擎子系統

簡述:

可以根據使用者所輸入的條件去資料庫搜尋所需要的文件。

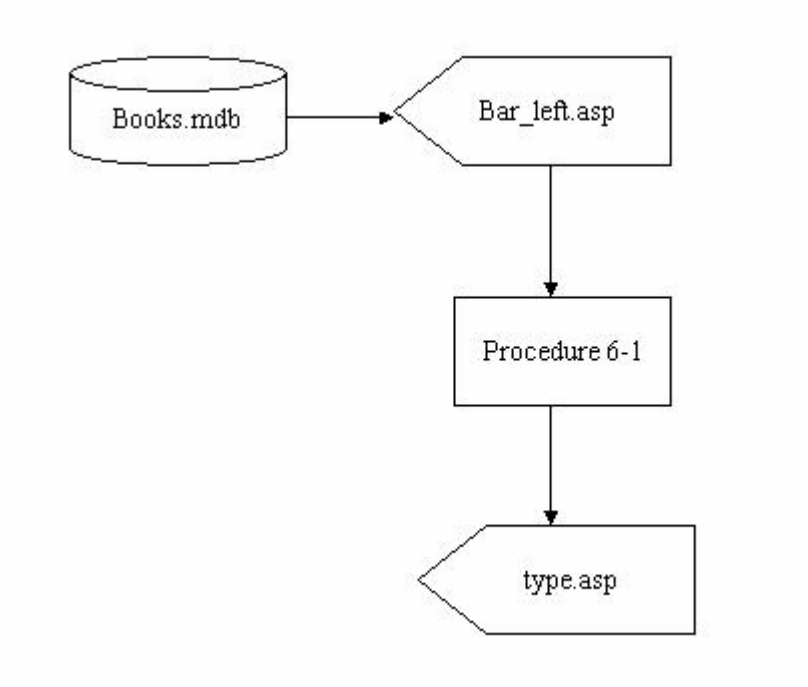

圖 3-17 搜尋引擎子系統系統流程圖

說明 : procedure 6-1 是將使用者輸入的資料和物品資料庫中的內容作比對, 將符合的資料輸出

處理需求:

1.使用者藉由首頁的輸入介面輸入要搜尋的物品以及要搜尋的方法

2.由電腦到資料庫之中搜尋是否有類似或是相同的物件

3.如果有的話就利用 type.asp 導向到該物品以及該物品的種類的分頁

項目 こうしょう うちのう 説明

- 何時 24HR 營業。
- 何地 逢甲大學。
- 何人 逢甲大學學生。
- 何事 提供懶的自己從分類去找的人找物品。
- 如何做 1. 偵測使用者所輸入要搜尋的資料。
	- 2. 讀取資料庫並且找出類似或是一樣的搜尋結 果。
	- 3. 顯示搜尋結果。

表 3-11 搜尋引擎子系統使用範圍

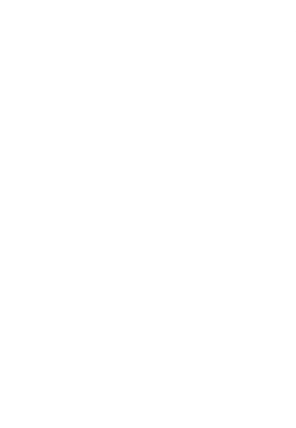

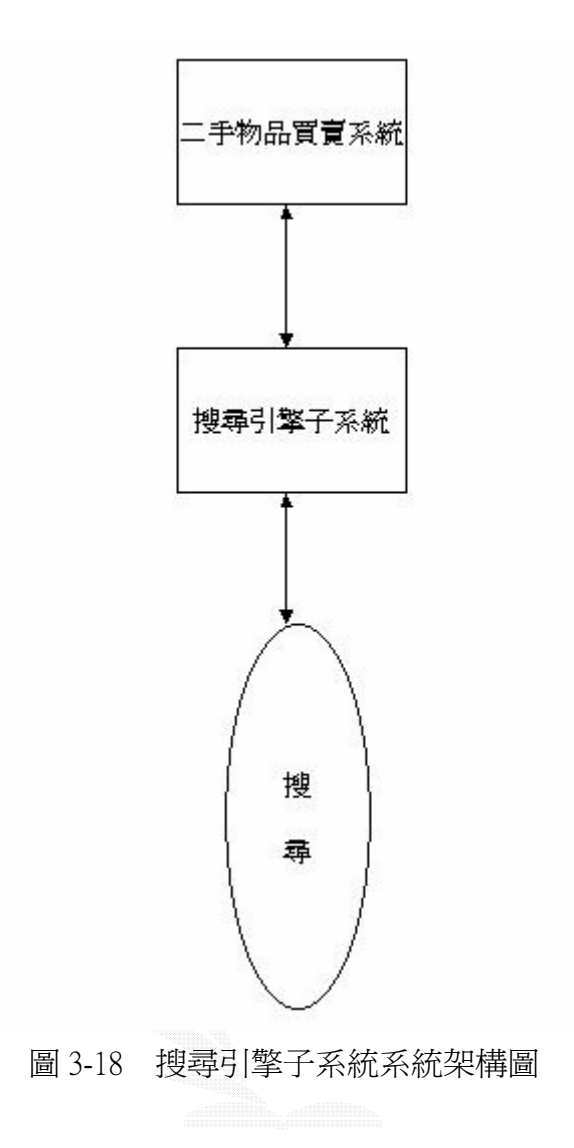

# 第四章 系統設計與實作

4.1 刊登貨品子系統

1.系統目的

刊登貨品子系統主要是將刊登貨品作業予以電腦化,以降低 刊登販賣二手物品作業的複雜度,並藉此提高作業的效率。更能 避免人工作業所產生的輸入或管理錯誤,以提高資訊的正確性; 其中在刊登的部分更提供了多樣分類刊登功能,使病患能自行前 往多媒體拍賣鏈結進行刊登及購買的作業,以解決為了要買二手 貨品而要到處東奔西跑的辛勞(例如:買二手電視要去中古家電 行,買中古機車要到機車行⋯)。

2. 解決問題

- (1) 避免人工作業產生輸入或計算錯誤。
- (2) 免除紙式紀錄保存問題。
- (3) 方便資料調閱。
- (4) 避免東奔西跑的辛勞。

3.操作畫面

在首頁的左方點選貨物登記,就可以進入本網頁,如下圖:

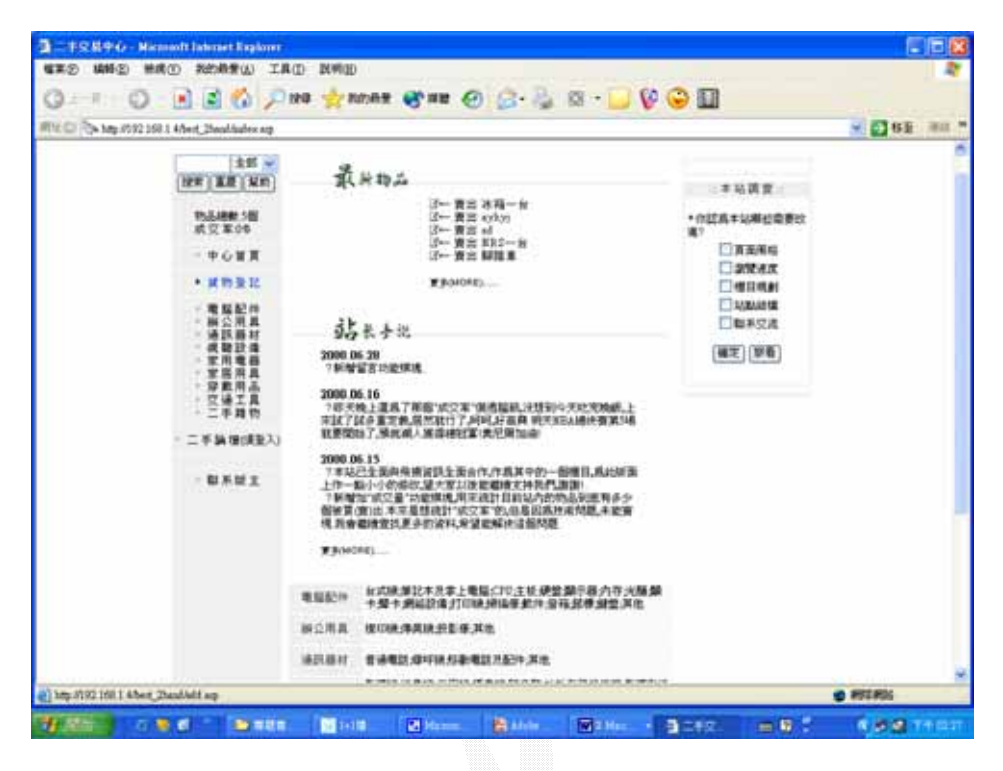

貨物登記網頁

接下來請依序輸入要拍賣貨物的資料:

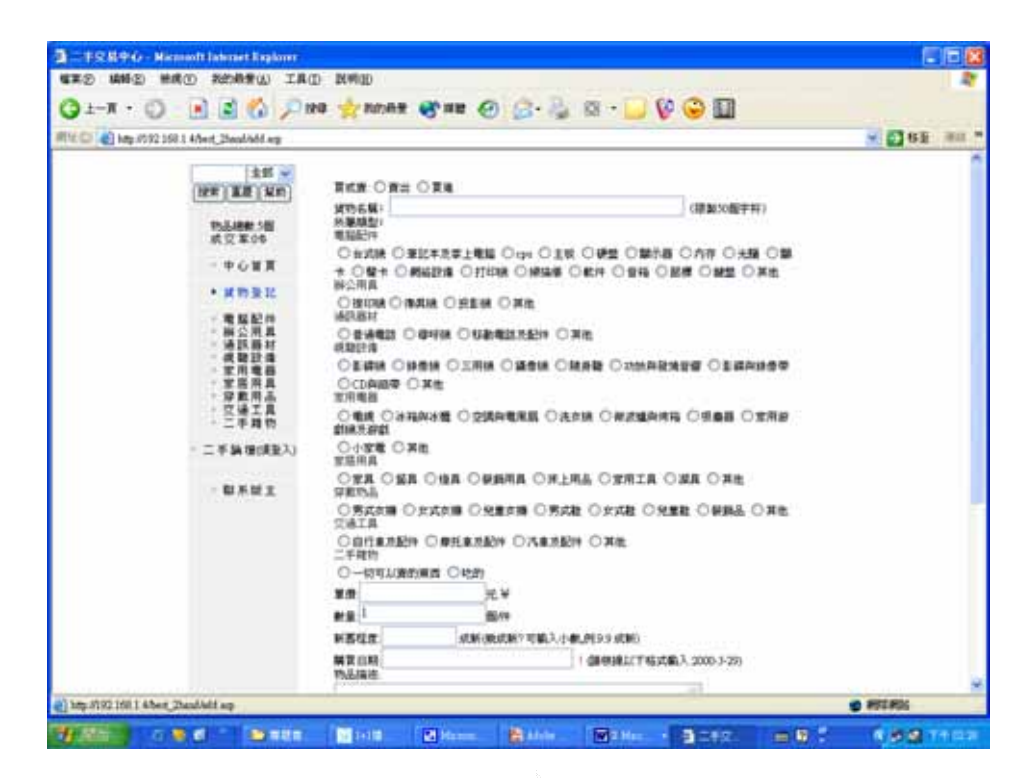

貨物資料網頁

請記得每一項都記得要選取,為了便利別位使用者更加方便於聯 絡您以及了解您的貨物,如果沒有好好選取的話系統可是會出現 警示訊息的:

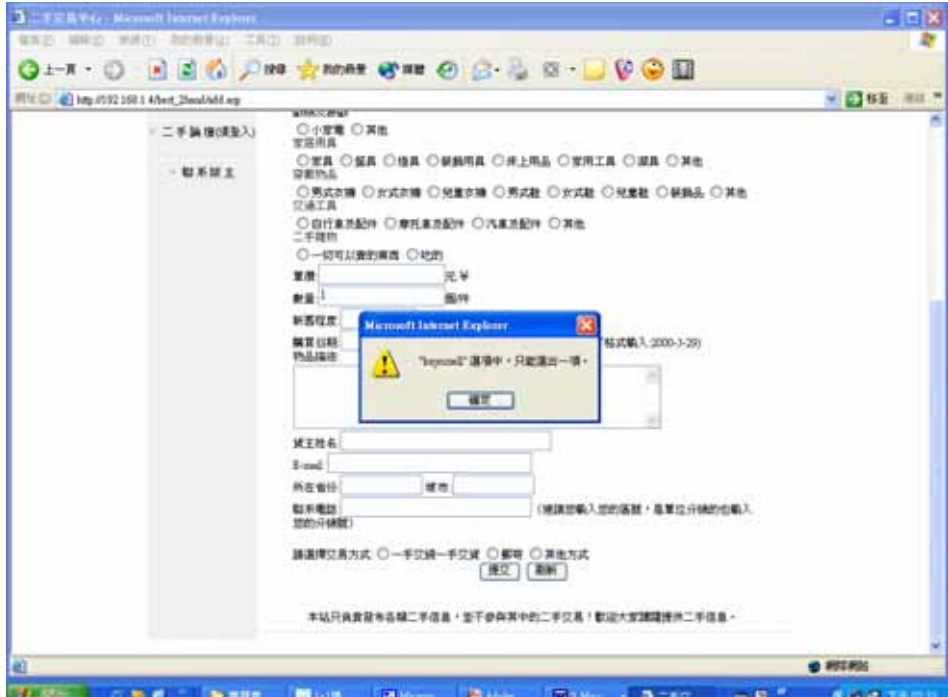

#### 選取錯誤畫面

```
以下是檢查錯誤訊息的程式碼: 
{ 
  var radioSelected = false; 
  for (i = 0; i < the Form. buyorsell. length; i++)
   {
     if (theForm.buyorsell[i].checked) 
          radioSelected = true;
   }
  if (!radioSelected) 
   {
     alert("\"buyorsell\" 選項中,只能選出一項。"); 
     return (false);
   }
  if (the Form.goods.value == "")
   {
     alert("請在 \"goods\" 欄位輸入一數值。");
```

```
 theForm.goods.focus();
   return (false);
 }
if (the Form.goods.value.length > 50)
 {
   alert("在 \"goods\" 欄位,最多請輸入 50 的字元。"); 
   theForm.goods.focus();
   return (false);
 }
var radioSelected = false; 
for (i = 0; i < the Form. kind. length; i++)
 {
   if (theForm.kind[i].checked)
        radioSelected = true;
 }
if (!radioSelected) 
 {
```

```
 alert("\"kind\" 選項中,只能選出一項。");
   return (false);
 }
if (theForm.name.value == "") 
 {
   alert("請在 \"name\" 欄位輸入一數值。"); 
   theForm.name.focus();
   return (false);
 }
if (theForm.name.value.length > 30)
 {
  alert("在 \"name\" 欄位,最多請輸入 30 的字元。");
   theForm.name.focus();
   return (false);
 }
```
var radioSelected = false;

}

```
for (i = 0; i < the Form.trademode.length; i++)
   {
     if (theForm.trademode[i].checked)
         radioSelected = true;
   }
  if (!radioSelected) 
   {
     alert("\"trademode\" 選項中,只能選出一項。"); 
     return (false);
   }
  return (true); 
錯誤訊息檢查完了之後就會利用以下的程式碼寫入資料庫: 
<\!\% dim conn 
    dim connstr
    dim err
```
nbuyorsell = request("buyorsell")

```
ngoods = request("goods") 
nkind = request("kind")nprice = request("price")namount = request("amount")nbuydate = request("buydate") 
ndegree = request("degree")
nname = request('name") nemail = request("email")
nprovince = request("province")
```
 $ncity = request("city")$ 

ntelephone = request("telephone")

 $nbbcall = request("bbcall")$ 

 $nicq = request("icq")$ 

 $\text{noise} = \text{request}(" \text{o} \text{icq})$ 

ntrademode = request("trademode")

ncontent = request("content")

if ngoods="" or nname="" or nkind="" or nbuyorsell="" then

response.write "<p align='center'> 沒有輸入必須項目。</p>"

response.write "<meta http-equiv='refresh' content='1; url=add.asp'>"

else

 $connstr =$ 

"DBQ="+server.mappath("data.mdb")+";DefaultDir=;DRIVER={Micros

oft Access Driver (\*.mdb)};"

Set DataConn = Server.CreateObject("ADODB.Connection")

dataconn.open connstr

Set InsertCursor = Server.CreateObject("ADODB.Recordset")

Set cmdTemp = Server.CreateObject("ADODB.Command")

cmdTemp.CommandText =  $"$  select  $*$  from data where (goods IS

NULL) "

 $cmdTemp.CommandType = 1$ 

Set cmdTemp.ActiveConnection = dataconn

InsertCursor.Open cmdTemp, , 1, 3

InsertCursor.AddNew

InsertCursor("buyorsell") = nbuyorsell

 $InsertCursor("date") = date()$ 

 $InsertCursor("time") = time()$ 

InsertCursor("goods") = ngoods

 $InsertCursor("kind") = nkind$ 

 InsertCursor("price") = nprice InsertCursor("amount") = namount InsertCursor("degree") = ndegree InsertCursor("buydate") = nbuydate InsertCursor("name") = nname InsertCursor("email") = nemail InsertCursor("province") = nprovince  $InsertCursor("city") = notify$  InsertCursor("telephone") = ntelephone InsertCursor("bbcall") = nbbcall  $InsertCursor("icq") = nicq$  $InsertCursor("oica") = noica$  InsertCursor("trademode") = ntrademode InsertCursor("content") = ncontent  $InsertCursor("num") = 0$  $InsertCursor("deal") = 0$  InsertCursor.Update InsertCursor.close dataconn.close

set InsertCursor=nothing

set dataconn=nothing

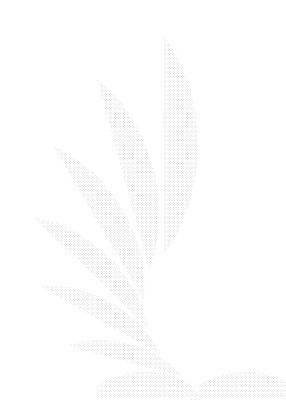

# 寫入資料庫之後就會顯示刊登貨物成功的畫面:

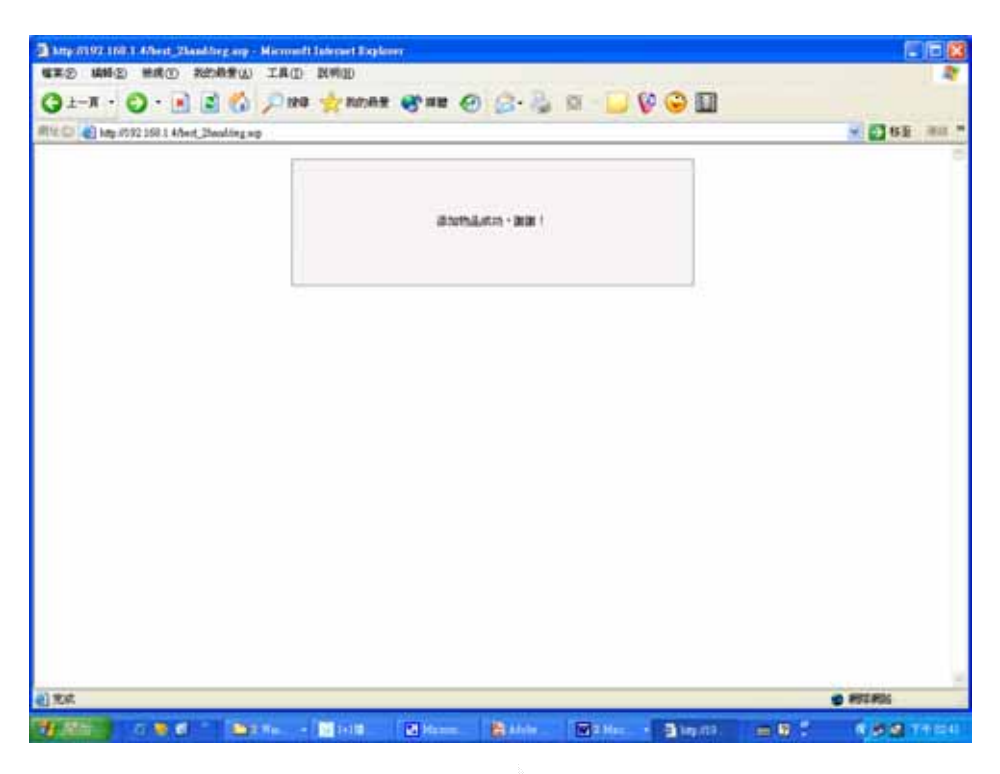

刊登貨物成功畫面

接下來就會自動導向到同一個販賣分類的物品去了:

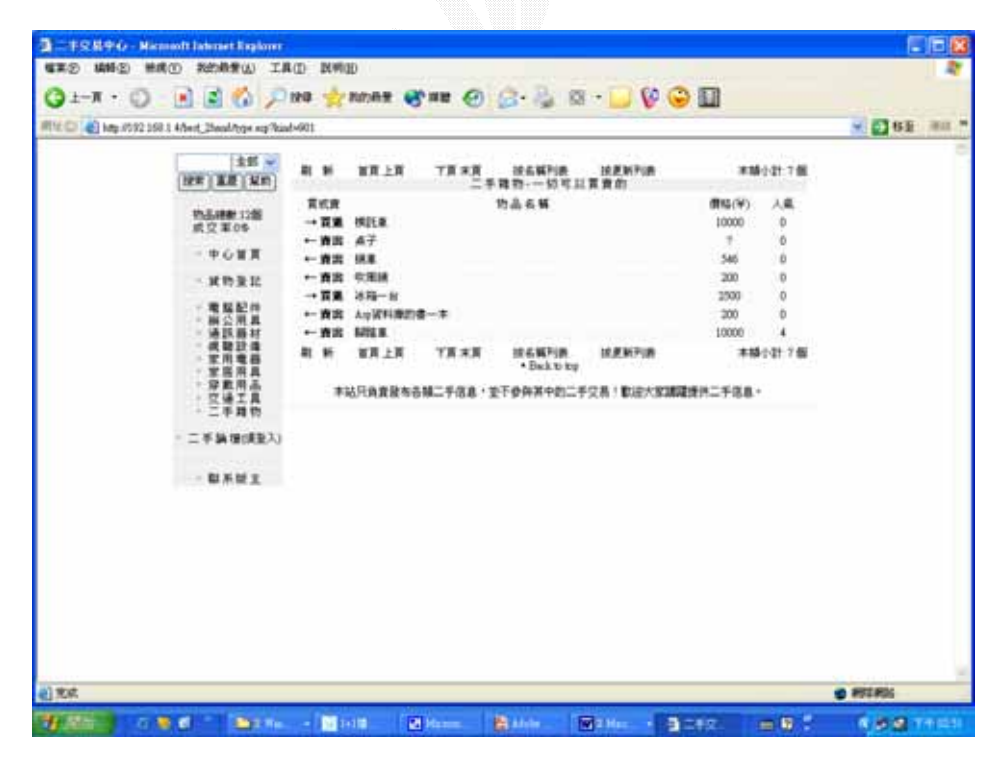

貨物分類網頁

刊登成功的同時當然資料庫也會新增一筆資料:

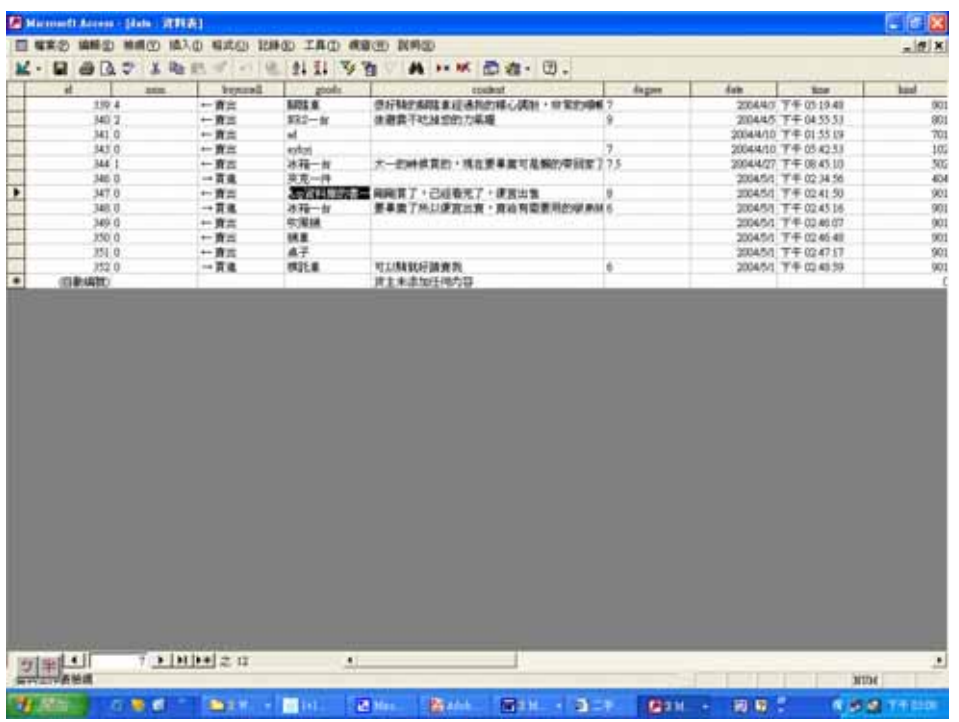

貨物資料庫網頁

而刊登成功之後,在首頁也會出現最新更新物品,最近 20 項最新 刊登的物品都將會顯示在首頁上,首頁上中間的正上方都是:

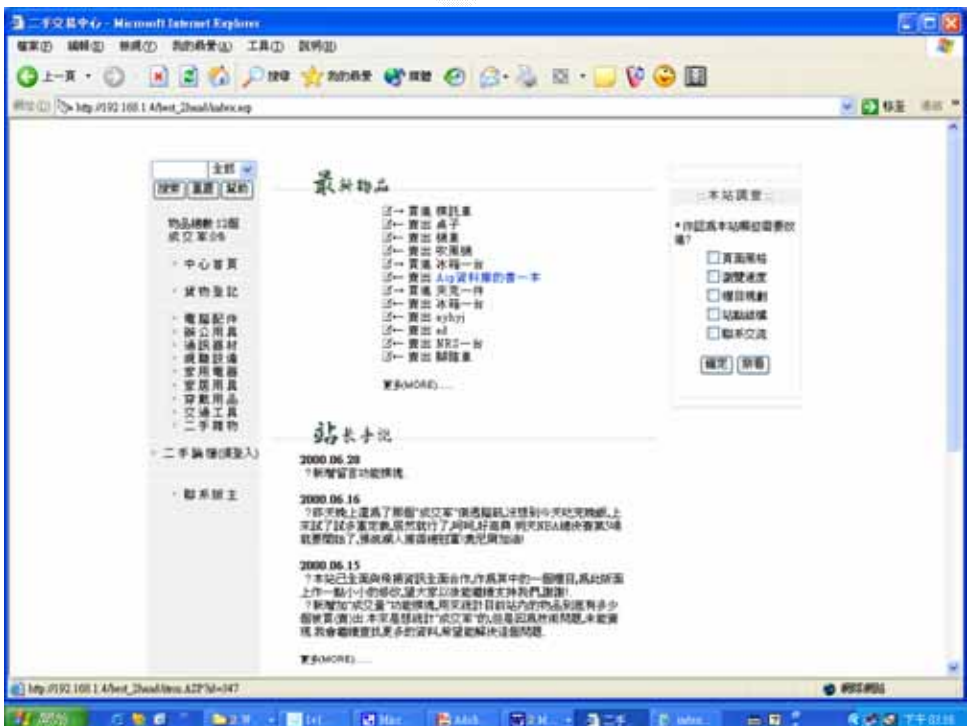

首頁可以刊登出最新的 20 項物品,其主要的運用程式碼如下:

do while  $(i<21)$ 

response.write "<span style='letter-spacing:1'><img

src='NOTE.GIF'>"+cstr(rs("buyorsell"))+""

response.write " <a

href='item.ASP?id="+cstr(Rs("ID"))+"')>"

response.write Rs("goods")+"</A></font></span><br>"

Rs.movenext

 $i=i+1$ 

loop

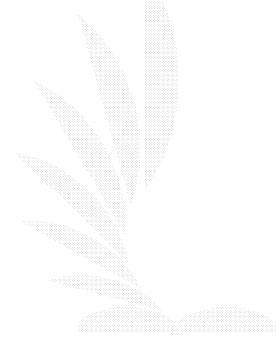

4.2 會員管理二手論壇子系統

1.系統目的

 登入系統的目的主要是限制使用者的權限,在這個網站中, 論壇可以說是一個網站的精華所在,來自四面八方的意見以及精 華通通都匯集在這邊,論壇之中不希望有無聊份子去裡面打廣告 還有發表一些無聊的文章,因此設立了權限設定,想要進入論壇 必須要登入才可以,此外並可以防止使用者直接記下論壇的網址 直接進入,保有論壇的專業乃是登入系統的目的。

2.解決問題

(1)避免無聊人士來這邊發表無聊文章

(2)避免有心人士直接記下論壇的網址而前往論壇發言或瀏覽

3.操作畫面

從首頁的左方的二手論壇點選即可登入(藍色的那個):

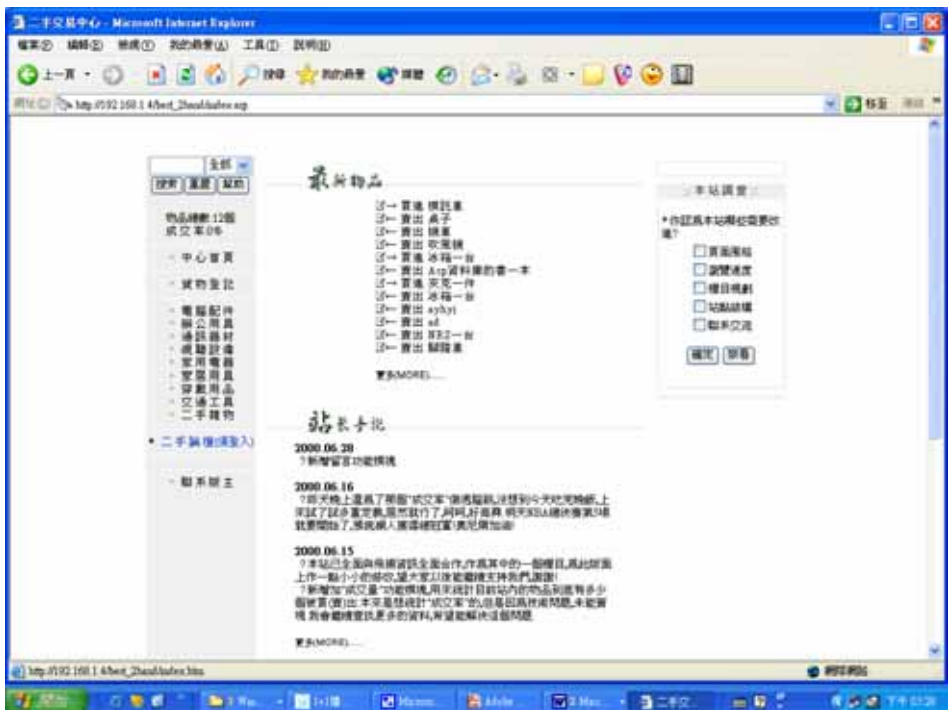

然後進入登入書面,,不論是使用者或是 Master 都只要在空格之

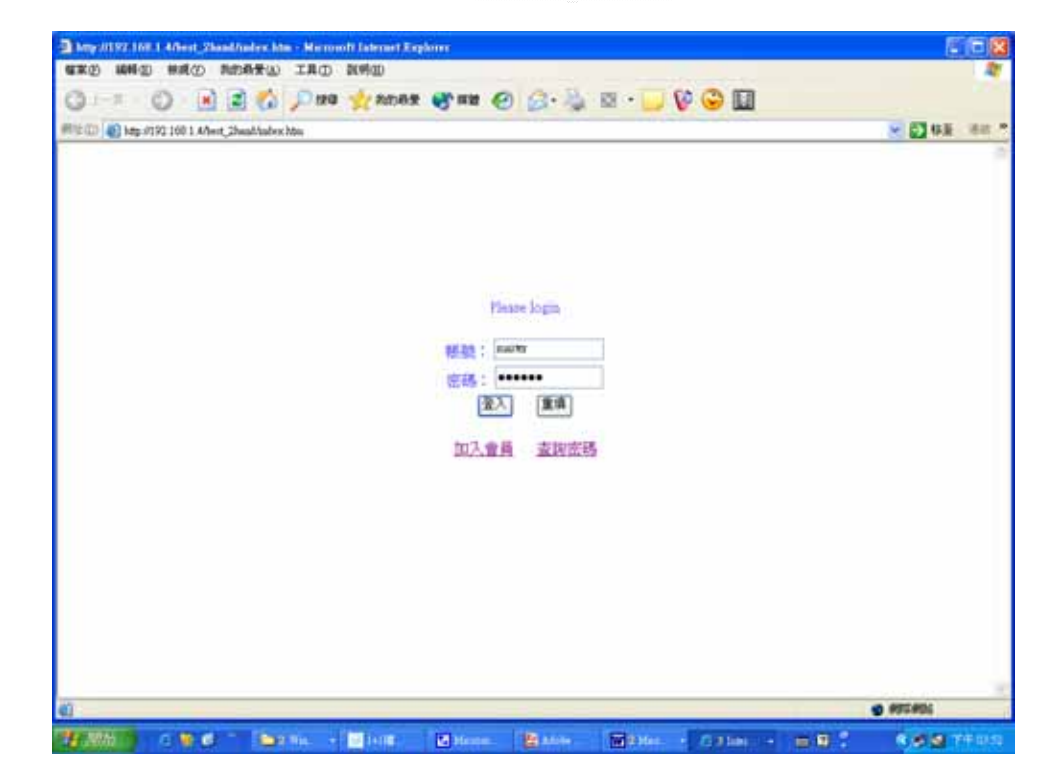

中填入您的帳號還有密碼再按下登入即可,如下所示:

不過隨著權限的不同,可能會導向到不同的網頁,可以分爲一般

使用者還有 Master 的權限,以下是一般使用者的畫面:

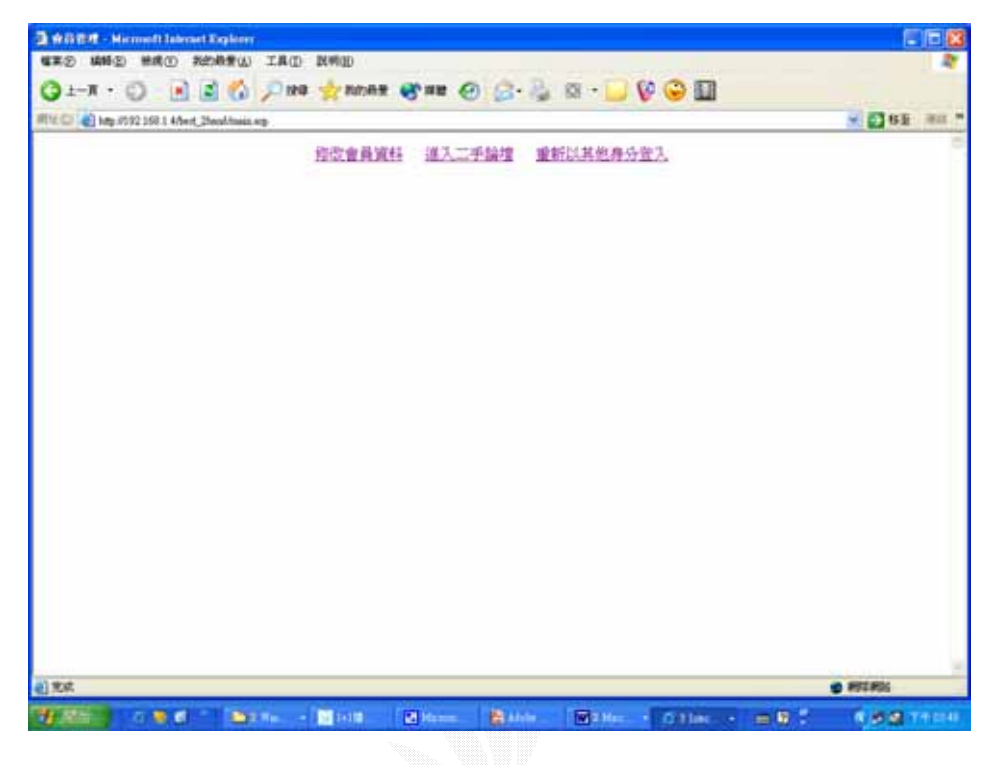

以下是 Master 的畫面:

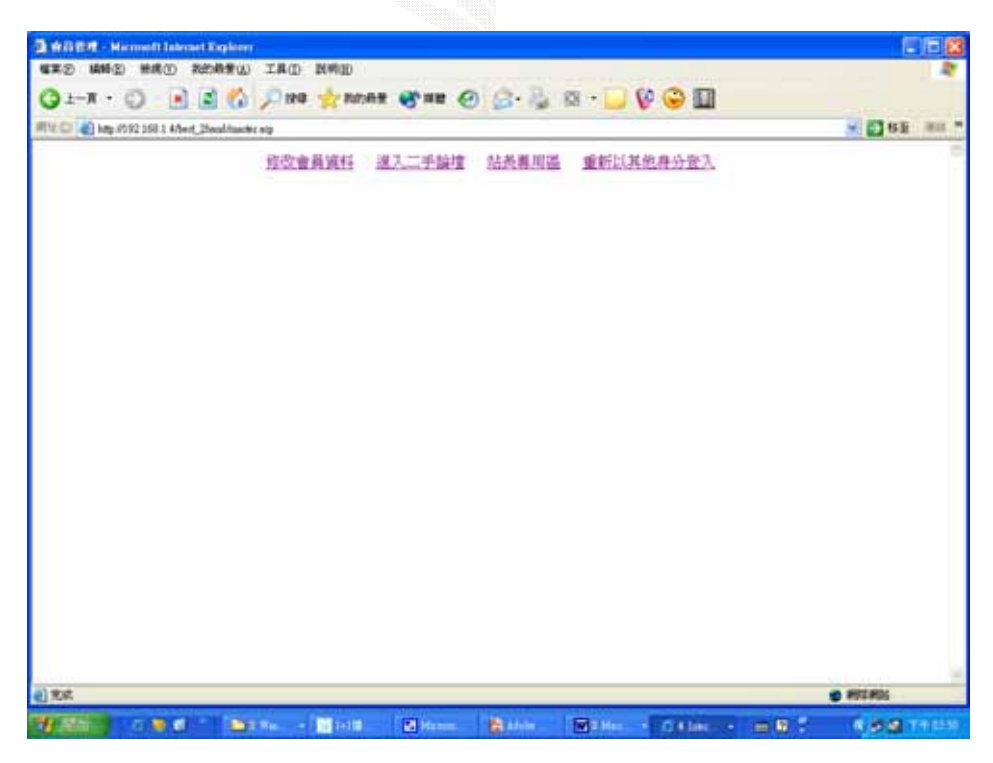

我們運用以下的程式碼來區分您為一般使用者或是 Master:

 $<\!\%$ 

 $Id = Trim$  (Request("Id"))

Password = Trim (Request("Password"))

If (Id="" Or Password="") then

Response.Redirect "index.htm"

Response.End

End If

Dim strSOL, objRS

strSOL = "Select  $*$  From Users Where Id="" & Id & """

strSQL = strSQL & " And Password = "' & Password & ""

Set objRS = GetSQLRecordset(strSQL, "data.mdb", "Users")

If objRS.EOF Then

Response.Write "使用者名稱或密碼錯誤,請確定輸入的帳號

及密碼是正確的,若有問題,請洽站長詢問。"

Response.End

End If

' 將 Name 及 Password 加入 Cookies 中

Response.Cookies("Id") = Id

Response.Cookies("Password") = Password

Response.Cookies("Passed") = "Passed"

If Request.Cookies("Id")="master" Then

If Request.Cookies("Password")="master" Then

Response.Redirect "master.asp"

Response.End

End If

End If

Response.Redirect "main.asp"

 $\%$ 

登入成功之後的畫面如下,我們以 Master 的畫面來做分析,首先 先說明只有 Master 才能使用的功能,請點選下圖中的"站長專用 區":

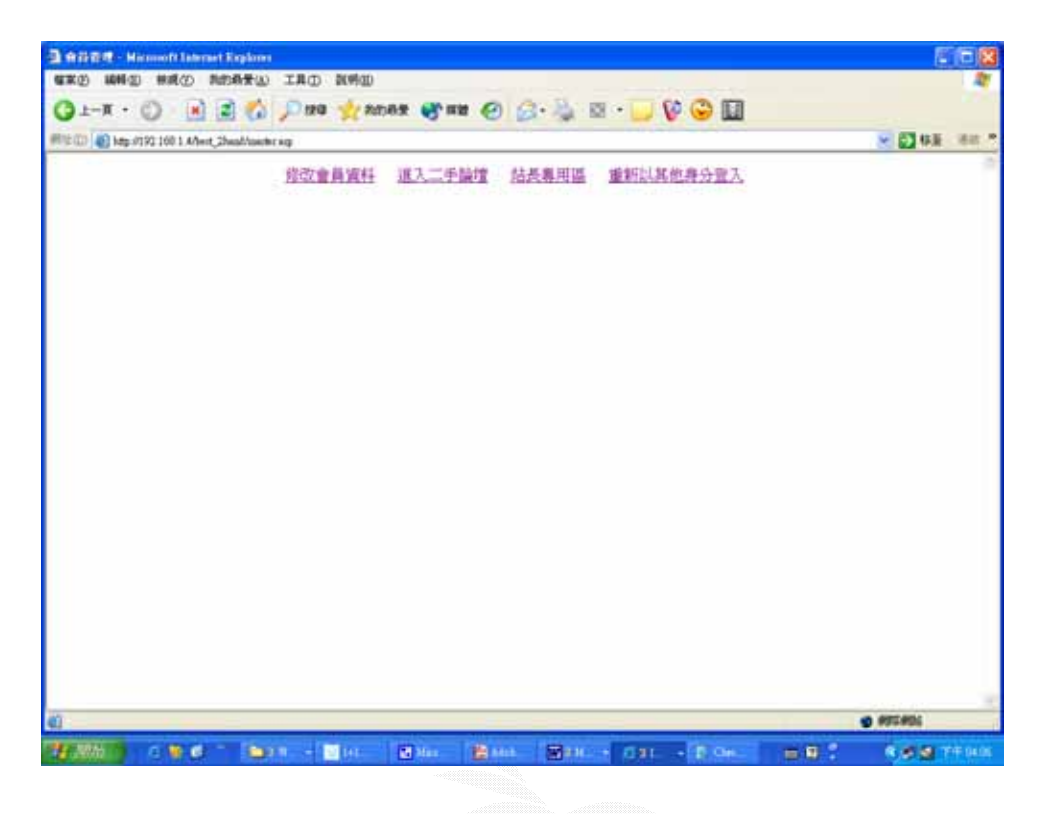

進入站長專用區之後,我們將會導向到以下的書面,在這個書面 我們可以刪除拍賣的資料記錄,站台上每個人都可以新增物品, 但是刪除這個權限唯有站長才有:

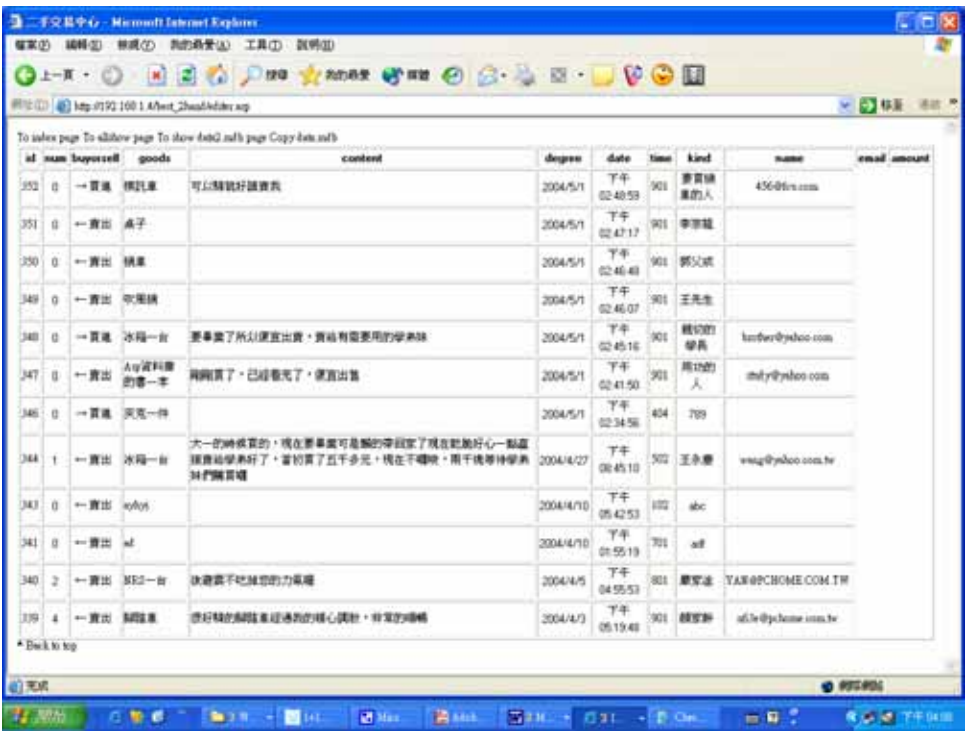

此時進入這個畫面我們可以瀏覽所有刊登物品的資料,當然也可 以瀏覽該物品的物主的相關資料如 email,聯絡方式等等,在這個 畫面我們可以直接寄信給使用者詢問他這篇買賣的目的,若是決 定了要刪除哪一項物品只要點選該物品的 id 即可,說穿了只是加 個權限到刪除資料庫這個動作而已,但是對於一般使用者而言,

也許還是做成以下的人機介面會比較好,以下是點選刪除某個 id

之後的畫面:

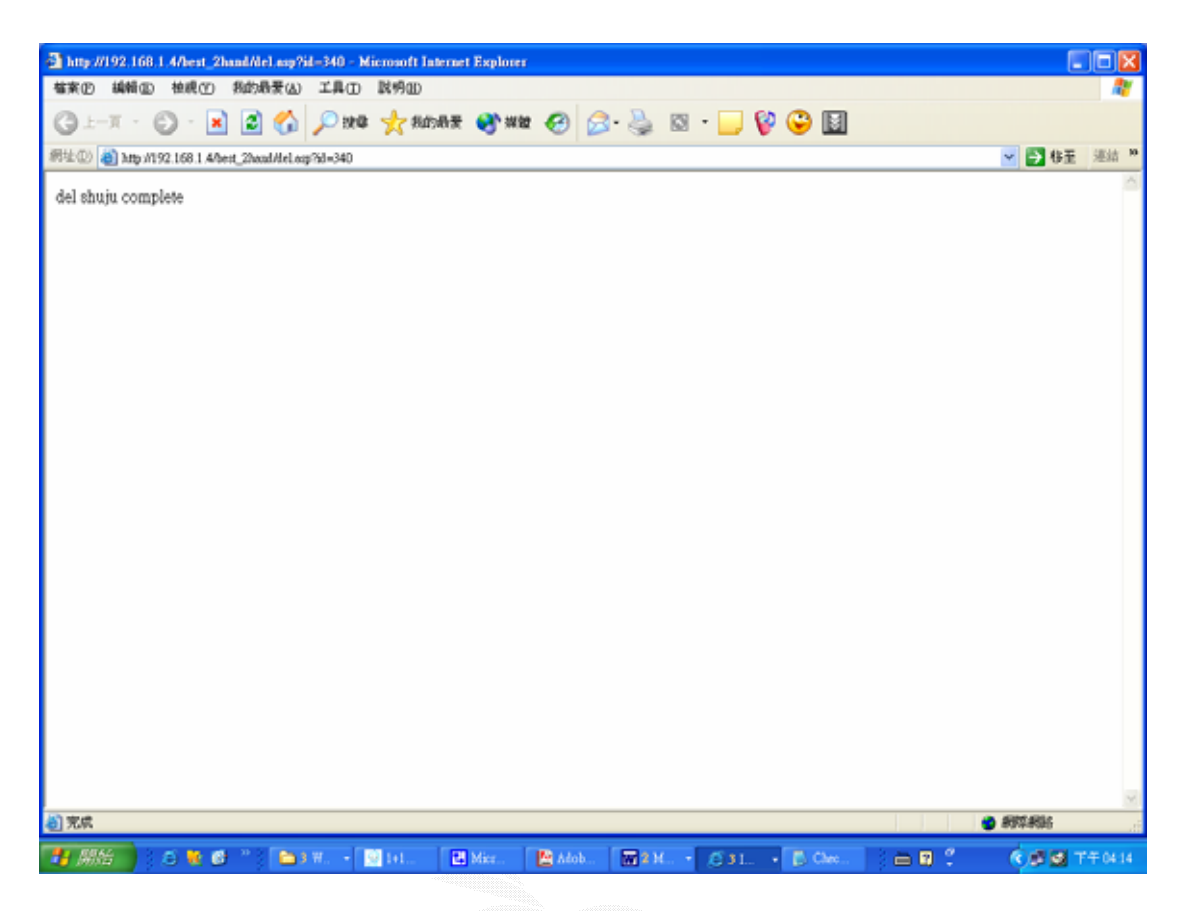

當出現這個網頁的時候,就表示該筆資料已經刪除了,而我們刪 除這筆資料的運用的程式碼如下:

 $<\!\!\%$ 

 $connstr =$ 

"DBQ="+server.mappath("data.mdb")+";DefaultDir=;DRIVER={Micros

oft Access Driver (\*.mdb)};"

Set DataConn = Server.CreateObject("ADODB.Connection")

dataconn.open connstr

Set rs = dataconn.execute("delete \* from data WHERE id="

+Cstr(request("id")))

dataconn.close

 $\%$ 

我們接下來解說修改會員資料部分,請點選下方的〈修改會員資 料〉:

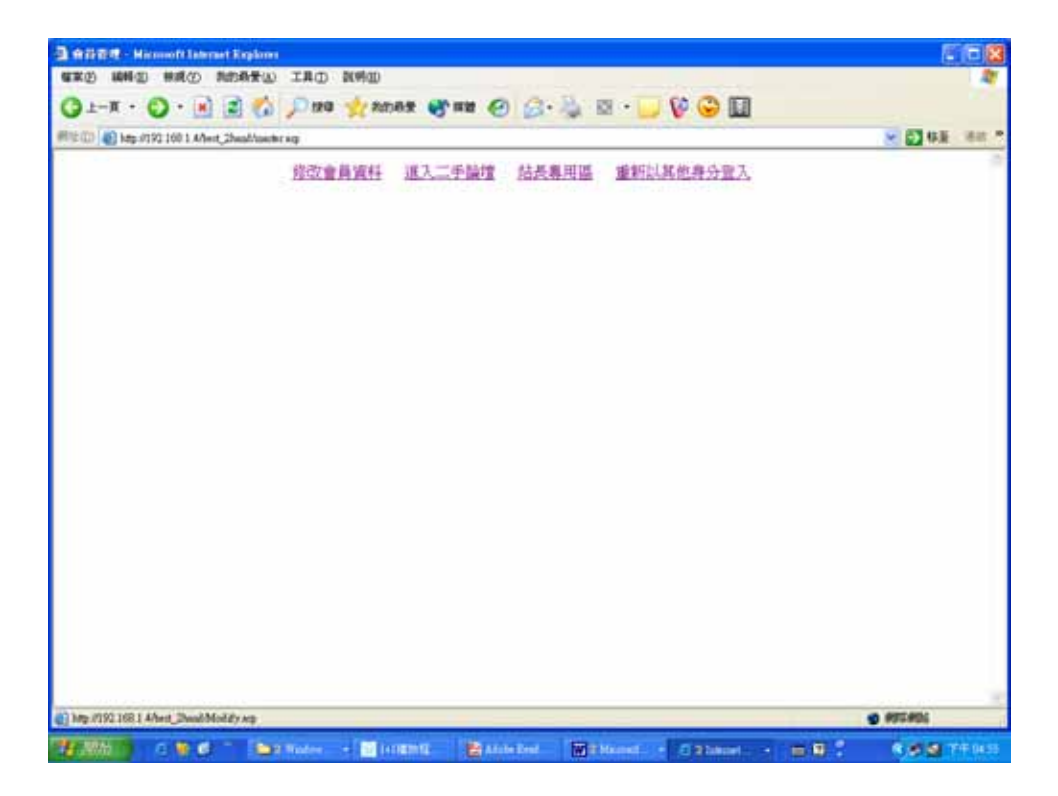

然後我們會進入以下的畫面,可以實際的來修改會員的資料:

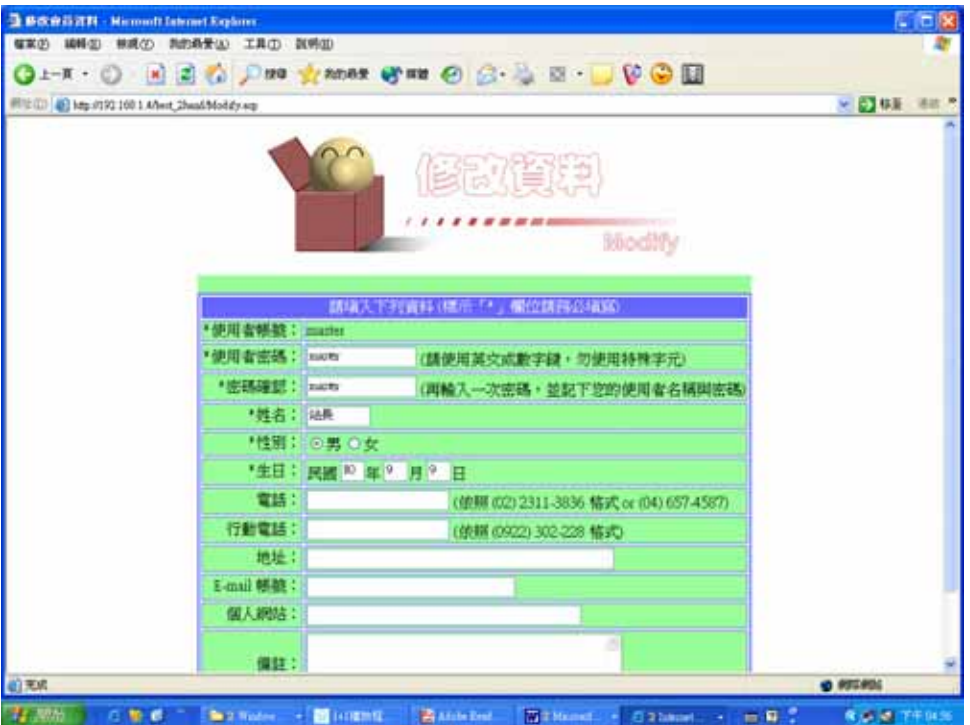

我們運用以下的程式碼來做修改會員資料的執行:

<!-- #include file="ADOFunctions.asp" -->

 $<\!\%$ 

If Not Request.Cookies("Passed")="Passed" Then

Response.Redirect "index.htm"

Response.End

End If

Id = Request.Cookies("Id")

Dim strSQL, objRS

strSQL = "Select  $*$  From Users Where Id="" & Id & """

Set objRS = GetSQLRecordset(strSQL, "data.mdb", "Users")

<TD ALIGN="RIGHT">\*使用者帳號:</TD>

<TR BGCOLOR="#99FF99">

 $<$ TR $>$ 

 $<$ TD>

「\*」欄位請務必填寫)</FONT>

<FONT COLOR="#FFFFFF">請填入下列資料 (標示

ALIGN="CENTER">

<TD COLSPAN="2" BGCOLOR="#6666FF"

 $<$ TR $>$ 

BORDERCOLOR="#6666FF">

<TABLE BORDER="2" ALIGN="CENTER"

<FORM METHOD="POST" ACTION="Revise.asp" >

<P ALIGN="CENTER"><IMG SRC="Modify.jpg"></P>

<TITLE>修改會員資料</TITLE>

 $\%$ 

二手物品買賣電子商務

<HTML>

<HEAD>

</HEAD>

<BODY>

 $\langle$ TD> $\langle$ % =objRS("Id") %> $\langle$ TD>

 $<$ TR $>$ 

<TR BGCOLOR="#99FF99">

<TD ALIGN="RIGHT">\*使用者密碼:</TD>

 $<$ TD $>$ 

<INPUT TYPE="TEXT" NAME="Password" SIZE="15"

VALUE=" $\ll\%$  = objRS("Password") %>">

(請使用英文或數字鍵,勿使用特殊字元)

 $\langle T$ D>

 $<$ TR $>$ 

<TR BGCOLOR="#99FF99">

<TD ALIGN="RIGHT">\*密碼確認:</TD>

 $<$ TD  $>$ 

<INPUT TYPE="TEXT" NAME="RePassword"

SIZE="15" VALUE="<% = objRS("Password") %>">

(再輸入一次密碼,並記下您的使用者名稱與密碼)

 $<$ TD>

 $<$ TR $>$ 

<TR BGCOLOR="#99FF99">

## <TD ALIGN="RIGHT">\*姓名:</TD>

## <TD><INPUT TYPE="TEXT" NAME="Name" SIZE="8"

VALUE="<% = objRS("Name") %>"></TD>

 $<$ TR $>$ 

<TR BGCOLOR="#99FF99">

<TD ALIGN="RIGHT">\*性別:</TD>

 $<$ TD $>$ 

 $\langle$ TD>

<TD>民國

 $VALUE=$ "<% = obj $RS("Year")$  %>">年

<TR BGCOLOR="#99FF99">

<TD ALIGN="RIGHT">\*生日:</TD>

 $<$ TR $>$ 

<INPUT TYPE="RADIO" NAME="Sex" VALUE="男"

CHECKED>男

<INPUT TYPE="TEXT" NAME="Year" SIZE="2"

女

<INPUT TYPE="RADIO" NAME="Sex" VALUE="女">

<INPUT TYPE="TEXT" NAME="Month" SIZE="2"

VALUE="<% = objRS("Month") %>">月

<INPUT TYPE="TEXT" NAME="Day" SIZE="2"

VALUE="<% =  $objRS("Day")$  %>"> $\exists$ 

 $<$ TD>

 $<$ TR $>$ 

<TR BGCOLOR="#99FF99">

<TD ALIGN="RIGHT">電話:</TD>

 $<$ TD $>$ 

<INPUT TYPE="TEXT" NAME="TelPhone" SIZE="20"

VALUE=" $\ll\%$  = objRS("TelPhone") %>">

(依照 (02) 2311-3836 格式 or (04) 657-4587)

 $<$ TD>

 $<$ TR $>$ 

<TR BGCOLOR="#99FF99">

<TD ALIGN="RIGHT">行動電話:</TD>

 $<$ TD $>$ 

```
 <INPUT TYPE="TEXT" NAME="CellPhone" SIZE="20"
```
VALUE=" $\ll\%$  = objRS("CellPhone") %>">

(依照 (0922) 302-228 格式)

 $\langle$ TD>

 $<$ TR $>$ 

<TR BGCOLOR="#99FF99">

<TD ALIGN="RIGHT">地址:</TD>

<TD><INPUT TYPE="TEXT" NAME="Address"

 $SIZE="45" VALUE="<\% = obiRS("Address")\%$  >"></TD>

 $<$ TR $>$ 

<TR BGCOLOR="#99FF99">

<TD ALIGN="RIGHT">E-mail 帳號:</TD>

<TD><INPUT TYPE="TEXT" NAME="Email" SIZE="30"

VALUE=" $<\%$  = objRS("Email")  $\%$ >"> $<$ /TD>

 $<$ TR $>$ 

<TR BGCOLOR="#99FF99">

<TD ALIGN="RIGHT">個人網站:</TD>

<TD><INPUT TYPE="TEXT" NAME="Url" SIZE="40"

VALUE=" $\ll\%$  = objRS("Url") %>"> $\ll$ TD>

 $<$ TR $>$ 

<TR BGCOLOR="#99FF99">

<TD ALIGN="RIGHT">備註:</TD>

#### <TD><TEXTAREA NAME="Comment" ROWS="4"

COLS="45"><% = objRS("Comment") %></TEXTAREA></TD>

 $<$ TR $>$ 

<TR BGCOLOR="#99FF99">

<TD COLSPAN="2" ALIGN="CENTER">

<INPUT TYPE="SUBMIT" VALUE="修改資料">

<INPUT TYPE="RESET" VALUE="重新填寫">

 $<$ TD>

 $<$ TR $>$ 

</TABLE>

</FORM>

 $<\!\%$ 

'關閉資料庫連接並釋放物件案例

objRS.Close

 $Set$  obj $RS =$  Nothing

objConn.Close

Set objConn = Nothing

 $\%$ 

</BODY>

</HTML>

以下為修改會員資料成功的畫面,並且我們此時點選下圖中的

〈回到會員區〉:

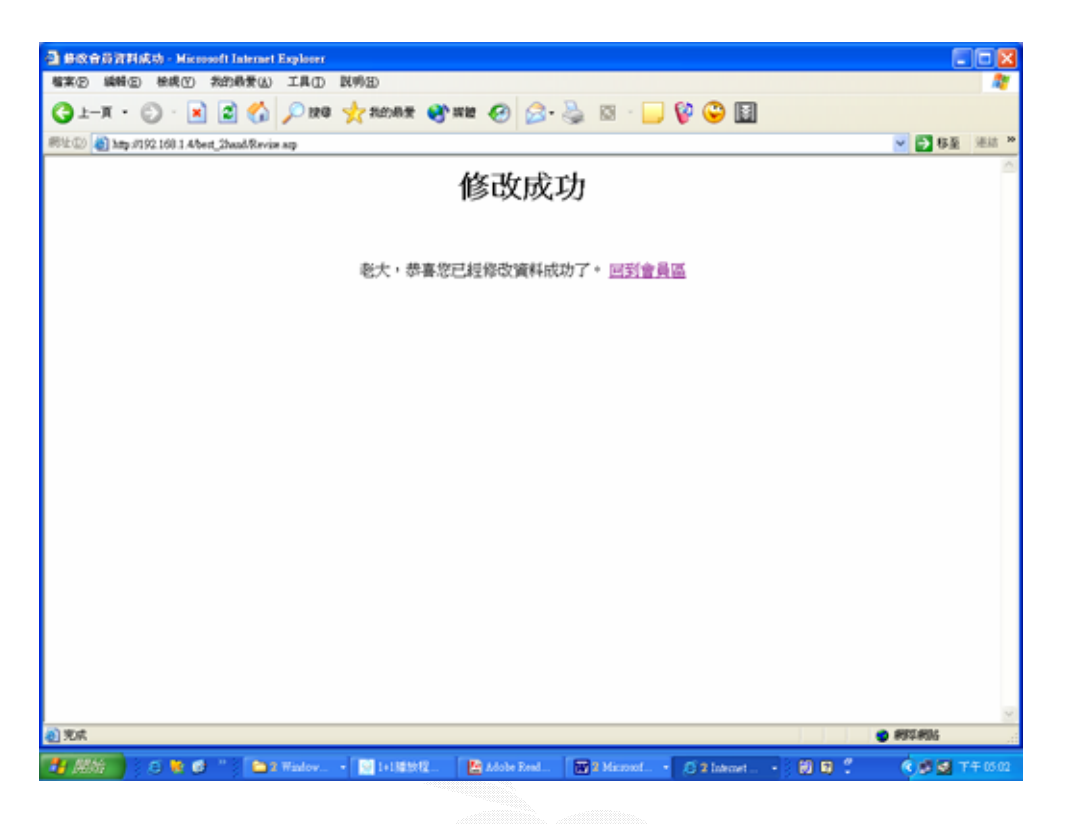

我們點選以下的進入二手論壇以二手論壇,只有能夠登入 的人能進入論壇而已,我們將把論壇的設計與實作於下一個章節 中討論。

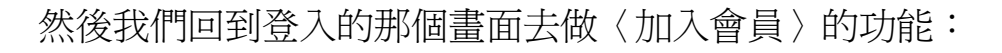

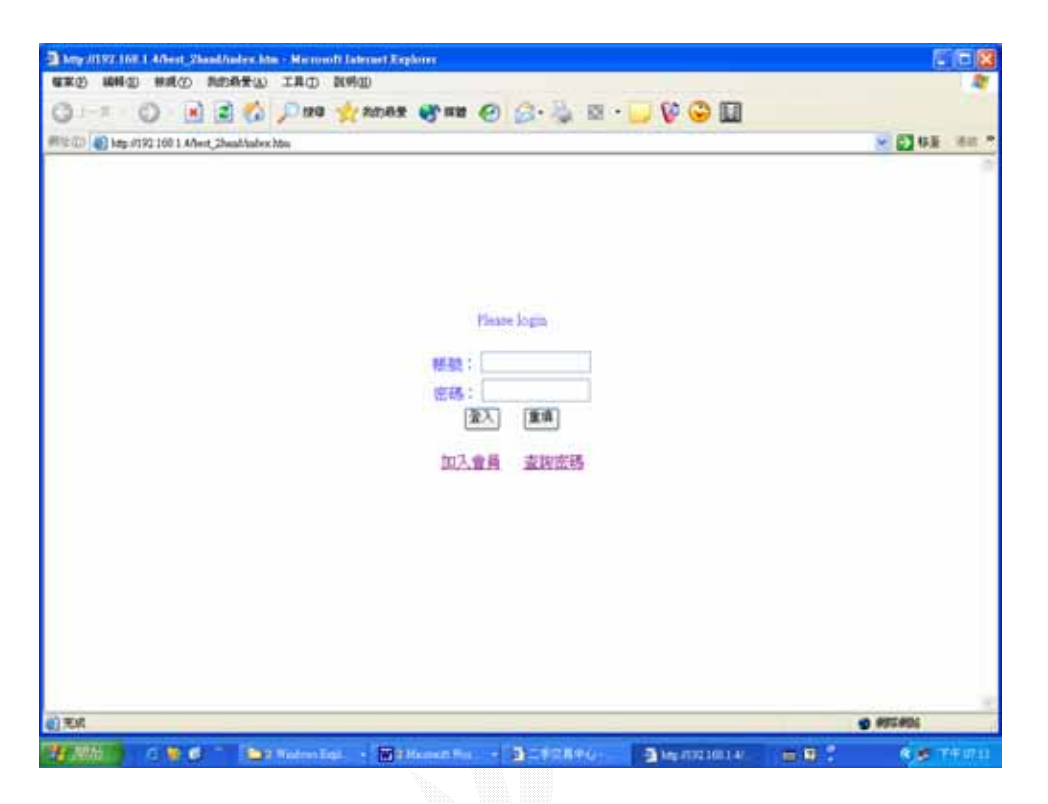

點選加入會員之後就會進入以下的畫面,請注意以下的畫面和修 改會員資料那個圖雖然很類似但是其實有些關鍵性的不同,就是 此時我們可以取一個自己喜歡的帳號名稱,在修改會員資料的時 候是不允許這麼做的,如下:
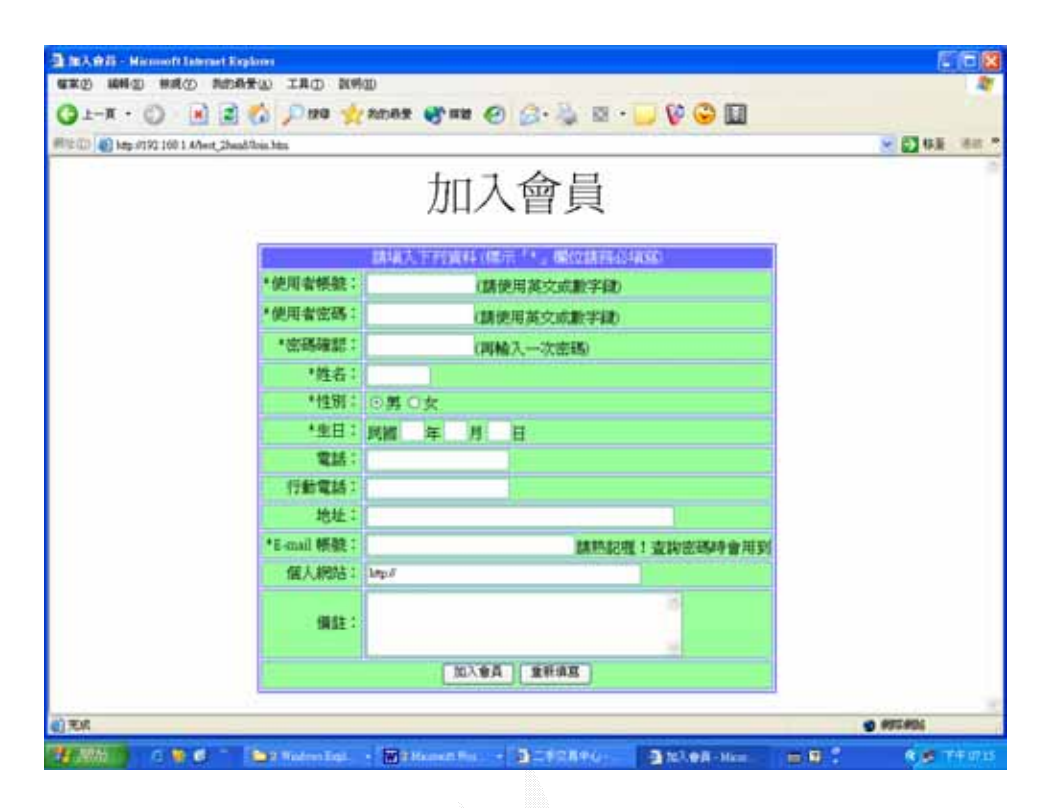

我們運用以下程式碼來作存取加入會員資料的動作,並且我們在 加入會員的程式碼的部分另外加上了偵錯的功能,像是使用者帳 號和密碼一定要寫,不然以後怎麼登入,使用者帳號不要太長, 因為資料庫中使用者帳號的長度最多是十個字元,密碼的確認也 是一定要的,不然打錯了密碼還不曉得,下次要登入的時候麻煩 可就大了,還有像是姓名、出生年月日也都不可為空,並且還會 偵測每個月的日期,像是大月有 31 天,小月 30 天,還有全年只 有 12 個月,不會出現地 13、14 個月的偵測:

<HTML>

<HEAD>

<TITLE>加入會員</TITLE>

# <META HTTP-EQUIV="CONTENT-TYPE" CONTENT="TEXT/HTML; CHARSET=BIG5">

</HEAD>

# <SCRIPT LANGUAGE="VBSCRIPT">

 $\leftarrow$ 

Sub Checkdata()

If Attend.Id.Value = Empty Then

Window.Alert "「使用者帳號」一定要填寫哦..."

Exit Sub

End if

If Len(Attend.Id.Value) >10 Then

Window.Alert "「使用者帳號」不可以超過 10 個字元

哦..."

Exit Sub

End if

If Attend.Password.Value = Empty Then

Window.Alert "「使用者密碼」一定要填寫哦..."

Exit Sub

End if

If Len(Attend.Password.Value) > 10 Then

 Window.Alert "「使用者密碼」不可以超過 10 個字元 哦....."

Exit Sub

End if

If Attend.RePassword.Value = Empty Then

Window.Alert "「密碼確認」欄位忘了填哦..."

Exit Sub

End if

If Attend.RePassword.Value <> Attend.Password.Value Then

Window.Alert "「密碼確認」欄位與「使用者密碼」欄位

一定要相同..."

Exit sub

End if

If Attend.Name.Value = Empty Then

Window.Alert "您一定要留下真實姓名哦!..."

Exit sub

End if

If Attend. Year. Value  $=$  Empty Then

Window.Alert "您忘了填「出生年」欄位了..."

Exit sub

End If

If Attend.Month.Value = Empty Then

Window.Alert "您忘了填「出生月」欄位了..."

Exit sub

End If

If Cint(Attend.Month.Value) >12 or Cint(Attend.Month.Value) <

1 Then

Window.Alert "「出生月」應該介於 1-12 之間哦 ! ..."

Exit sub

End If

If Attend.Day.Value = Empty Then

Window.Alert "您忘了填「出生日」欄位了..."

Exit sub

End If

If  $Cint($ Attend.Month.Value $) = 2$  Then

If  $Cint(Attend.Day.Value) > 29$  Then

Window.Alert "二月只有 28 天,最多 29 天"

Exit sub

End If

If  $Cint(Attend.Day.Value) = 29$  Then

Answer = MsgBox ("二月通常只有 28 天,您真的是 "

& Attend.Day.Value & " 日生的嗎?", 52)

If Answer  $= 7$  Then Exit sub

End If

End If

If Cint(Attend.Month.Value) = 4 or Cint(Attend.Month.Value) =

6 or \_

 $Cint(Attend.Month.Value) = 9$  or  $Cint(Attend.Month.Value) =$ 

11 Then

If Cint(Attend.Day.Value) > 30 Then

Window.Alert "4 月、6 月、9 月、11 月只有 30 天

哦!..."

Exit sub

End If

Else

If Cint(Attend.Day.Value) >31 Then

Window.Alert "1 月、3 月、5 月、7 月、8 月、10 月、

12 月只有 31 天哦!..."

Exit sub

End If

End If

If Cint(Attend.Day.Value) > 31 or Cint(Attend.Day.Value) < 1

Then

Window.Alert "出生日應該在 1-31 之間"

Exit sub

End If

Attend.Submit

End sub

-->

</SCRIPT>

<BODY>

<P ALIGN="CENTER"><font size="7">加入會員</font></P>

<FORM NAME="Attend" METHOD="POST"

ACTION="Addmember.asp" >

<TABLE BORDER="2" ALIGN="CENTER"

#### BORDERCOLOR="#6666FF">

 $<$ TR $>$ 

#### <TD COLSPAN="2" BGCOLOR="#6666FF"

ALIGN="center">

# <FONT COLOR="#FFFFFF">請填入下列資料 (標示

「\*」欄位請務必填寫)</FONT>

 $<$ TD>

 $<$ TR $>$ 

<TR BGCOLOR="#99FF99">

<TD ALIGN="RIGHT">\*使用者帳號:</TD>

<TD><INPUT TYPE="TEXT" NAME="Id"

SIZE="15">(請使用英文或數字鍵)</TD>

 $<$ /TR $>$ 

<TR BGCOLOR="#99FF99">

<TD ALIGN="RIGHT">\*使用者密碼:</TD>

<TD><INPUT TYPE="PASSWORD" NAME="Password"

SIZE="15">(請使用英文或數字鍵)</TD>

 $<$ TR $>$ 

<TR BGCOLOR="#99FF99">

# <TD ALIGN="RIGHT">\*密碼確認:</TD>

#### <TD><INPUT TYPE="PASSWORD"

NAME="RePassword" SIZE="15">(再輸入一次密碼)</TD>

 $<$ TR $>$ 

<TR BGCOLOR="#99FF99">

<TD ALIGN="RIGHT">\*姓名:</TD>

<TD><INPUT TYPE="TEXT" NAME="Name"

SIZE="8"></TD>

 $\langle$ TR $>$ 

<TR BGCOLOR="#99FF99">

<TD ALIGN="RIGHT">\*性別:</TD>

 $<$ TD $>$ 

```
 <INPUT TYPE="RADIO" NAME="Sex" VALUE="男"
```
CHECKED>男

```
 <INPUT TYPE="RADIO" NAME="Sex" VALUE="女
```
">女

 $<$ TD $>$ 

 $<$ TR $>$ 

<TR BGCOLOR="#99FF99">

# <TD ALIGN="RIGHT">\*生日:</TD>

#### <TD>民國

<INPUT TYPE="TEXT" NAME="Year" SIZE="2">年

<INPUT TYPE="TEXT" NAME="Month" SIZE="2">

月

#### <INPUT TYPE="TEXT" NAME="Day" SIZE="2">日

 $<$ TD $>$ 

 $<$ TR $>$ 

SIZE="20"></TD>

SIZE="20"></TD>

 $<$ TR $>$ 

<TR BGCOLOR="#99FF99">

<TR BGCOLOR="#99FF99">

<TD ALIGN="RIGHT">電話: </TD>

<TD><INPUT TYPE="TEXT" NAME="TelPhone"

<TD ALIGN="RIGHT">行動電話:</TD>

<TD><INPUT TYPE="TEXT" NAME="CellPhone"

80 逢甲大學 e-Paper (92學年度)

 $<$ TR $>$ 

<TR BGCOLOR="#99FF99">

# <TD ALIGN="RIGHT">地址:</TD>

#### <TD><INPUT TYPE="TEXT" NAME="Address"

SIZE="45"></TD>

 $<$ TR $>$ 

<TR BGCOLOR="#99FF99">

<TD ALIGN="RIGHT">\*E-mail 帳號:</TD>

<TD><INPUT TYPE="TEXT" NAME="Email"

SIZE="30">請熟記喔!查詢密碼時會用到</TD>

 $\langle$ TR $>$ 

<TR BGCOLOR="#99FF99">

<TD ALIGN="RIGHT">個人網站:</TD>

<TD><INPUT TYPE="TEXT" NAME="Url" SIZE="40"

VALUE="http://"></TD>

 $\langle$ TR $>$ 

<TR BGCOLOR="#99FF99">

<TD ALIGN="RIGHT">備註:</TD>

<TD><TEXTAREA NAME="Comment" ROWS="4"

COLS="45"></TEXTAREA></TD>

 $<$ TR $>$ 

#### <TR BGCOLOR="#99FF99">

# <TD ALIGN="CENTER" COLSPAN="2">

# <INPUT TYPE="BUTTON" VALUE="加入會員"

ONCLICK="Checkdata">

# <INPUT TYPE="RESET" VALUE="重新填寫">

 $<$ TD>

 $<$ TR $>$ 

</TABLE>

</FORM>

</BODY>

</HTML>

當一切的輸入符合程式需求的時候,使用者將被允許加入會員, 而資料庫也會加入一筆新的資料,如下:

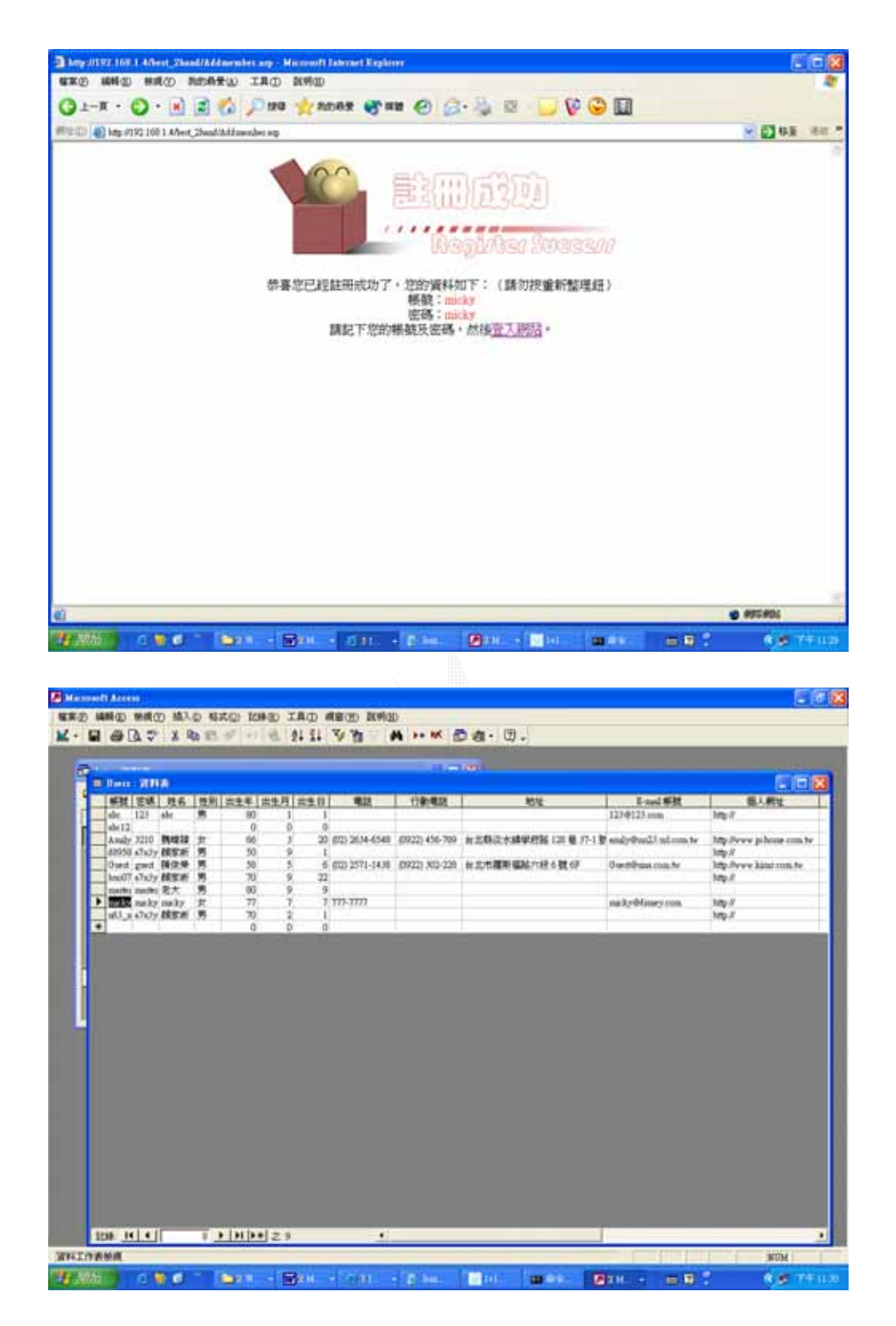

另外建有查詢密碼的功能,若是忘記密碼的話,系統可以提醒你 密碼,請在登入的首頁點選〈查詢密碼〉,如下圖:

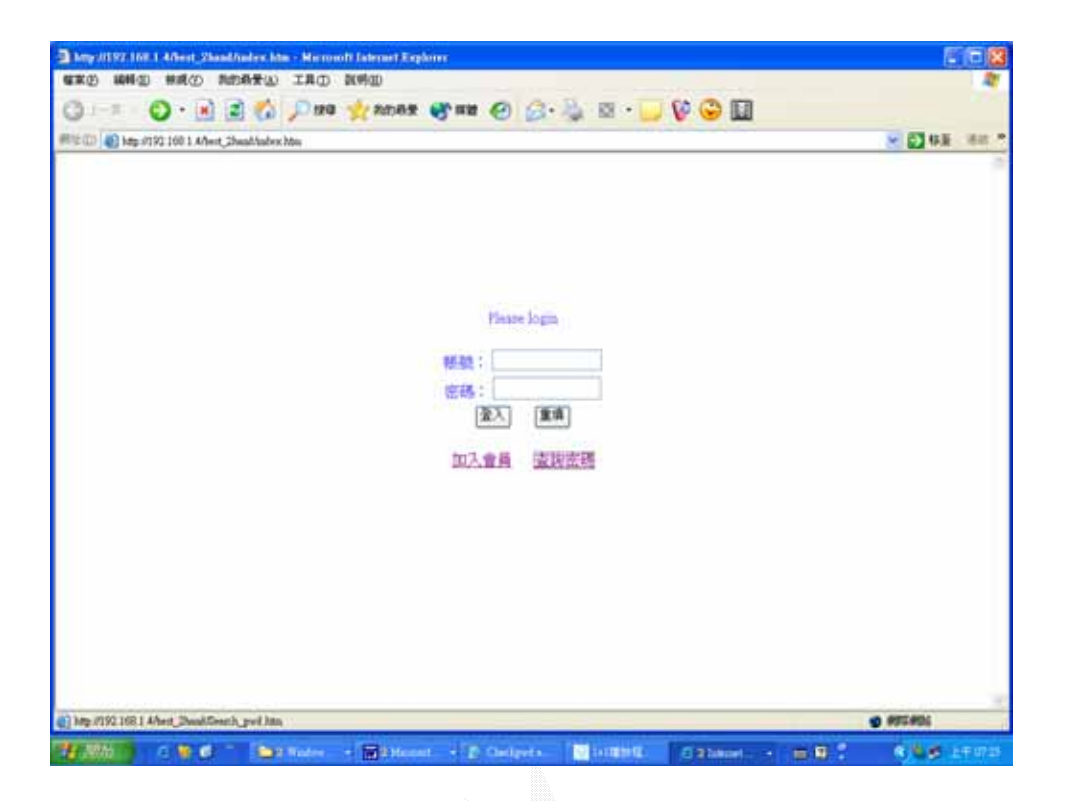

之後我們將會進入查詢密碼的網頁,請在姓名以及 email 欄位填 入當初註冊時所使用的資料,並且選擇系統告知您密碼的途徑, 是網頁顯示或是 email 通知,選好了之後按下〈傳送〉的按鍵, 如下:

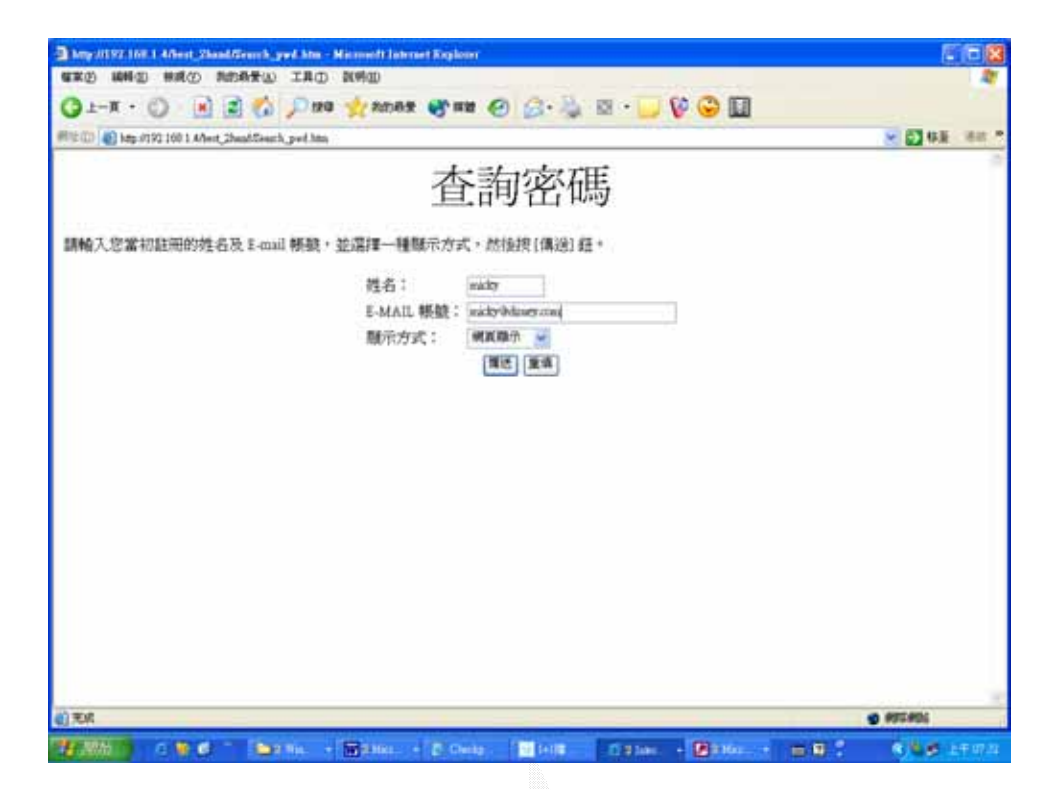

經由以下的程式碼檢測,我們將來檢查這位使用者的姓名還有信 箱是否正確:

 $<\!\!\%$ 

Name = Trim (Request("Name"))

Email = Trim (Request("Email"))

ShowMethod = Request("ShowMethod")

Dim strSQL, objRS

strSQL = "Select \* From Users Where Name='" & Name & "'"

strSQL = strSQL & " And Email = "" & Email & ""

Set objRS = GetSQLRecordset(strSQL, "data.mdb", "Users")

If objRS.EOF Then

Response.Write "對不起,本站沒有此會員,請確定您查詢的 資料是正確的。"

Else

If ShowMethod = "網頁顯示" Then

Response.Write "您的帳號為:" & objRS("Id") & "<br>"

Response.Write "您的密碼為:" & objRS("Password") &

"<br>"

Response.Write "<CENTER><A HREF='Index.htm'>登入本

站</A></CENTER>"

Else

Set objMail = Server.CreateObject("CDONTS.NewMail")

objMail.From = "rong@ms17.url.com.tw"

objMail.To = objRS("Email")

objMail.Subject = "ASP 網路世界登入帳號與密碼"

objMail.Body = "您的帳號為: " & objRS("Id")  $\_$ 

& chr(10) & "您的密碼:" &

objRS("Password")

objMail.Send

Response.Write "您的帳號及密碼已經寄到 " &

objRS("Email") & " 信箱了。"

Response.Write "<CENTER><A HREF='Index.htm'>登入本站

</A></CENTER>"

End If

End If

 $\%$ 

經過程式碼的檢驗之後,我們得到以下的結果:

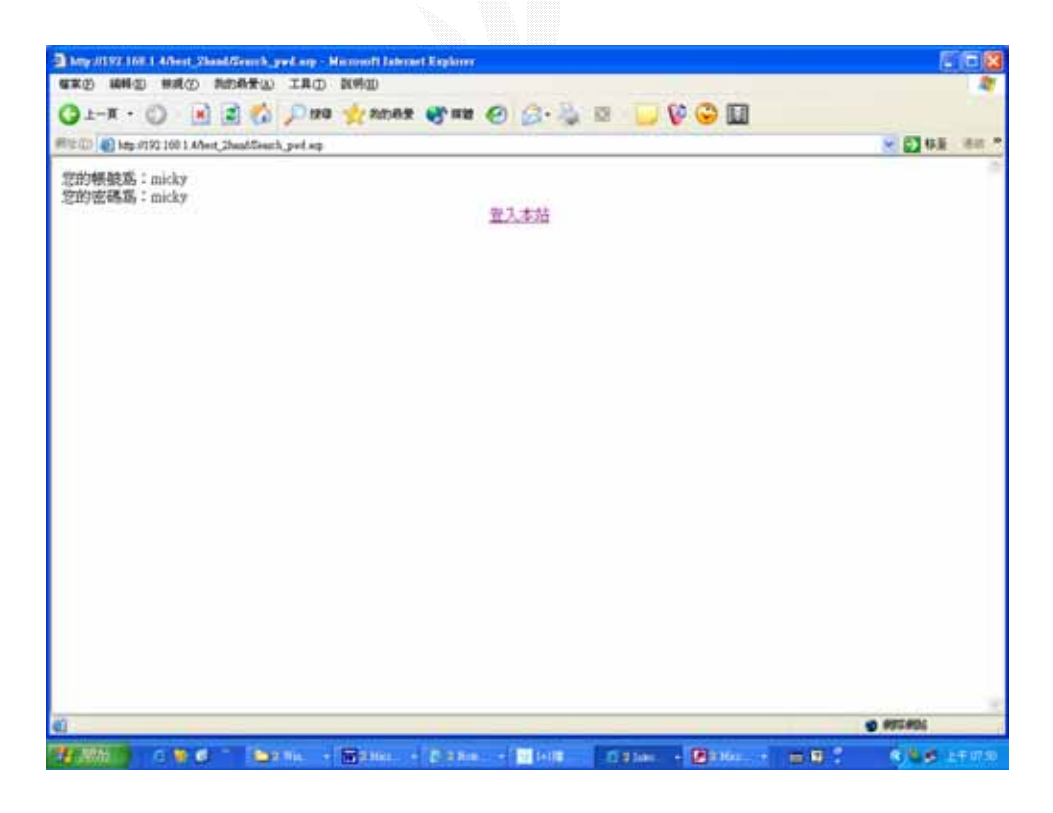

4.3 二手論壇子系統

1.系統目的

二手論壇子系統的將客人的意見歸納成一個一個的主題,提 供給大家一起來討論,俗話說三個臭皮匠勝過一個諸葛亮,綜合 大家的意見將使的這個網站更加的盡善盡美,並且論壇的建立功 能更可以取代了集合大家一起討論的功夫,不需要會同大家共同 的時間便可以交換意見,討論的過程以及結果都將由系統紀錄下 來,而非用紙式的記錄方式,庫存方便以及整理時有他的方便性 在,網路上總是有些無聊份子會隨便留言,因此我們將論壇設計 成只有登入者才可以使用,眾所周知的,現在網路上絕大多數的 論壇都需要登入才可以使用,為的就是要管理裡面留言的品質, 而且有些論壇還有些方便的資訊,像是有些人士會將某某產品的 需要注意的小地方放上去,像是 windows 的一大堆問題是大家所 知道的,要知道這些 bug 的話,使用者必須經過長時間以及樹百 數萬次的測試,才能夠找出癥結所在並起提出解決之道,像這種 重要的資訊有些就只能夠在論壇才找的到,這也是論壇需要登入 的人才能使用的原因。

2.解決問題

(1) 提升整理資料時的方便性以及效率

(2)免除紙式保存的問題

(3)免去會合大眾集合的程序即可討論

(4)方便資料調閱

# 3.操作畫面

在上一個章節我們所提及的,請在以下的畫面點選〈進入二 手論壇〉,就可以進入了!(當然要先登入囉):

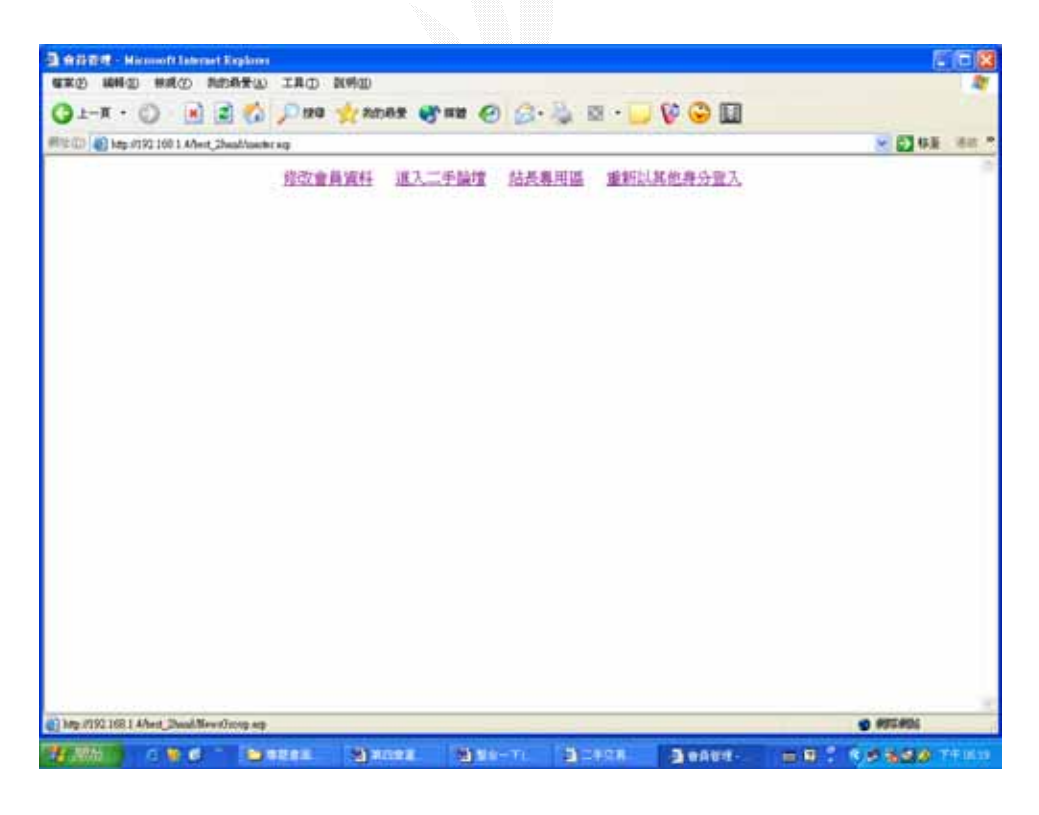

# 點選了之後我們就會進入以下的畫面:

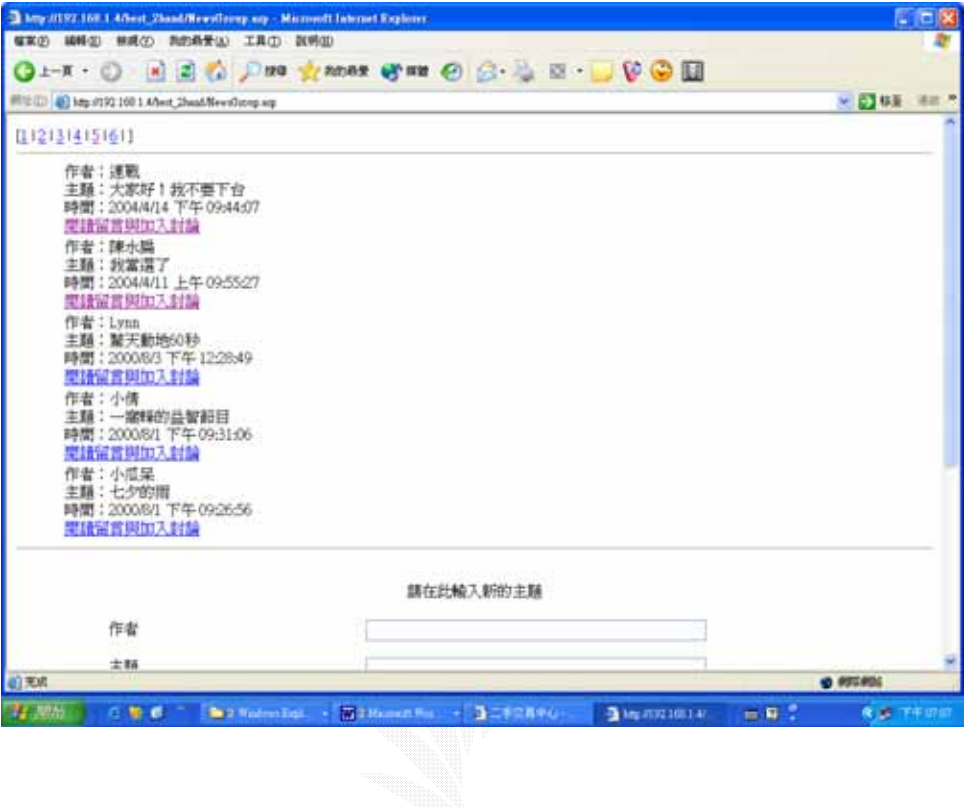

接下來我們輸入適當的內容在〈作者〉〈主題〉〈內容〉之中,填

好了之後我們按下〈張貼留言〉如下:

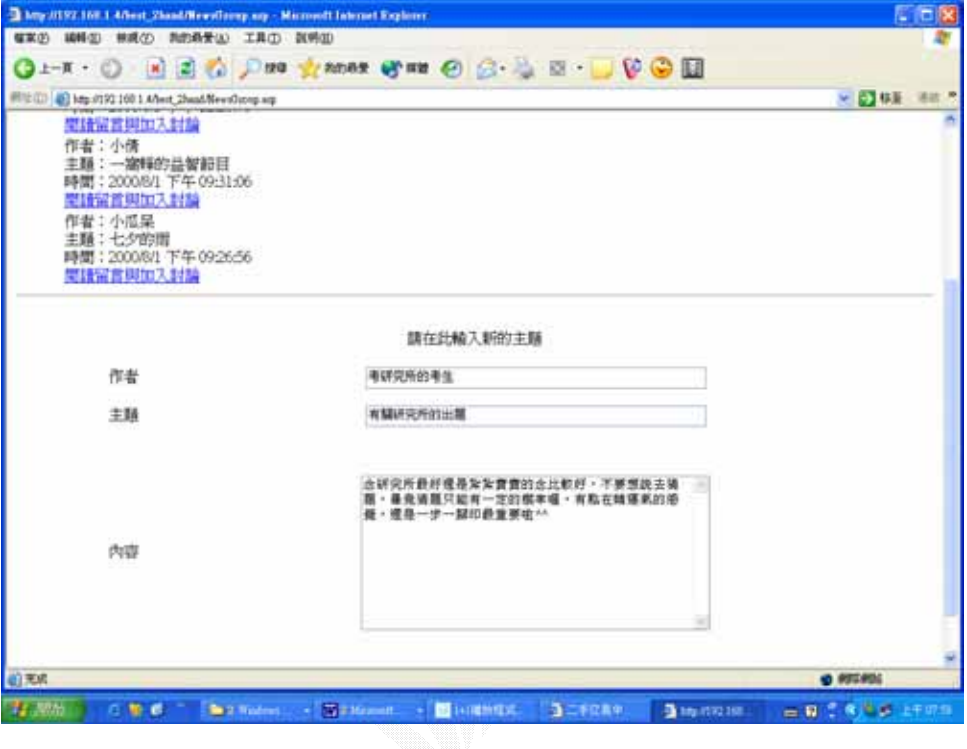

接著我們運用以下程式碼來做這些留言的處理,此時資料庫也將 會新增一筆資料,另外,以下程式碼比較值得注意的就是開頭 的地方有加入防止不當的使用者借由直接記下網址的方式來 進入二手論壇,如下:

 $<\!\%$ 

If Not Request.Cookies("Passed")="Passed" Then

Response.Redirect "index.htm"

Response.End

End If

 $%$ 

 $<\!\%$ 

Sub ShowPage(objRS, PageNo)

'顯示留言並加以格式化

Response.Write "<TABLE ALIGN='CENTER' WIDTH='90%'>"

objRS.AbsolutePage = PageNo

For  $I = 1$  To objRS.PageSize

Response.Write "<TR>"

 Response.Write "<TD WIDTH='85%'>作者:" & objRS("作者 ") & "<BR>主題:" & objRS("主題") & "<BR>時間:" & objRS(" 時間") & \_

"<BR><A HREF='ShowNews.asp?Title=" &

objRS("主題") & "'>閱讀留言與加入討論</A></TD></TR>"

objRS.MoveNext

If objRS.EOF Then Exit For

Next

Response.Write "</TABLE>"

End Sub

 $\%$ 

<HTML>

<BODY>

 $<\!\%$ 

 '讀取資料表的所有記錄並依照時間遞減排序 strSQL = "SELECT \* FROM 留言版 ORDER BY 時間 DESC"

Set objRS = GetSQLRecordset(strSQL, "Books.mdb", "留言版

")

'設定分頁大小, 您可視實際情況設定其它數值

objRS.PageSize = 5

'顯示頁次超連結

PageNo = Request("PageNo")

Response.Write "["

For  $I = 1$  To objRS.PageCount

If  $I = \text{CInt}(\text{PageNo})$  Then

Response.Write I & " l "

Else

Response.Write "<A HREF='NewsGroup.asp?PageNo=" &

I & "'>" &  $_{-}$ 

I & "</A>" & "&nbsp; $\lbrack \rbrack$  "

End If

Next

Response.Write "]<HR>"

 $%$ 

 $<\!\%$ 

'根據頁次呼叫 ShowPage 副程式來顯示留言

If PageNo  $\ll$  "" Then

ShowPage objRS, PageNo

Else

ShowPage objRS, 1

End If

<TD WIDTH="85%"><INPUT TYPE="TEXT"

<TD WIDTH="15%">作者</TD>

VALIGN="MIDDLE">

<TR HEIGHT="40" ALIGN="CENTER"

 $<$ TR $>$ 

<TD COLSPAN="2">請在此輸入新的主題</TD>

VALIGN="MIDDLE">

<TR HEIGHT="40" ALIGN="CENTER"

CELLSPACING="0">

<TABLE BORDER="0" WIDTH="90%" ALIGN="CENTER"

<FORM METHOD="POST" ACTION="Post.asp">

<!- 顯示輸入新留言表單 -->

<HR>

 $\%$ 

Set  $objConn = Nothing$ 

objConn.Close

 $Set$  obj $RS = Nothing$ 

objRS.Close

'關閉資料庫連接並釋放物件案例

<INPUT TYPE="RESET" VALUE="重新輸入"></TD>

<INPUT TYPE="SUBMIT" VALUE="張貼留言">

VALIGN="MIDDLE">

<TD COLSPAN="2" HEIGHT="40" ALIGN="CENTER"

 $<$ TR $>$ 

 $<$ /TR $>$ 

COLS="50" ROWS="10"></TEXTAREA></TD>

<TD WIDTH="85%"><TEXTAREA NAME="Content"

<TD WIDTH="15%">內容</TD>

VALIGN="MIDDLE">

<TR HEIGHT="250" ALIGN="CENTER"

 $<$ TR $>$ 

NAME="Title" SIZE="50"></TD>

<TD WIDTH="85%"><INPUT TYPE="TEXT"

<TD WIDTH="15%">主題</TD>

VALIGN="MIDDLE">

<TR HEIGHT="40" ALIGN="CENTER"

 $<$ TR $>$ 

NAME="UserName" SIZE="50"></TD>

二手物品買賣電子商務

 $<$ TR $>$ 

</TABLE>

</FORM>

</BODY>

</HTML>

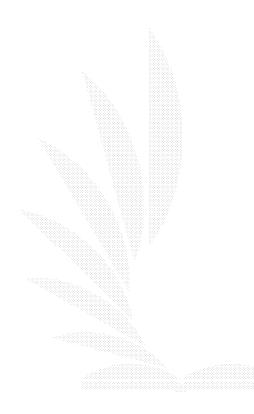

經由以上的程式碼,如果使用者是經由正常的管道進入二手論壇 的話,新增留言主題就會成功,剛剛就會顯示如下的畫面,而 且資料庫也會新增了一筆你剛剛的資料:

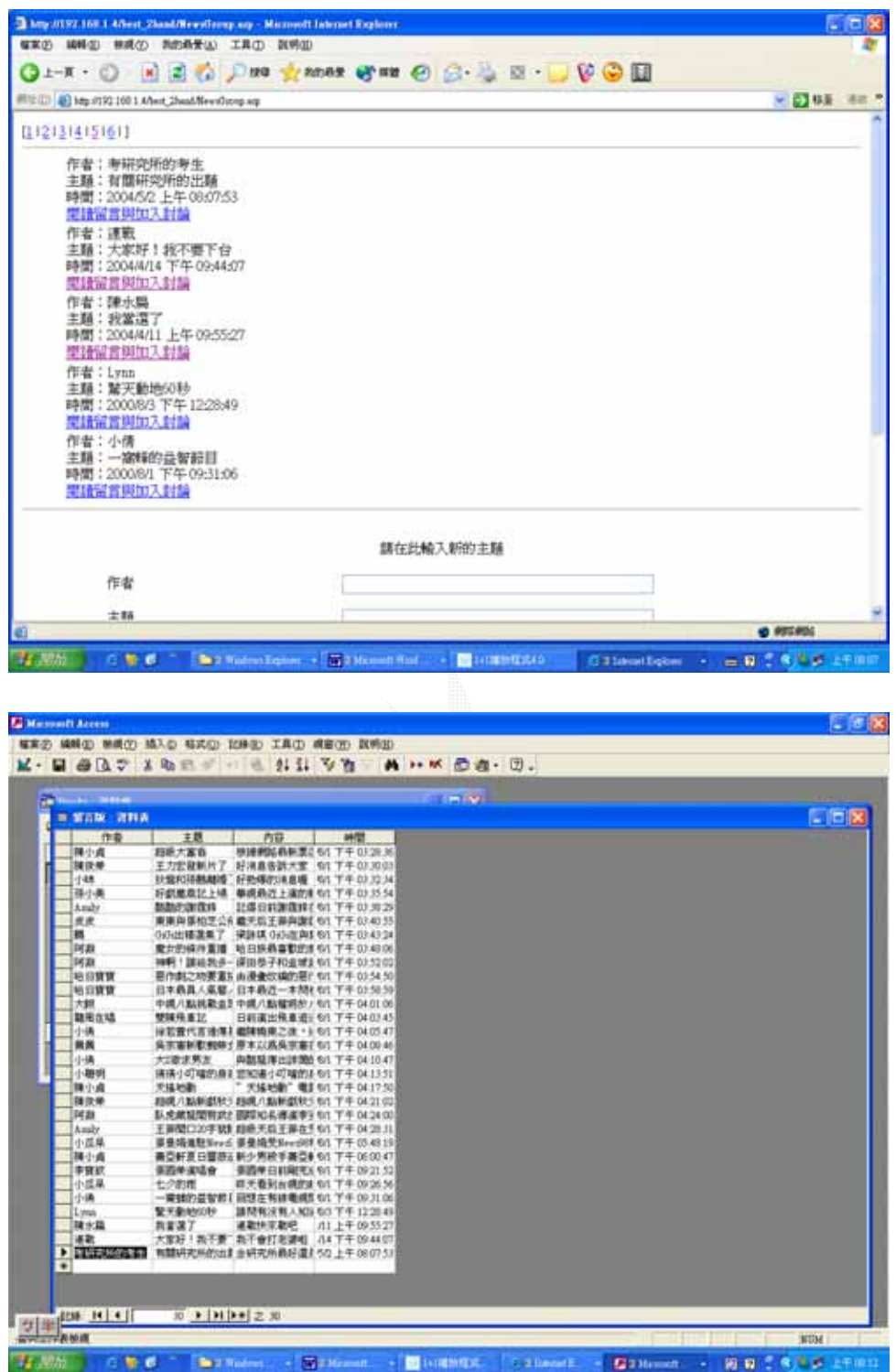

倘若我們選擇的是回覆人家的主題的話,請在以下的畫面點選

〈閱讀留言及加入討論〉:

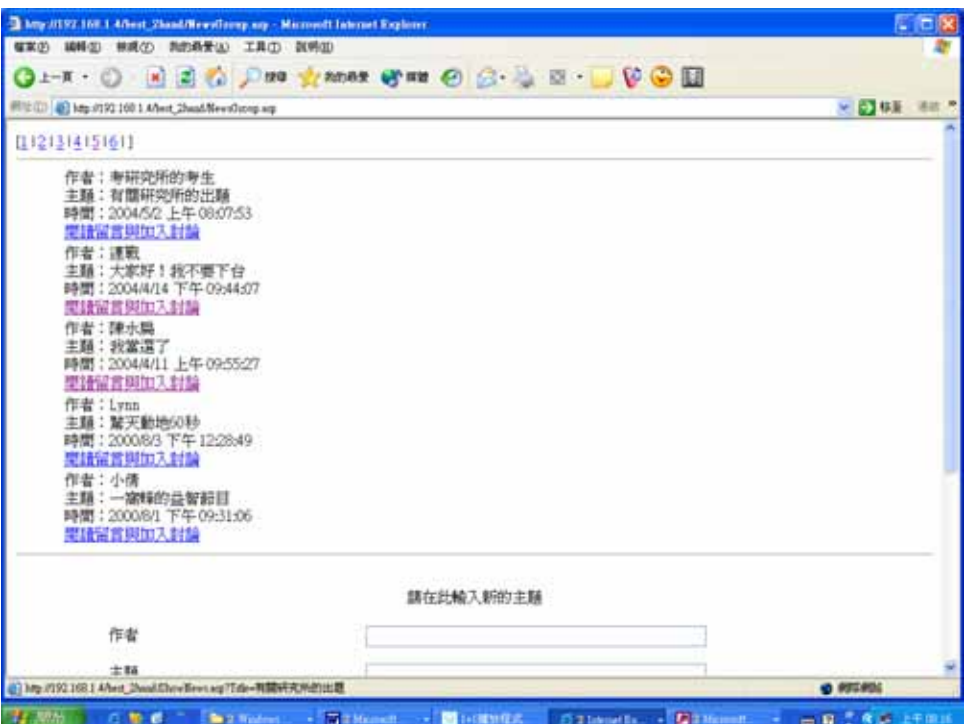

我們經由以下的程式碼從資料庫中讀取資料並且將讀取到的資 料顯示在畫面上,以下為程式碼以及讀取到的資料的顯示結

果:

 $<\!\%$ 

If Not Request.Cookies("Passed")="Passed" Then

Response.Redirect "index.htm"

Response.End

End If

 $\%$ 

<HTML>

 $<$ BODY $>$ 

 <CENTER><font size="8" face="標楷體"><b><i>來點意見吧! </i></b></font></CENTER>

 <!- 讀取留言主題, 然後從資料庫讀取主題符合之記錄的所 有欄位 -->

 $<\!\%$ 

Title = Request("Title")

strSQL = "SELECT \* FROM 留言版 WHERE 主題='" &

Title & "' ORDER BY 時間 DESC"

Set objRS = GetSQLRecordset(strSQL, "Books.mdb", "留言版

")

 $\%$ 

<!-- 顯示留言並加以格式化 -->

<TABLE BORDER="0" WIDTH="90%" ALIGN="CENTER">

<TR HEIGHT="40" ALIGN="CENTER"

VALIGN="MIDDLE">

<TD>留言主題</TD></TR>

<TR HEIGHT="40" ><TD>主題:<%= objRS("主題")

%>

作者:<%= objRS("作者") %>&nbsp;&nbsp;時間:<%= objRS("時間") %></TD></TR>

 <TR ><TD>內容:<%= objRS("內容") %></TD></TR> </TABLE><HR>

 <!-- 搜尋是否有回覆留言, 有的話就顯示出來 --> <TABLE BORDER="0" WIDTH="90%" ALIGN="CENTER">  $<\!\%$ 

 strSQL2 = "SELECT \* FROM 回覆留言 WHERE 回覆主題 ='" & objRS("主題") & "'"

Set objRS2 = objConn.Execute(strSQL2)

If Not objRS2.EOF Then

Response.Write "<TR HEIGHT='40' ALIGN='CENTER'

VALIGN='MIDDLE'>" & \_

#### "<TD><FONT COLOR='#FFFFFF'>回

覆留言</FONT></TD></TR>"

End If

Do While Not objRS2.EOF

Response.Write "<TR HEIGHT='40' ><TD>主題: " &

 $<$ TR $>$ 

<TD COLSPAN="2">請在此輸入您的回覆</TD>

VALIGN="MIDDLE">

<TR HEIGHT="40" ALIGN="CENTER"

CELLSPACING="0">

<TABLE BORDER="0" WIDTH="90%" ALIGN="CENTER"

VALUE="<%= objRS("主題") %>">

<FORM METHOD="POST" ACTION="PostReply.asp">

<INPUT TYPE="HIDDEN" NAME="ReplyTitle"

<!-- 顯示回覆留言表單 -->

</TABLE><HR>

 $\%$ 

Loop

objRS2.MoveNext

objRS2("主題") & \_

Response.Write "<TR><TD>內容:" & objRS2("內容")

" 時間: " & objRS2("時間") & "</TD></TR>"

" 作者: " & objRS2("作者") &

 $<$ TR $>$ 

 $<$ TR $>$ 

COLS="50" ROWS="10"></TEXTAREA></TD>

<TD WIDTH="85%"><TEXTAREA NAME="Content"

<TD WIDTH="15%">內容</TD>

VALIGN="MIDDLE">

<TR HEIGHT="250" ALIGN="CENTER"

 $<$ TR $>$ 

NAME="Title" SIZE="50"></TD>

<TD WIDTH="85%"><INPUT TYPE="TEXT"

<TD WIDTH="15%">主題</TD>

VALIGN="MIDDLE">

<TR HEIGHT="40" ALIGN="CENTER"

 $<$ /TR $>$ 

NAME="UserName" SIZE="50"></TD>

<TD WIDTH="85%"><INPUT TYPE="TEXT"

<TD WIDTH="15%">作者</TD>

VALIGN="MIDDLE">

<TR HEIGHT="40" ALIGN="CENTER"

# <TD COLSPAN="2" HEIGHT="40"

#### ALIGN="CENTER" VALIGN="MIDDLE">

# <INPUT TYPE="SUBMIT" VALUE="回覆留言">

# <INPUT TYPE="RESET" VALUE="重新輸入"></TD>

# $<$ TR $>$

# </TABLE>

#### </FORM>

#### $< \%$

'關閉資料庫連接並釋放物件案例

objRS.Close

 $Set$  obj $RS = Nothing$ 

objRS2.Close

Set objRS2 = Nothing

objConn.Close

Set  $objConn = Nothing$ 

# $\%$

</BODY>

</HTML>

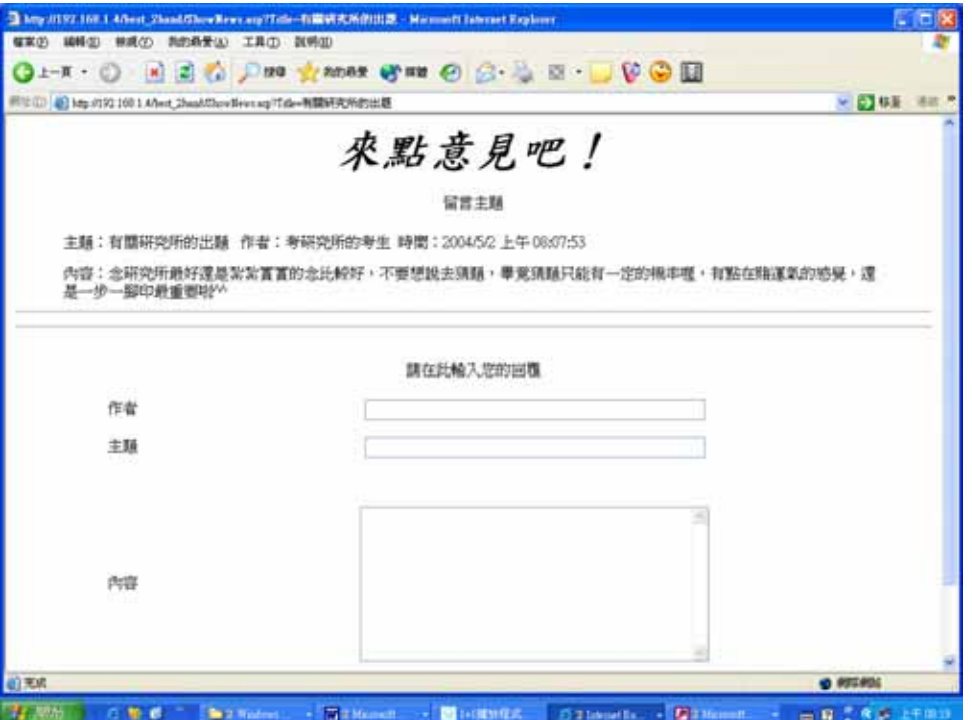

進入〈來點意見吧〉這個網頁之後,我們就可以回覆他人的主題

了,在此也是填寫入適當的資料之後,按下〈回覆留言〉,畫

面如下:

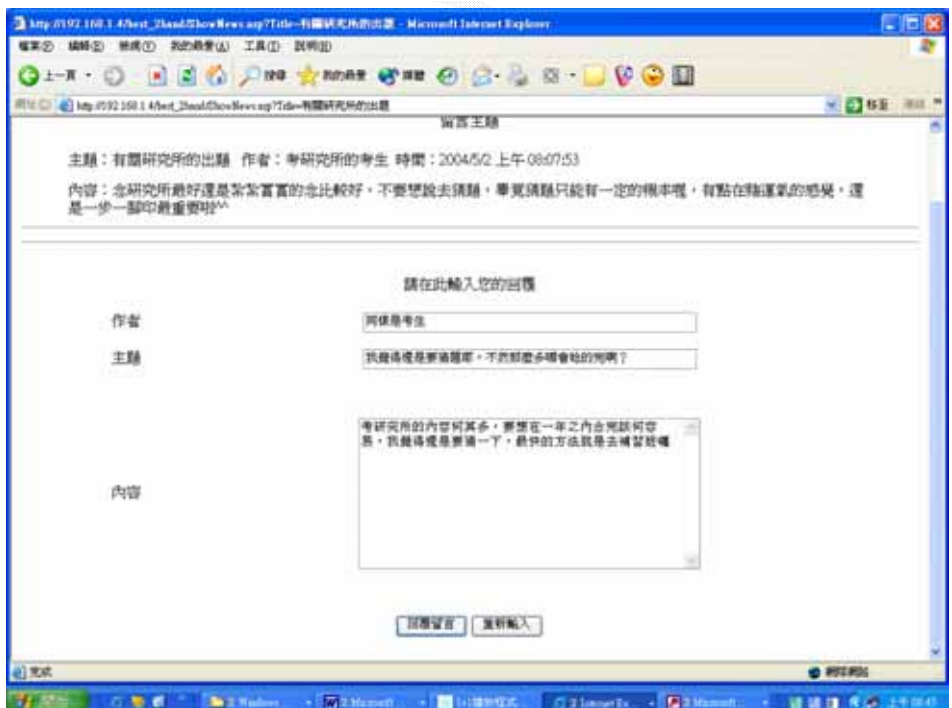

按下〈回覆留言〉之後,會以以下的程式碼作處理之後,留言回

覆就成功了,得到以下的畫面,此時資料庫也會新增一筆回覆 留言的資料:

<!-- #include file="ADOFunctions.asp" -->

 $<\!\%$ 

If Not Request.Cookies("Passed")="Passed" Then

Response.Redirect "index.htm"

Response.End

End If

 $\%$ 

 $<\!\%$ 

'讀取用來輸入回覆留言的表單欄位資料

UserName = Request("UserName")

Title = Request("Title")

Content = Request("Content")

 $CurrentTime = Now()$ 

ReplyTitle = Request("ReplyTitle")

'開啟資料庫連接並讀取記錄

Set objRS = GetRecordset("Books.mdb", "回覆留言")

#### '新增記錄

objRS.AddNew Array("作者" ,"主題", "內容", "時間", "回覆主題 "),  $\overline{a}$ 

Array(UserName, Title, Content, CurrentTime,

ReplyTitle)

objRS.Update

# '關閉資料庫連接並釋放物件案例

objRS.Close

Set  $objRS = Nothing$ 

objConn.Close

Set objConn = Nothing

'將網頁重新導向

Response.Redirect "NewsGroup.asp"

 $\%$ 

以下是回覆主題成功並且顯示在畫面上情形:
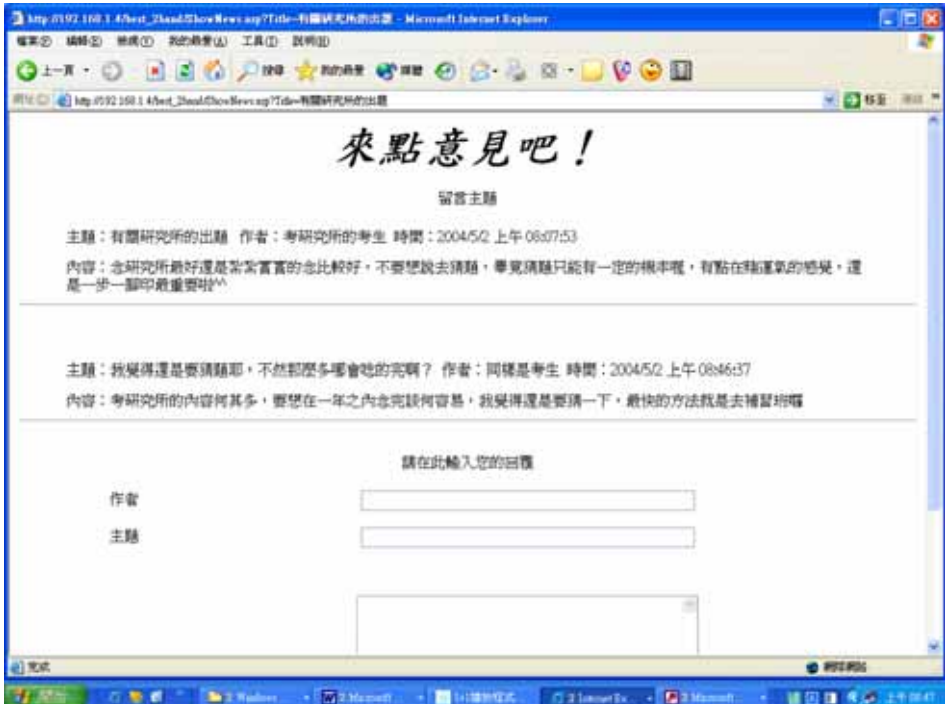

此時資料庫也會新增一筆資料如下:

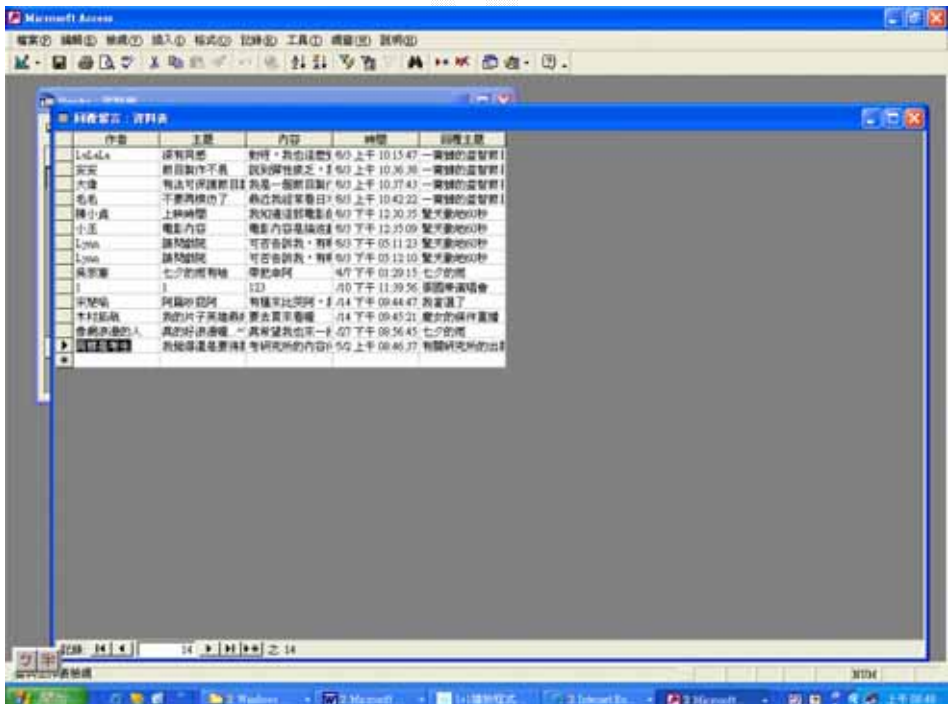

4.4 線上投票子系統

1.系統目的

一個好的系統需要大家的意見才可以更加的成長茁壯,經由 Internet 的盛行,網際網路的費用更是越來越大眾化,為使網站精 益求精,需要綜合眾人的意見,因此製作了投票系統。

2.解決問題

(1) 避免網站在站長的主觀個人意識下經營越來越不完善。

(2) 建立一般人都會發出的心聲讓大家投票,省下在留言板留 下文字的麻煩。

(3) 可以偵測 IP,避眼重覆投票,免除擾亂份子對於網站有莫 名其妙的意見,或是無聊份子亂投票。

(4)讓另外的網站建製者也能夠看到不滿的人的投票的結果,並 以此投票的結果對將來自己要製作的網站有正面的幫助。

3.操作畫面:

請看首頁右方的〈本站調查〉區,有 1.頁面風格 2.瀏覽速度 3.欄目規劃 4.站點架構 5.聯繫交流總共五個選項,使用者可 以將網站還有需要改進的地方,用滑鼠打個勾,如下圖:

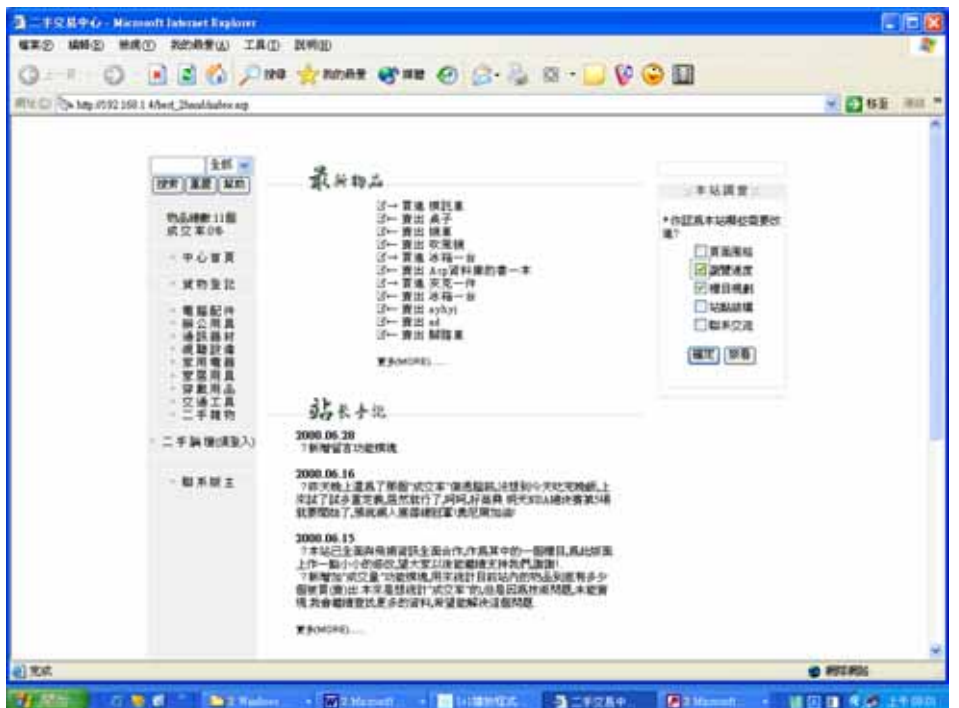

然後按下〈確定〉按鍵,就會呼叫另外一個程式來讀取剛剛投票 的結果並且還會偵測是否投過票了,程式如下:

 $\langle \%$ 

if not

Request.ServerVariables("REMOTE\_ADDR")=request.cookies("IP Address") then

response.cookies("IPAddress")=Request.ServerVariables("REMOT

## E\_ADDR")

call add()

else

```
 Response.Redirect "vote0.asp"
```
end if

sub add

connstr =

"DBQ="+server.mappath("vote.mdb")+";DefaultDir=;DRIVER={

Microsoft Access Driver (\*.mdb)};"

Set DataConn = Server.CreateObject("ADODB.Connection")

dataconn.open connstr

if len(request("v1"))>0 then

Set rs = dataconn.execute("update vote set selecta = selecta+1

WHERE  $id=1"$ 

else

set RS=nothing

end if

if len(request("v2"))>0 then

Set  $rs =$ dataconn.execute("update vote set selectb = selectb+1

WHERE  $id=1"$ 

else

set RS=nothing

end if

if len(request("v3"))>0 then

Set  $rs =$ dataconn.execute("update vote set selectc = selectc + 1

WHERE  $id=1"$ 

else

set RS=nothing

end if

if len(request("v4"))>0 then

Set  $rs =$ dataconn.execute("update vote set selectd = selectd+1

WHERE  $id=1"$ 

else

set RS=nothing

end if

```
 if len(request("v5"))>0 then
```
Set  $rs =$ dataconn.execute("update vote set selecte = selecte +1

WHERE  $id=1"$ 

else

set RS=nothing

end if

 $Set$  DataConn = Nothing

Response.Redirect "votedetail.asp"

end sub

 $\%$ 

經由以上的程式碼的處理,如果投過票了就會顯示以下的畫面, 畫面中會告訴你已經投過票了:

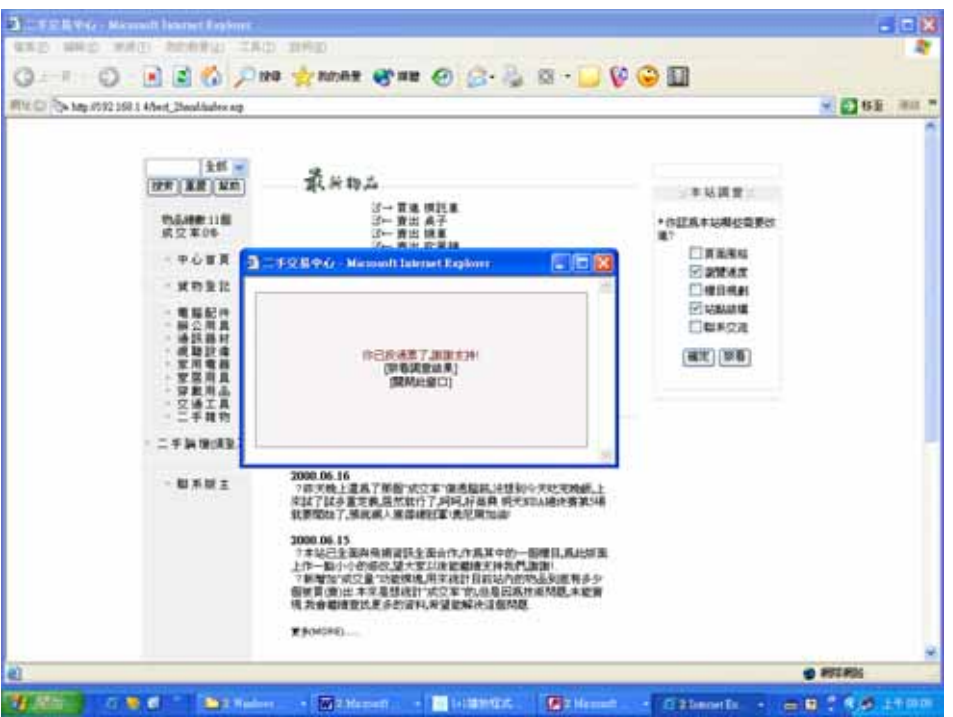

若是沒投過票的人就會投票成功而且導向到投票結果的網頁,同

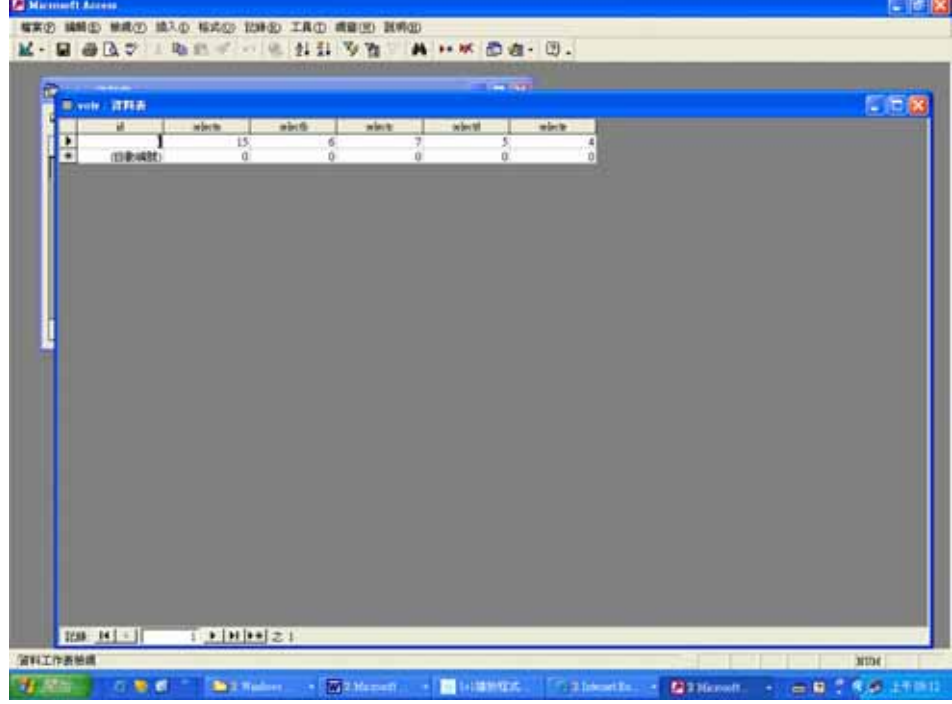

一時刻資料庫也會寫入剛剛所投下的票數的增加,如下:

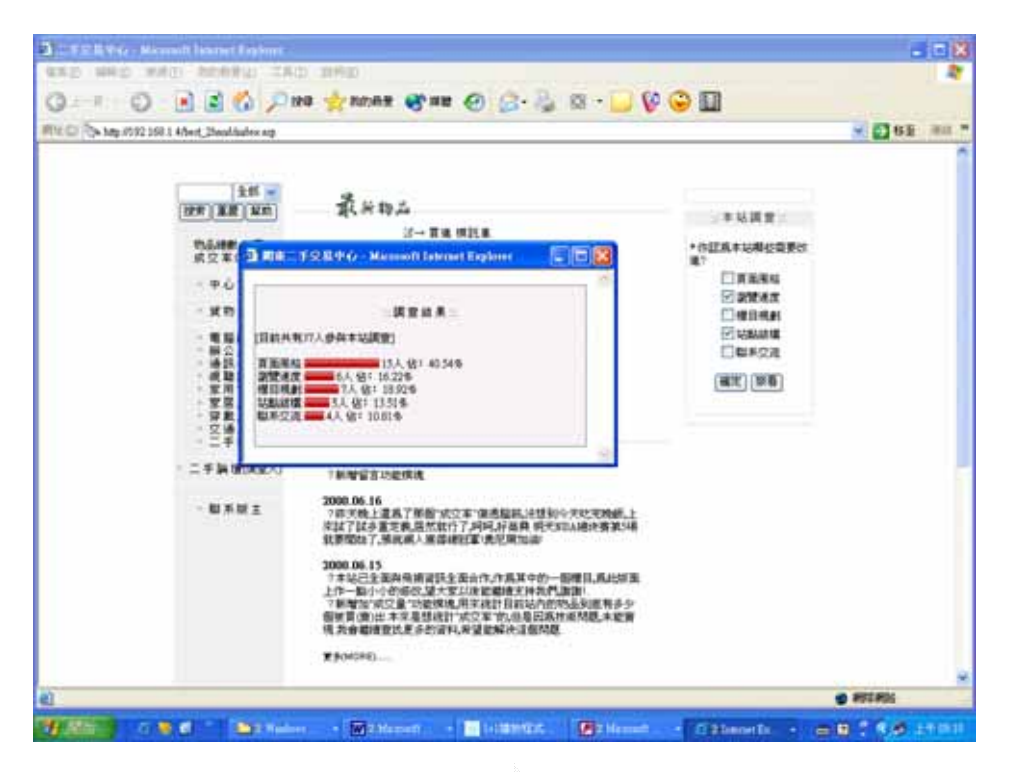

當然也可以直接點選〈察看〉來觀看投票的結果,運用上面的程

式碼將會得到上面那個同樣的投票結果畫面。

4.5 留言板子系統

1.系統目的

 除了線上二手論壇可以交換買賣訊息之外,使用者也許還 有一些話想要告訴站長,因此特別設了一個站長個人專用的論 壇,也就是留言板,這個留言版的目的是要讓使用者抒發對於這 個網站有什麼不滿意的地方,可以藉由這個管道來投訴,同時也 考慮到有人不願意將自己的意見公開,因此也設了寄 email 給站 長的功能。

2.解決問題

(1)提升整理資料時的方便性以及效率

(2)免除紙式保存的問題

(3)給予使用者發表不滿的意見的機會,而且有私下發表的機會 (4)方便資料調閱

3.操作畫面:

在首頁的左方有一個選項〈聯繫版主〉,請點選:

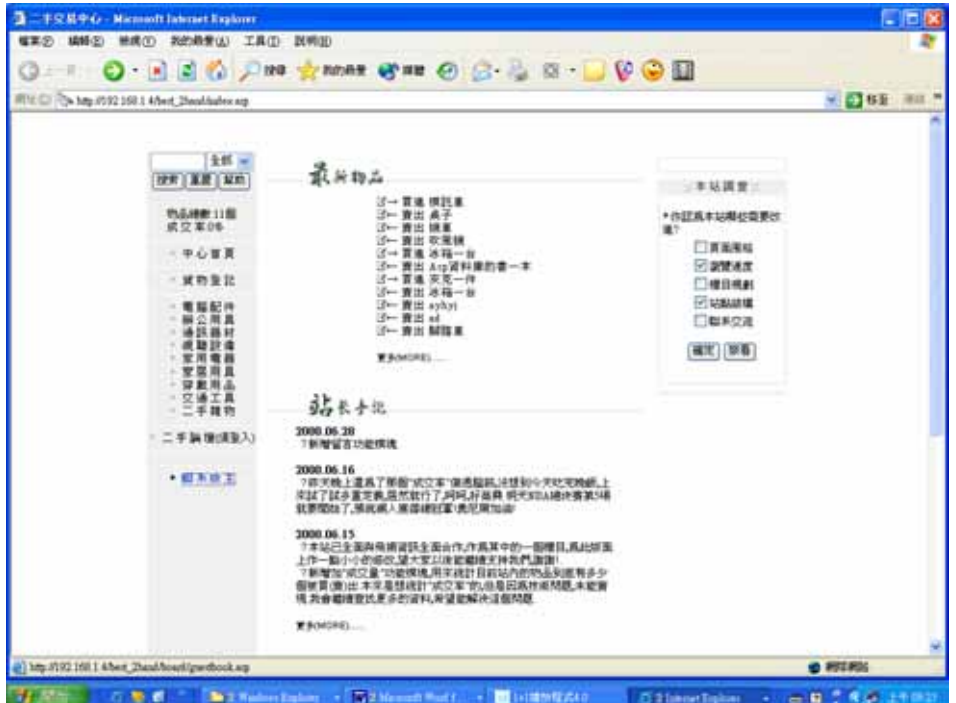

點選之後我們將會運用以下的程式碼去資料庫擷取資料並且將

其顯示在網頁上:

<!-- #include file="ADOFunctions.asp" -->

 $\langle \%$ 

Sub ShowPage(objRS, PageNo)

'顯示留言並加以格式化

Response.Write "<TABLE ALIGN='CENTER' WIDTH='90%'>"

objRS.AbsolutePage = PageNo

For  $I = 1$  To objRS.PageSize

Response.Write "<TD WIDTH='85%'>作者:" & objRS("作者

") & "<BR>主題:" & objRS("主題") & \_

"<BR>時間:" & objRS("時間") & "<BR>"

& objRS("內容") &"<HR>" & "</TD></TR>"

objRS.MoveNext

If objRS.EOF Then Exit For '若碰到記錄結尾就結束 For

迴圈

Next

Response.Write "</TABLE>"

End Sub

 $\%$ 

<HTML>

<BODY>

 $<\!\%$ 

#### '讀取資料表的所有記錄並依照時間遞減排序

strSQL = "SELECT \* FROM 留言版 ORDER BY 時間

DESC"

Set objRS = GetSQLRecordset(strSQL, "Books.mdb", "留言版

")

'設定分頁大小, 您可視實際情況設定其它數值

objRS.PageSize = 5

'顯示頁次超連結

PageNo = Request("PageNo")

Response.Write "["

For  $I = 1$  To objRS. PageCount

If  $I = \text{CInt}(\text{PageNo})$  Then

Response. Write I & " | "

Else

Response.Write "<A HREF='GuestBook.asp?PageNo=" & I

& "'>" & \_

I & "</A>" & "&nbsp;|&nbsp;"

End If

Next

Response.Write "]<HR>"

 $\%$ 

 $<\!\!\%$ 

'根據頁次呼叫 ShowPage 副程式來顯示留言

If PageNo <> "" Then

ShowPage objRS, PageNo

Else

ShowPage objRS, 1

End If

'關閉資料庫連接並釋放物件案例

objRS.Close

 $Set$  obj $RS = Nothing$ 

objConn.Close

Set objConn = Nothing

 $\%$ 

<TD WIDTH="15%">主題</TD>

VALIGN="MIDDLE">

<TR HEIGHT="40" ALIGN="CENTER"

 $<$ TR $>$ 

NAME="UserName" SIZE="50"></TD>

<TD WIDTH="85%"><INPUT TYPE="TEXT"

<TD WIDTH="15%">作者</TD>

VALIGN="MIDDLE">

<TR HEIGHT="40" ALIGN="CENTER"

 $<$ TR $>$ 

請在此輸入新的留言</TD>

<TD COLSPAN="2">

VALIGN="MIDDLE">

<TR HEIGHT="40" ALIGN="CENTER"

CELLSPACING="0">

<HR>

<TABLE BORDER="0" WIDTH="90%" ALIGN="CENTER"

<FORM METHOD="POST" ACTION="Post.asp">

<!- 顯示輸入新留言表單 -->

二手物品買賣電子商務

</FORM>

</TABLE>

<p><a href="mailto:abc@cba.com">給站長的悄悄話</a></p>

 $<$ TR $>$ 

<INPUT TYPE="RESET" VALUE="重新輸入"></TD>

<INPUT TYPE="SUBMIT" VALUE="張貼留言">

BGCOLOR="#FFFFFF" ALIGN="CENTER">

<TD COLSPAN="2" HEIGHT="40"

 $<$ TR $>$ 

 $\langle$ TR $>$ 

COLS="50" ROWS="10"></TEXTAREA></TD>

<TD WIDTH="85%"><TEXTAREA NAME="Content"

<TD WIDTH="15%">內容</TD>

VALIGN="MIDDLE">

<TR HEIGHT="250" ALIGN="CENTER"

 $<$ TR $>$ 

NAME="Title" SIZE="50"></TD>

<TD WIDTH="85%"><INPUT TYPE="TEXT"

</BODY>

</HTML>

由於我們在程式中所設定的每頁最多的留言數量是五個,因此得

到以下的畫面:

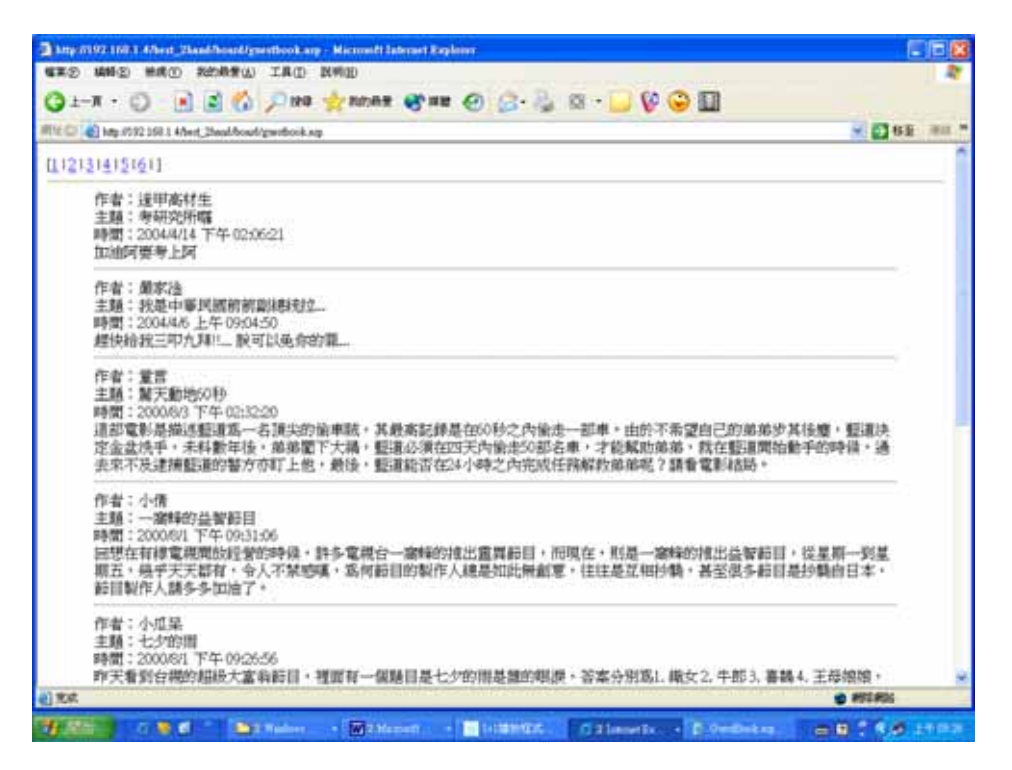

而我們若是要留言的話請在下面的填寫欄位中填寫完整的資

料,並且按下〈張貼留言〉如下:

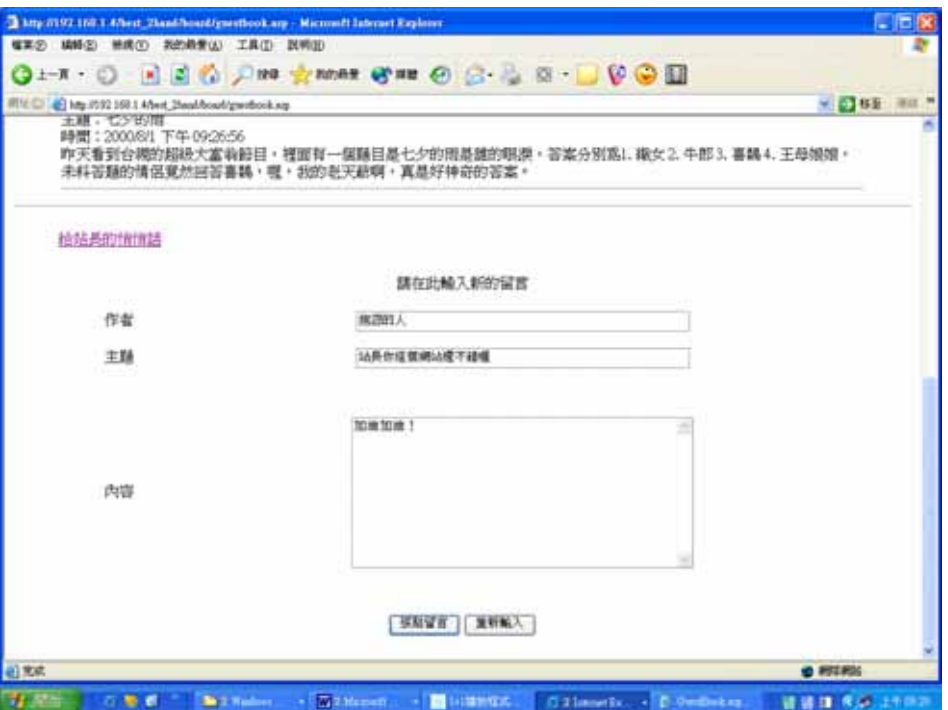

按下〈張貼留言〉之後我們就會利用以下的程式碼來將我們所撰 寫的內容寫入到資料庫中:

<!-- #include file="ADOFunctions.asp" -->

 $\langle \%$ 

'讀取用來輸入留言的表單欄位資料

UserName = Request("UserName")

Title = Request("Title")

Content = Request("Content")

 $CurrentTime = Now()$ 

'開啟資料庫連接並讀取記錄

Set objRS = GetRecordset("Books.mdb", "留言版")

#### '新增記錄

objRS.AddNew Array("作者" ,"主題", "內容", "時間"), \_

### Array(UserName, Title, Content, CurrentTime)

objRS.Update

'關閉資料庫連接並釋放物件案例

objRS.Close

 $Set$  obj $RS = Nothing$ 

objConn.Close

Set  $objConn = Nothing$ 

'將網頁重新導向

Response.Redirect "GuestBook.asp"

 $\%$ 

此時我們將會得到以下的畫面:

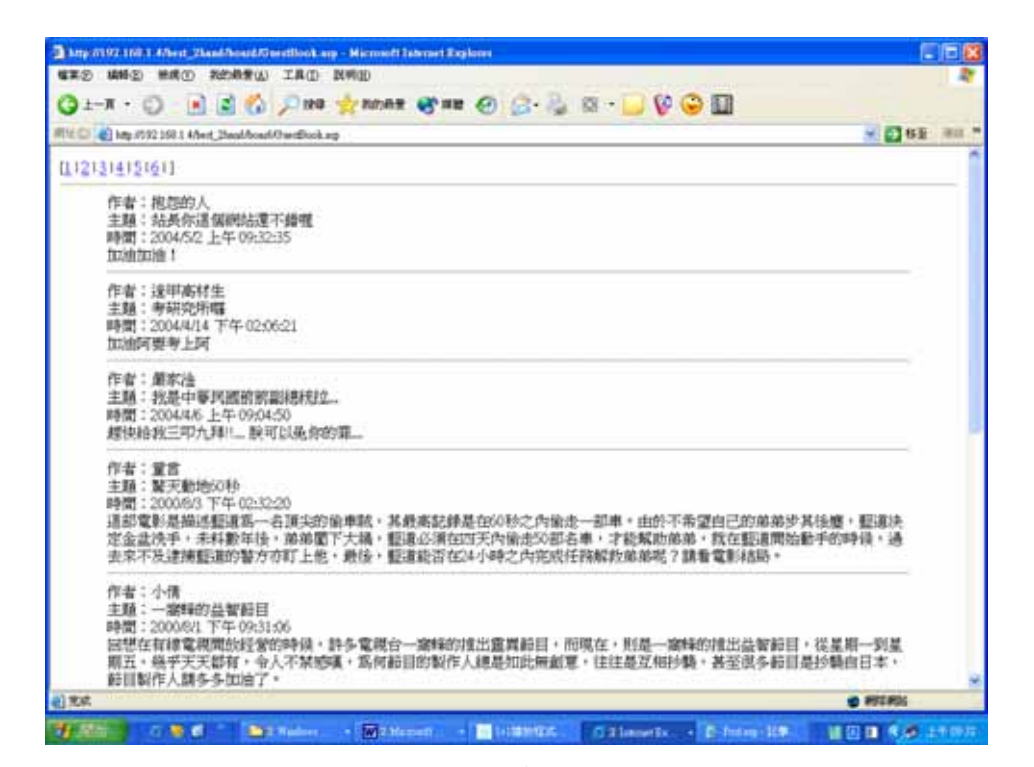

並且資料庫也會新增一筆資料,如下:

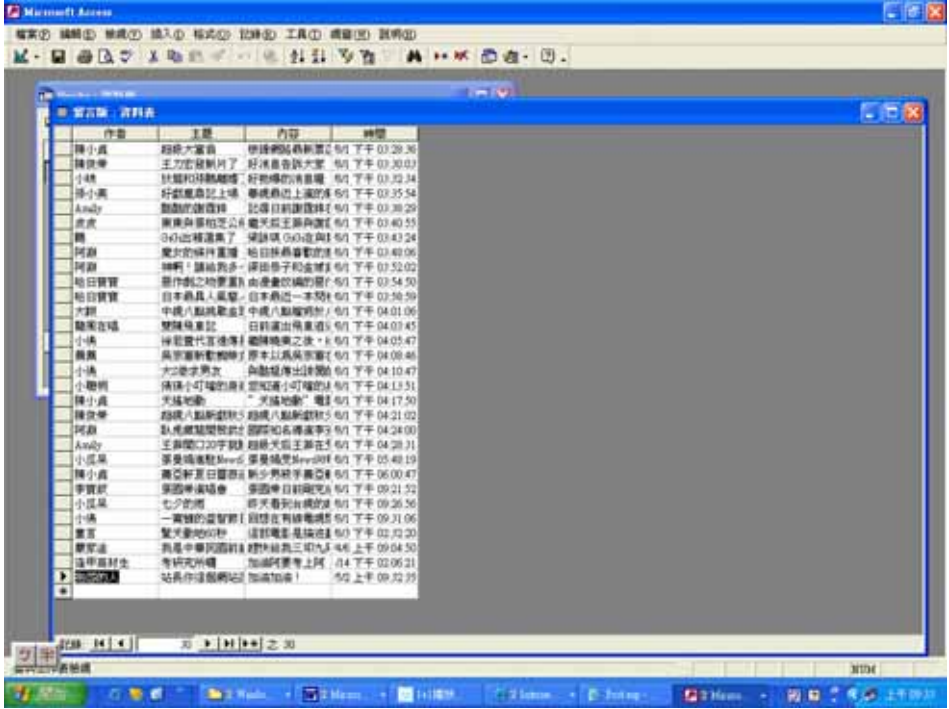

如果對於站長的不滿只想要讓站長看到而不想要放在留言板

上,也可以選擇畫面上的〈給站長的悄悄話〉:

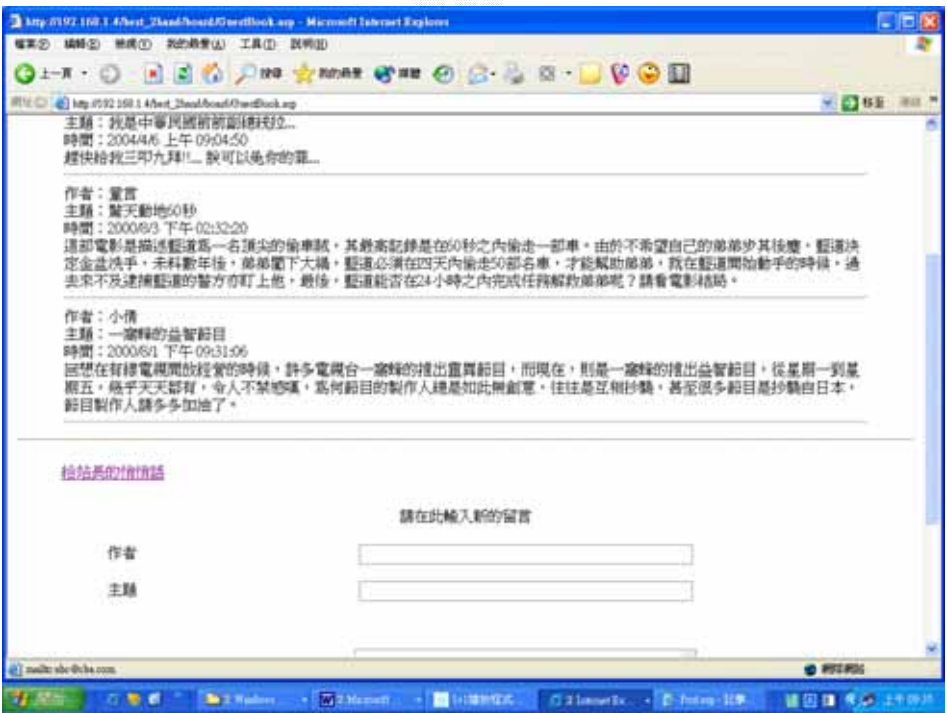

點選了之後將會寄出信件給站長,運用程式碼以及畫面如下:

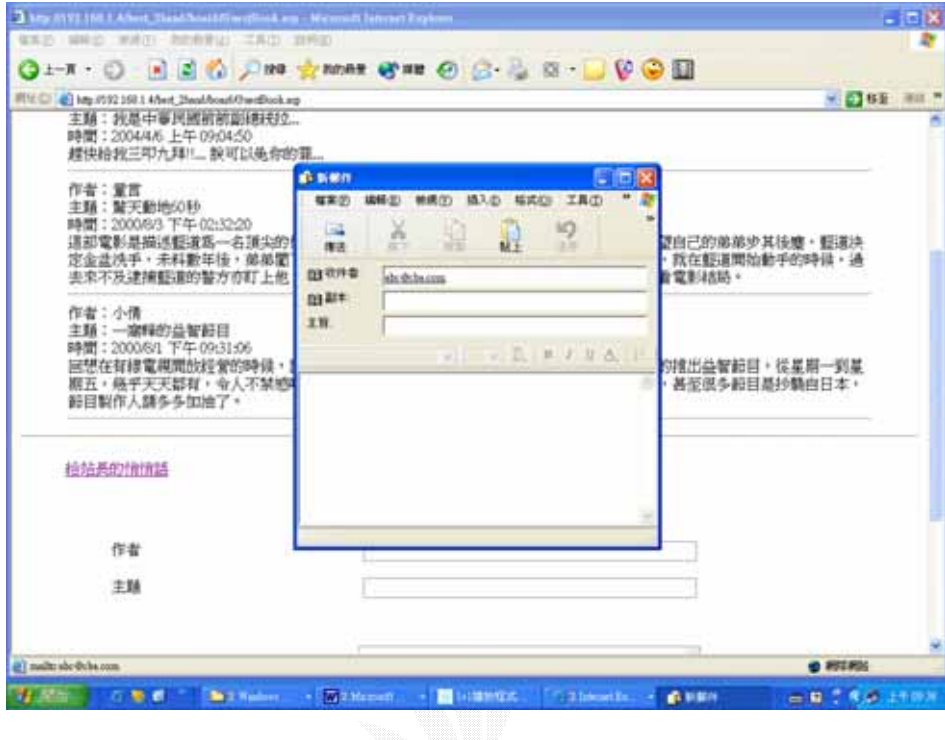

<a href="mailto:abc@cba.com">給站長的悄悄話</a>

4.6 搜尋引擎子系統

1.系統目的

在茫茫的資料之海之中,雖然分類分的很清楚,想要去哪一 種類就可以去哪一個種類,但是如果能夠直接打入我們想要的東 西的條件就馬上可以找到的話豈不是太方便了,連去一項一項找 的時間都省下了,而且搜尋引擎這種東西在網路非常好用,在網 路上用習慣的人要是來到我們網站卻沒有搜尋引擎可以使用的 話豈不是感覺很差勁嗎?因此我們做了這個系統,為的就是要省 下使用者的時間。

2.解決問題

(1)減少使用者在找尋資料的時間

(2)方便使用者

3.操作畫面

在首頁上面左上方有個搜尋引擎,請在其中輸入你想要找

的東西的條件,如圖:

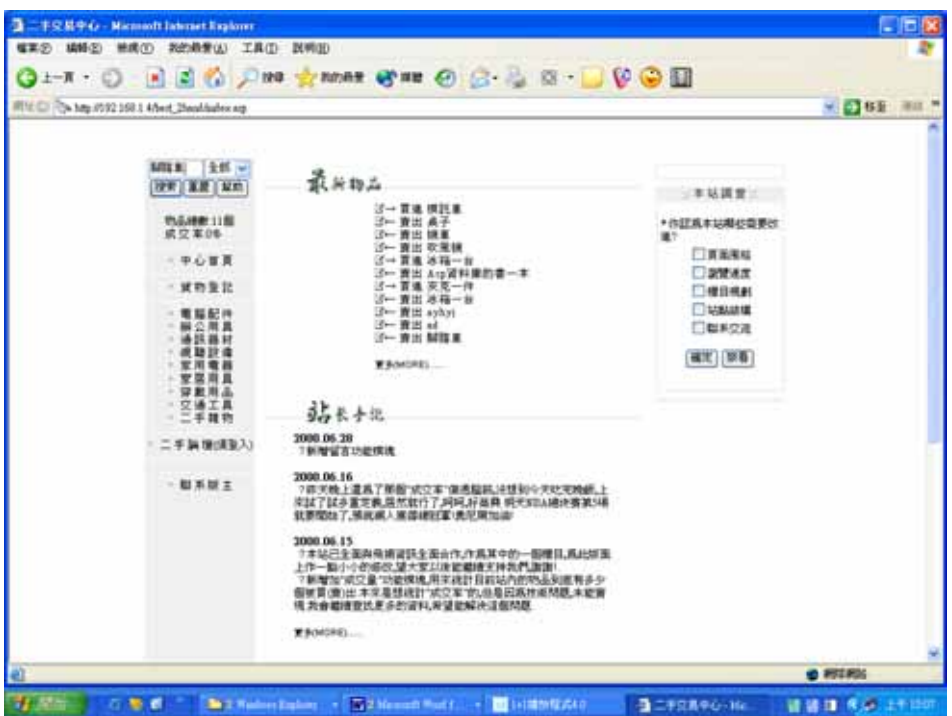

接著按下〈檢索〉,就會運用以下程式碼,將會搜尋類似的字串, 少一個字或是只有前面幾個字或是後面幾個字,甚至只有開頭 一個字,程式碼如下:

dim sel(09)

sel(01)="select \* FROM data where content like '%"  $\&$ cstr(request("ersosearch")) & "%' or goods like '%" & cstr(request("ersosearch")) & "%' or price like '%" & cstr(request("ersosearch")) & "%' or buydate like '%" & cstr(request("ersosearch")) & "%' or buyorsell like '%" &

cstr(request("ersosearch"))  $\&$  "%' or province like '%"  $\&$ cstr(request("ersosearch"))  $\&$  "%' or city like '%"  $\&$ cstr(request("ersosearch")) & "%' or trademode like '%" & cstr(request("ersosearch")) & "%' order by goods" sel(02)="select \* FROM data where goods like '%"  $\&$ 

cstr(request("ersosearch")) & "%' order by goods"

sel(03)="select \* FROM data where content like '%"  $\&$ 

cstr(request("ersosearch")) & "%' order by goods"

sel(04)="select \* FROM data where price like '%"  $\&$ 

cstr(request("ersosearch")) & "%' order by goods"

- sel(05)="select \* FROM data where buydate like '%"  $\&$ cstr(request("ersosearch")) & "%' order by goods"
- sel(06)="select \* FROM data where province like '%"  $\&$ cstr(request("ersosearch")) & "%' or city like '%" & cstr(request("ersosearch")) & "%' order by goods"

sel(07)="select \* FROM data where buyorsell like '%"  $\&$ cstr(request("ersosearch")) & "%' order by goods" sel(08)="select \* FROM data where degree like '%" & cstr(request("ersosearch")) & "%' order by goods"

sel(09)="select \* FROM data where amount like '%"  $\&$ 

cstr(request("ersosearch")) & "%' order by goods"

sele=request("select")

on error resume next

 $connstr =$ 

"DBQ="+server.mappath("data.mdb")+";DefaultDir=;DRIVER={Mic

rosoft Access Driver (\*.mdb)};"

set conn=server.createobject("adodb.connection")

Conn.Open connstr

set rs = server.createobject("adodb.recordset")

set Rs = Conn.Execute(sqlbyname)

sqlbyname=sel(sele)

rs.open sqlbyname,conn,1,1

fl\_xj=rs.recordcount

response.write "<div align=center><TABLE BORDER=0

align=center valign=middle><TR><TD >"

response.write "<br>>>br>&nbsp;\* 你所輸入的字符: <i>" +

request("ersosearch") + "</i><br>"

response.write " \* 共搜索到以下 <b>"

response.write cstr(fl\_xj)+"</b> 個符合項目:"

response.write "</td></tr><tr><td><br>"

if Rs.bof and Rs.eof then

response.write "<p align=center>對不起,沒有您要找

的物品!</p>"

response.write "<p align=center>請您再試試其他條

件,或者直接到類型欄中選擇.謝謝!</p><br>"

else

do while not Rs.eof

response.write " <img

src='find.gif'>"

response.write " <a

href=item.ASP?id="+cstr(Rs("ID"))+">"

response.write Rs("goods")+"</A> "

response.write "<A HREF='type.asp?kind=" &

Rs("kind") & "' style='text-decoration: none;

color=#CCCCCC''><font size=1>["

typen=cstr(rs("kind"))

response.write ersokind(typen)+ "]</A></font><br>"

Rs.movenext

loop

end if

Rs.close

Conn.close

response.write "<p align=center><b><font face=Arial Unicode MS

size=1>^ </font></b><font face=tahoma size=1><a href=#top>Back

to top</a></font></p>"

response.write "</td></tr></table> </div>"

如果搜尋成功的話就會出現以下畫面:

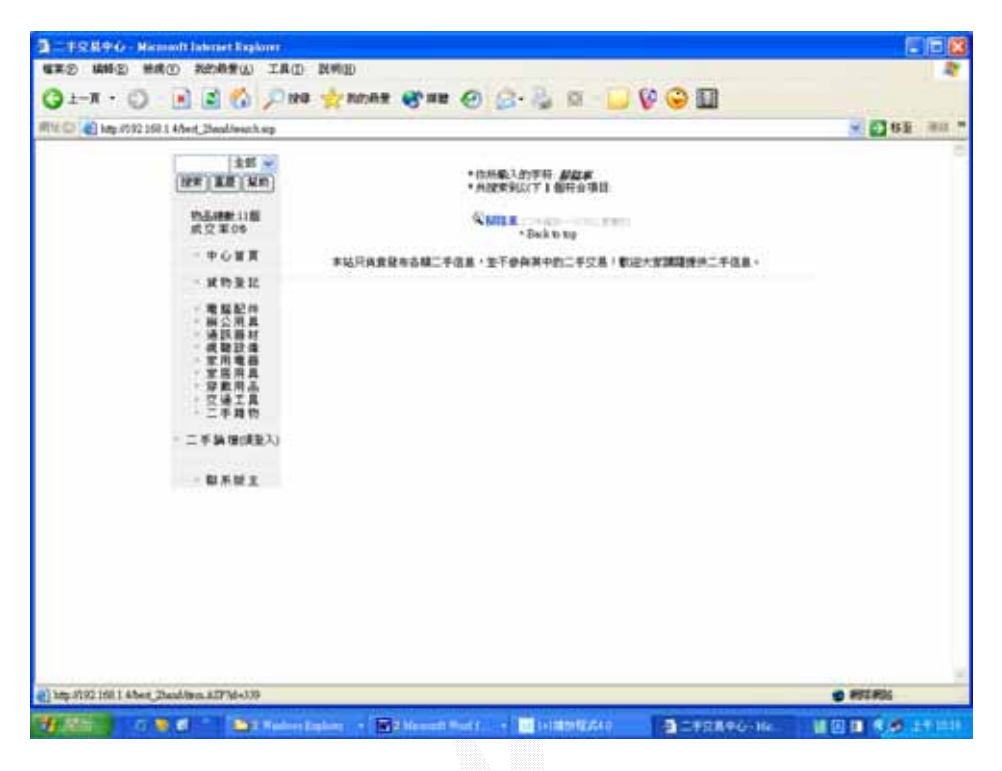

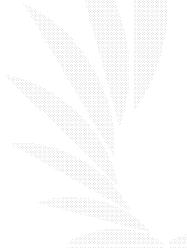

如果沒有找到任何類似或是一樣的就會出現以下的畫面:

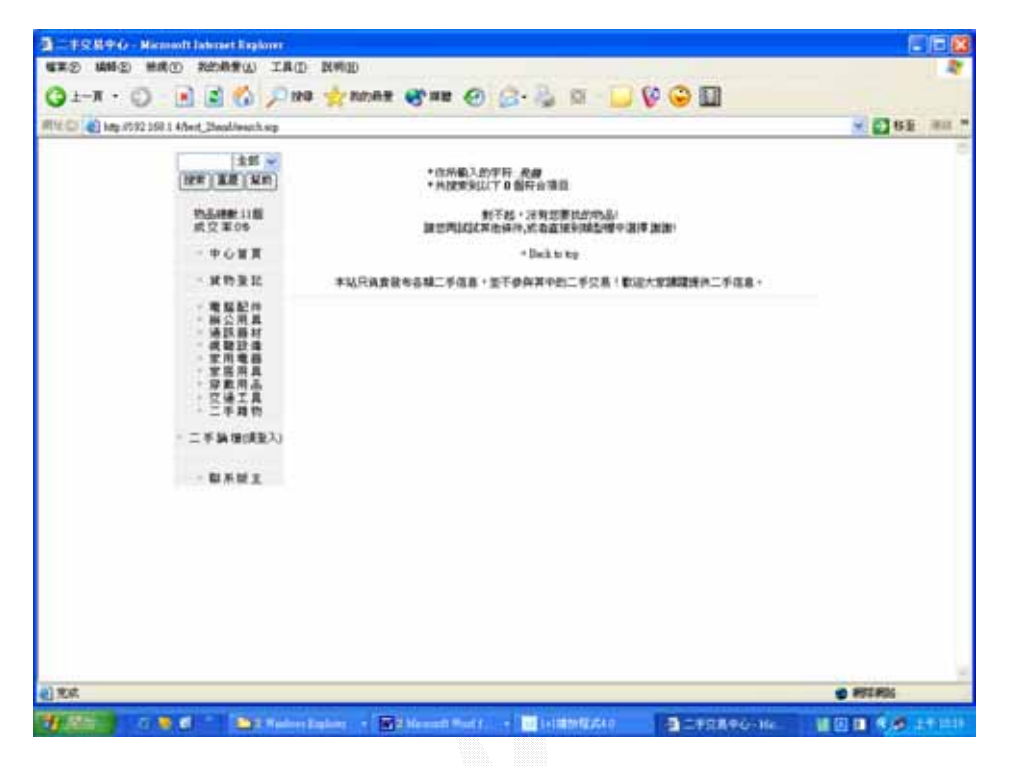

另外還可以根據不同搜尋條件去找,1.名稱 2.簡介 3.售價 4.年份

5.地區 6.買或是賣 7.數量 8.或是到全部以上的種類去搜尋。

# 第五章 系統評估

- 5.1 刊登貨物子系統評估
	- 1.做的比當初預期還要好的部份
		- (1) 物品的分類比想像中還要來的分明
		- (2) 刊登物品時可以順利偵測到什麼合法什麼不合法
		- (3) 顯示物品資料的時候某些資料作成特別的顏色看起來真的挺順眼的
	- 2.做的不如當初預期好的部份
		- (1) 在瀏覽拍賣物品的時候沒有辦法瀏覽使用者的評價
		- (2) 瀏覽拍賣物品的時候沒有辦法看到物品的照片
		- (3) 沒辦法看到某個人所有的拍賣品,只能看到某種物品分類的全部物品
	- 3.做的跟當初預期的一樣好的部份
	- (1) 可以順利的加入物品到資料庫
- 5.2 會員管理二手論壇子系統
	- 1.做的比當初預期還要好的部份
		- (1) 順利的加入了防止使用者直接記下網址的功能
		- (2) 防止記下網址的功能也順利的加到了二手論壇之中
		- (3) 還可以分類成一般使用者還有 master 的權限
		- (4) 加入會員的時候可以偵錯
	- 2.做的不如預期好的部份
		- (1) 查詢密碼若是選擇使用 email 的方式告訴使用者的話,若是換個平台到 PWS 就不見得可以用了
	- 3.做的跟當初預期一樣好的部份
		- (1) 可以順利的加入會員到資料庫之中
		- (2) 可以順利的登入
		- (3) 可以從網頁上取得忘記的密碼
- 5.3 留言板子系統
	- 1.做的比當初預期還要好的部份
		- (1) 留言版的外觀挺美觀的
	- 2.做的不如預期的部份
	- (1) 沒有在留言的欄位多加幾個給使用者填,像是 email 或是表情選擇 3.做的如預期一般好的部份
		- (1) 可以順利的留言
		- (2) 可以偵測留言格式的錯誤
- 5.4 線上投票子系統
	- 1.做的比當初預期還要好的部份
		- (1) 美工比預期的好看

2.做的比當初預期的差的部份

- (1) 雖然可以偵測使用者是否投過票,但是事實上關掉瀏覽器之後就可以 重新投票了,能夠防止重複投票僅限瀏覽器還是開著的情況
- 3.做的如預期一般好的部份
	- (1) 可以順利將票數加到資料庫中
	- (2) 至少還是同一個視窗開啟的狀態之下使用者沒辦法一直投票
- 5.5 二手論壇子系統
	- 1.做的比當初預期還要好的部份
		- (1) 順利的在二手論壇加入了防止記下網址而進入的功能
		- (2) 美工不錯看
	- 2.做的比當初預期還要差的部份
		- (1) 沒能在使用者填寫留言時多加點欄位讓他們填,像是 email, 如此就可 以讓別的瀏覽者多一個和他溝通的管道
	- (2) 回覆他人留言之後是重新導向回討論群組的首頁而不是回到該主題區
	- 3.做的如當初預期一樣好的部份
		- (1) 可以順利的將回覆留言還有新的主題寫入資料庫
		- (2) 可以順利的瀏覽他人的主題
- 5.6 搜尋引擎子系統
	- 1.做的比當初預期還要好的部份
		- (1) 可以搜尋到跟使用者鍵入的字類似的字,而不是完全一樣的字
	- 2.做的比當初預期還要差的

沒有

- 3.做的跟當初預期一樣好的
	- (1) 搜尋的到跟使用者鍵入的字完全一樣的字
	- (2) 可以以很多種方法搜尋,像是物品名或是價錢

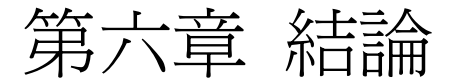

6.1 心得

#### 1.顏家祈

專題的製作和課堂的研究完全不同,課堂上為了修學分,目的就是要得 到學分,雖然可能會有辛苦研究才會寫出來的程式,但是基本上行程不 用排得那麼長,工程也不用排得那麼浩大,所要參考的書籍也不用那麼 多本,因為課堂上的研習大多是老師已經準備好了要唸哪一本書了,而 不用學生自己辛苦去找,但是專題的進行老師只會給方向而已,不會直 接說你們去看什麼什麼書,大多是要學生自己去圖書館或是自行去尋求 網路上的資源,自行摸索專題進行的方向有時候是會讓人很惶恐的,有 不懂的地方也是要自己先去摸一摸書,再下去思考一下,真的沒辦法了 才去請教老師或是同學,跟課程相較起來,因為大家都是上同樣的課程, 所以要是有不會的地方可以有很多的同學可以問,但是專題上的困難頂 多找到稍微類似的地方可以請教同學或是老師,大多只能夠解決問題的 一半,因為專題的牽涉甚廣,老師和同學也不能說從頭教到尾,這樣子 他們會被煩死,所以剩下的一半就要靠自己去網路上找尋解答或是去圖 書館上找,或是再去找其它的同學問能不能夠解答我們的問題,因此一 個問題的解決往往費相當大的功夫!像是當初剛剛開始接觸 Asp 的時 候,跟本就不知道那是什麼東西,還是去找市面上的書籍來翻閱才解決 了我的問題,但是書本所述難免有不全的地方,這個時候就要自己去網 路上找解答,而在茫茫的網路海洋中要找尋答案是相當的吃力的,尤其 是花在搜尋引擎的時間更是超級多,因為網路上有很多的資源具有參考 性,但是礙於網路的表現的關係,有時候作者的語意不能夠讓讀者一目 了然,反而讓讀者覺得作者簡直不知所云(碰到那種國文很爛的真的很頭 大,不知道他在說些什麼),因此就要找到我們程度差不多的文章或是內 容,我們才看的懂,太艱深的一來看不懂,二來也不好意思寄信拜託作 者幫忙再解說一下,因為作者既然作的出這篇 Asp 的介紹,表示他真的

是相當的了解了,程度相差太多的時候教起來一定會讓人家很火大的, 只是偏偏這麼剛好我們目前的進度必須學會這個東西,沒有任何選擇的 餘地,所以這時候就只好另尋門路去找其它的文章,看看是否有類似的 文章但是深度比較淺顯的,其實台灣本身的資源並不是那麼的充裕,老 師們也都一致的表示大多數的情況國外的資源會比較的多,而且國外的 腳步也比我們台灣來的先進很多,想要趕上最新最 update 的資訊就真的 要到國外的網站才行,也許有人會說,阿圖書館的書那麼多,不會去借 來看喔,其實在專題的淮行渦程中,的確是就靠那麼幾本書就可以解決 我們專題上的困難了,但是最困難的是如何找到那本書,以及決定要讀 哪個方向的書,男怕入錯行女怕嫁錯郎,這個時候我們大四的學生最怕 的就是挑錯專題的題目,衡量一下自己的能力,估算一下我們能夠拿到 多少的資源,我們有多少的時間可以來拿到這個資源,取得這個資源的 過程是否會花過多的時間,如果因此而擔誤到了專題的進度的話,那麼 也許就要考慮另一種的替代性資源,不可以太過於堅持在於某種方向, 舉例來說,現在我們要作一個資料庫,可是市面上作資料庫的工具那麼 的多,每一個看起來都很好用很棒的樣子,每個作資料庫的工具都強的 跟什麼一樣,今天選擇了這個工具來作我們的資料庫,哪一天看到同學 用另一種的工具竟然只花了我們一半的時間就做到我們的兩倍甚至是三 倍強,這個時候就會懊悔不已,像是剛剛開始的時候我就蠻堅持要使用 Power builder 來做資料庫的,可是 Power Builder 的取得真的是相當的不容 易, 為了取得這個花了我兩個禮拜的時間,還有花了很多的時間在做 asp 的認識,其實應該是由實俐去做了解的,不應該由 asp 的書一點一滴去唸 的,雖然從很久以前就知道不管要念什麼東西底子都一定要打好將來才 能夠念的更加的精深還有更加的了解,碰到比較應用變化的部份,若是 之前的底子打的好的話,很快就可以了解艱深的題目在說些什麼,解答 在說些什麼事情了,但是也是要看情形才行,在我大四的情形,因為之

前大一到大三的時候不用功,因此在大四的時候就還有重修的科目,而 且之前大一到大三時不努力,所以直到大四才開始做專題,結果搞的時 間很趕,加上大四上重修的課業都是必修,非花很多心力不可,因此可 以說是沒有時間做專題,不過雖然沒有顧到專題,幸好也有顧到功課, 所以學期末的總平均是 80,幸好沒有兩頭空,說了這些我想說的是,將 來出社會的時候一定會碰到類似的情況,在兩邊都要顧好的情況下,若 是想要把兩邊都好好的完成是要排好 schedule 才行的,將來老板要是給我 們一個 case,我想在大多數的情形下,case 都是在預算不足、時程落後、 完成最低的客戶的要求下產生的,因此對於一個公司來說,緊急時刻的 危機處理能力就超級重要了,但是我們現在做專題還沒有那麼緊急,但 是也是很趕,這個時候就必須要懂得變通,不能在一昧的依循書的上的 步驟去做,在做專題的過程中,似乎將自己的心態變成社會人士,必須 根據現下的情況去做決策上的判斷,以往在書本上還有課堂上學的東西 的觀念都必須暫時拋棄掉,在我快要將我家那本 asp 厚厚的那本看完之 後,所學的實在有限,因為我的第一本 asp 雖然很厚,但是裡面所能描述 的東西都澴算是基本的了,不能說是什麼比較強大的功能,這個時候若 是再去買下一本更加艱深的 asp 的書來看的話,大概我們的專題就完蛋 了,於是我們開始尋找人家的成品來做參考(當然不能抄襲),雖然人家的 網站的程式碼有用到一些比較艱深比較複雜的東西,但是大致上百分之 八十都看的懂,在看的懂的情況下,對於他們的程式碼要將其改為符合 我們需要的格式或是方法就容易多了,因此下一本更加艱深的 asp 的書就 是再學這些百分之二十的東西,認清現在的狀況,來做最佳的情況的判 斷是最重要的!也突然想起來大一的時候林國貴老師說「你要是現在把 C 的基礎打好的話,將來看什麼程式碼都難不倒你,包括 java,c++⋯時下比 較流行的程式語言,而且身為一個資訊系的學生,將來要是什麼程式碼 通通都自己寫的話,那你很快就完蛋了,全部的程式碼都要自己寫,老

闆交代你的事情什麼時候才能做的玩,去找出類似的程式,然後把它修 改成符合自己需要的才是正確的」做專題就像是進入一個小型社會,不 斷的給我們社會的歷練(雖然跟真實的情況比起來差多了),以往老師在我 們耳邊叮嚀的,在真的碰到事情時,就會一一浮現出來,大多在課堂上 聽到時都不當一回事,也不是很了解,課堂上總是抱著姑且聽的心情, 把它記在腦海裡,真正用到時才終於了解那些都是金玉良言。另外,在 做專題的涂中,也有去看看別人做的資料庫,我們是用 asp 做的,去找之 前的學長留下的資料庫專題報告,相較之下,發現學長的比我們的好上 一截,然後又去網路上去找別人專業的公司所做出來的資料庫,發現又 比學長們的好上一截,因此我們在做專題的時候曾經有點心灰意冷,看 到人家網路上做的那麼好,才能拿出來賣,那我們做的到底算什麼,說 要拿去賣的話我看還有一大段距離,在人生的路途上,和別人比較是難 免的事情,但是最重要的是要超越自己,在做專題的途中發現一昧的為 了和別人比較的結果在意的話,接下來什麼都做不好了,因此這個時候 必須想想自己以往的成績,照我以往努力的程度,我做到這樣到底是不 錯還是很差,由於之前大一到大三時,從大一的班上中間一直掉到班上 火車尾前五名, 覺得自己沒有很用功, 因此做到這樣子就應該覺得自己 很厲害了,精益求精是當然要的,但是不斷的超越以前的自己現在我算 是做到了,做專題的心情讓我從新出發,父母親們也都感受到了我的努 力,不過同時也讓我感受到了出社會的壓力,人家是從大一就開始用功 唸書,我是大四才開始,因此大四就要負責做專題還有重修還有補足不 足的畢業學分,因此大四上的時候還有 22 學分,還要做專題,真的是很 忙很忙,不渦人若是努力的話,日子雖然苦,總算是覺得自己沒有虛度 光陰,運氣好大四上時給我拼到學期總平均 80,家裡的人真是感動到不 行,從超級爛變 80 分,在重新出發的心情中也學到了一件事情,那就是 永遠不要小看自己,自己總是有無窮的潛力,因為只要不打混,人永遠

會進步,目標雖然遠,但是一步一腳印總會到,一年前的我很難想像我 現在作的出資料庫的成品,最後當然要謝謝花時間為我們專題打分數的 老師,以及父母給我錢去唸書買書來用功,還有網路上一些不認識的人 放出來的資源,還有教導我們報告格式的老師,這個格式以後去社會上 也蠻好用的,有這些人的幫助我才能有機會從去年程度很差的地步,慢 慢的爬上來。

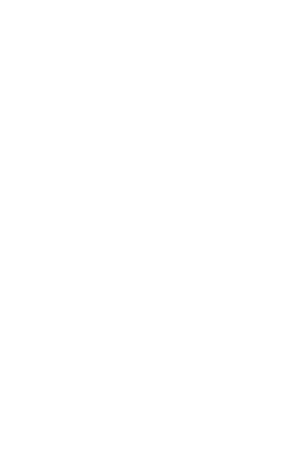

2.吳季橙

專題,是系上要給我們在工作前,能先體驗到工作時應有的態度且也讓我
們有一些些工作的經驗。讓大家知道在做一個 CASE 時,要有怎樣的工作 態度。而自己在上學期,就是因為不懂得這是一種磨練,才白白浪費掉上 學期。

而下學期時,才發現自己的態度錯了,才開始去努力。但是,就在 這時,又發現自己的程式功力怎麼那麼爛,看到 ASP 時,完全不懂得要怎 麼做。幸好,其他組員對 ASP 已經有做功課了,我才能比較容易上手。因 此,才發現原來,ASP 沒有自己以前所想的那麼難。

 講到專題,覺得跟功課上的作業來比較的話,功課上的作業算是小 CASE。因為,作業老師都會跟我們說大概要怎樣做、要朝哪個方向去做, 就可以完成作業了。但是,專題就不一樣了。老師不會跟我們說要做哪方 面,也不會跟我們說做什麼。而是要自己去找題目,當找到題目之後,才 去找老師討論,我們的題目是否可以做。因此,這就是專題難的地方。要 自己去找到自己想要做的題目。所以,大家都會在這裡花很多時間。

 之後,就進入系統分析的階段,去分析出到底我們的系統要用到哪 些子系統、哪些子系統是互相有關聯的。這一步很重要,因為之後在撰寫 程式碼的時候就會造成你的程式好不好寫、好不好除錯跟好不好維護。當 在撰寫程式的時候,看到自己要負責的地方,真的有點煩惱。雖然自己覺 得寫程式沒有自己想像中那麼難,但是,還真的很傷腦筋。所以,就硬著 頭皮去做,不懂得問同學、也有去網路上找免費的資源來使用,當然,免 費的資源,一定有很多 bugs,在解決那些 bugs 就讓人頭痛。每次,都是改 完一些參數之後,就出現連結失敗。這時,就很煩了,要一個一個去看連 結是否有錯誤,通常要找出那些 bugs,就要花上我半天時間。而這些對我 來說,都是很好的經驗。

 另外,最重要的工作,就是書面報告。我們的指導老師是謝信芳老 師,他對於我們的書面報告非常要求,每次報告拿去請老師看之後,我們 的報告,就會有很多要改的地方。每次,拿回來時,心裡還真的很點不是

> 144 逢甲大學 e-Paper (92學年度)

很舒服。但是,我們也從老師告訴我們要修改的地方,去發現報告要寫的 能上檯面還真難。所以,這一次,我也從專題中去學到如何做報告,我還 真獲益良多。

最後,還真的要感謝其他兩位組員,願意讓我才半路加入他們,也 很感謝他們因為考量到我要考研究所,而將比較簡單的讓我做。我對他們 真的感到很不好意思,我也從這次專題裡面,去發現到團隊是很重要的。 如果沒有團隊的話,就不會將工作去分工。因為,分工可以讓工作更快速 完成,也能讓大家都知道這次工作分成哪些模組。那之後,要修改系統時, 就更能快速的找到要修改的地方。所以,專題又讓我學到團隊分工的好處 了。

3.張哲恩

專題的實做,一直是我們逢甲大學資訊系的優良傳統,有我一些其他 同學,包括資訊系的或是其他科系的,他們都並沒有強制要做出所謂的畢 業專題,所以我覺得我們有這項傳統也不錯,至少可以讓同學們在大學的 四年裡,把自己的所學來真正的實做一次,應用一次,對於將來不管試想 上研究所,或者是想就業,都有很大幫助,但是真正要去動手完成一項專 題實做,老實說並沒有想像中的這麼簡單,常常都會事與願違,出現很多 事先並無法預測的到的一些問題,像我們這組就出現滿大的變動過,本來 我們在大二下的時候,是打算跟自己班上的其他幾位同學一起合作的,但 是後來因為一些事情,所以並沒有如期的組成一組,所以我們就找到了丙 班的兩位同學組成一組,在確定組員名單之後,我們就開始想要去做哪方 面的東西,最後決定去做資料庫的應用,再來就是一個滿頭痛的問題了, 要做哪方面的資料庫?因此為了決定出專題的題目,我們討論了滿多次 的,也出現了很多不同的意見,後來初步達成共識,是決定要做出一個書 的出租系統,當時我們是想要做"漫畫屋出租系統",於是這決定去找老

145

師了,在第一次跟老師談完後,老師跟我們說了一些做書面報告的規格, 以及應該包含哪些章節和內容,於是我們就開始向辦法去湊出這份報告, 後來再大三下學期的時候,因為那時功課很重,所以專題的進度就被耽擱 下來了,那時大家都忙著應付自己的課業,所以都很少來討論到專題的事 情,一直到大三結束,準備要升大似的那個暑假,這時候又發生了一些事 情,就是我們這組的組員,有一位同學因為累積兩次二一,所以被學校退 學了,然後他報名逢甲大學資訊系轉學考,也沒有考上,於是就被退學了, 然後另外一位同學,也因為一些事情跑去別的組,因此這時我們這組就出 現了一些問題,因為組原有了的很大的變動,使得我們原本的計劃要改變, 因為當時計劃的時後,是以四個的力量來預估的,但現在我們這組只剩下 兩個人,可能就沒辦法像當初計劃的那像去做,當時我們甚至考慮到題目 要不要繼續做,還是再換一個比較適合兩個人的題目,為了這個我們也討 論了好幾次,後來才決定改成現在所做的"二手商品拍賣系統",本來我 們是定名爲"跳蚤市場拍賣系統",在老師的指導下才換成現在著個名 字,後來再大四上的時候,又有另一位同學要加入我們這組,於是我們這 組就變成了三個人,就是現在的這三位同學,就是我們組員的變動過程, 再來就是專題實做的部分,本來一開始我們是決定要用 PowerBuilder 來做出 整個系統,因為我們在上資料庫的時候,丁志卿老師曾經教我們使用過這 套軟體,並且說他本身在外面工作也是使用這個,但是在使用過之後,我 們都覺得這套軟體有一個很大缺點,就是他的操作介面有點複雜,雖然他 功能非常強大,但是在操作上有點不太習慣,所以我們後來就決定不使用 PowerBuilder,改用別的資料庫軟體,在經過組內的討論,以及問過其他班 上的同學之後,我們就決定使用 asp,於是我們就去找了一些關於 asp 得書 籍,書上有很多滿實用範例讓我們參考,當然我們也有去網路上搜尋,也 找到了很多關於 asp 的東西,也都滿實用的,有些甚至跟我們這次的湍題所 需有點符合,把它拿來修改一下就可以放到我們的系統裡使用,對於我們

146

實做整個系統有很大的幫助,再來就是整個書面報告的部分,我們是三個 人一人負責一部份,然後最後在通通整合起來,由於之前我們有艮老師看 渦幾次,老師也有根據我們的報告,告訴我們有哪些部分需要修改,也把 整份報告個是上的規定跟我們說過,於是我們就按照老師的這些規定來下 去做報告,還有老師也跟我說如果不知道怎麼做的話,可以去看看以前學 長的報告,參考一下以前的學長們都是怎麼做的,當然我們也有去找了一 些歷年來做的比較好的專題書面報告,了解了一下他們報告包含了哪些內 容,以及整份報告的排版模式等等,我們也參照了一些學長們報告的模式 來去整理以及排版,最後,我想說的是,要去做出一個專題真的是非常不 容易,真的會遇到非常多的問題,所以希望以後的學弟們,能好好努力, 而我也會記取這次的經驗,我想這對我未來的幫助會很大。

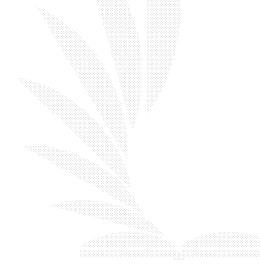

6.2 未來展望

這個系統現在最欠缺的就是美工了,一個好的網站它的美工要是很爛很醜一

般來說我都會直接跳過,這樣子講好像很殘酷,畢竟我們的網站也不是沒有料, 也是很有內容的,但是反觀現在最熱門的網站像是奇摩、Pchome、或是熱門的政 府網站像是中央氣象局資訊網,這些網站都把美工作的相當的不錯,又加上他們 的網站也很有真材實料,因此我們就會很想要上去瀏覽,像是我們這組的兩個組 員都相當的喜歡運動,一個喜歡騎腳踏車、另一個喜歡打籃球,這個時候中央氣 象局的資訊的氣象預報就非常的重要,但是要是那個網站的美工作的爛爛的醜醜 的我大概會對於他的內容的可信度加以質疑,因此加強美工乃是我們這個系統所 需要的一項工作,再來就是資料庫的部份,我們運用的資料庫是 access,雖然現 在大家都說用這個軟體去做資料庫實在是太沒水準了,但是我個人認為更重要的 就是,等到我們以後出社會之後,我們到公司去上班,公司的軟體絕對都是要購 買的,而 access 就是要付錢的東西,而且 access 沒辦法做超級大的資料庫,超級 大型的資料庫當然公司他們會自行用特殊的資料庫軟體,而且絕對是一套軟體數 十萬的,但是若是中小型企業或是小型企業的話,應該都會用到 oracle 或是 power builder 或是 SQL server 等等,這些拿來做中小型企業的資料庫比起 access 更加的 適合,而且比 access 更加的強大,而現在流行的 Mysql+php,可以說是超級省錢 的組合,現在網路上非常的流行他這兩個,雖然目前普遍率還不如其他的,但是 他目前增加使用者的速度非常的快,很快很快,理由只有一個:這是免費的軟體, 衝著這兩個字〈免費〉就可以讓許多的公司考慮,畢竟買軟體是數十萬數百萬的 開銷,如果只請一個高超的技術人員然後它使用的都是免費軟體,一口氣就可以 省下數十萬數百萬,所以未來非常的希望能夠將後端的資料庫軟體發展成任何一 個免費的軟體,而 asp 雖然大多是架在 Microsoft 的平台上,不過倒是也有替代的 方案,像是以下的 Web 伺服器也都支援 asp:Apache,Java Web Server,Netscape Enterprise server,Sun Web server,用起來都比用微軟的軟體省錢多了,不過話說回 來,現在作業系統可以說是微軟的 Windows 一枝獨秀,想要使用別種不同的作業 系統的話,假設是使用 Unix,那麼這台電腦便成為你個人這方面有專長才懂得 使用這台電腦了,這不是公司所期望的,這樣子公司的未來都等於是操縱在你的

> 148 逢甲大學 e-Paper (92學年度)

手裡,因此為了普及性, Windows 應該還是要用的, 所以前端不妨繼續使用 asp 也可,這就是我們未來想要的發展。

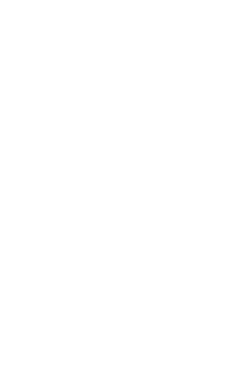

參考資料

- 1.Greg Buczek, Asp 應用程式開發指南, 美商麥格羅 希爾國際股份有 限公司,西元 2000年 12 月初版,附錄 A, ppA1~A27
- 2.陳俊榮,陳惠貞,鄧文淵,Asp 網頁與資料庫設計,松崗電腦圖書 資料股份有限公司,西元 2003年 5 月初版 9 刷, pp12-1~12-13,  $pp14-1~14-17$ ,  $pp15-1~15-7$
- 3.李勁,Asp 資料庫程式設計。文魁資訊股份有限公司,西元 2004 年 3月初版 1刷,pp16-8~16-15
- 4.Greg Buczek, Asp Scripts 完全引導手冊, 美商麥格羅 希爾國際股份 有限公司, 西元 2000年 12 月初版, pp17-1~17-40 5.鄧武原,不信你學不會 VBSCRIPT, 旗標出版股份有限公司, 西元

1997年11月初版,pp178~193